7.5

*IBM WebSphere MQ Hypervisor*

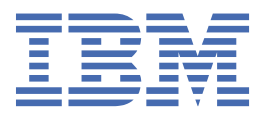

#### **Nota**

Antes de utilizar esta información y el producto al que da soporte, lea la información en ["Avisos" en la](#page-120-0) [página 121](#page-120-0).

Esta edición se aplica a la versión 7 release 5 de IBM® WebSphere MQ y a todos los releases y modificaciones posteriores hasta que se indique lo contrario en nuevas ediciones.

Cuando envía información a IBM, otorga a IBM un derecho no exclusivo para utilizar o distribuir la información de la forma que considere adecuada, sin incurrir por ello en ninguna obligación con el remitente.

**© Copyright International Business Machines Corporation 2007, 2024.**

# **Contenido**

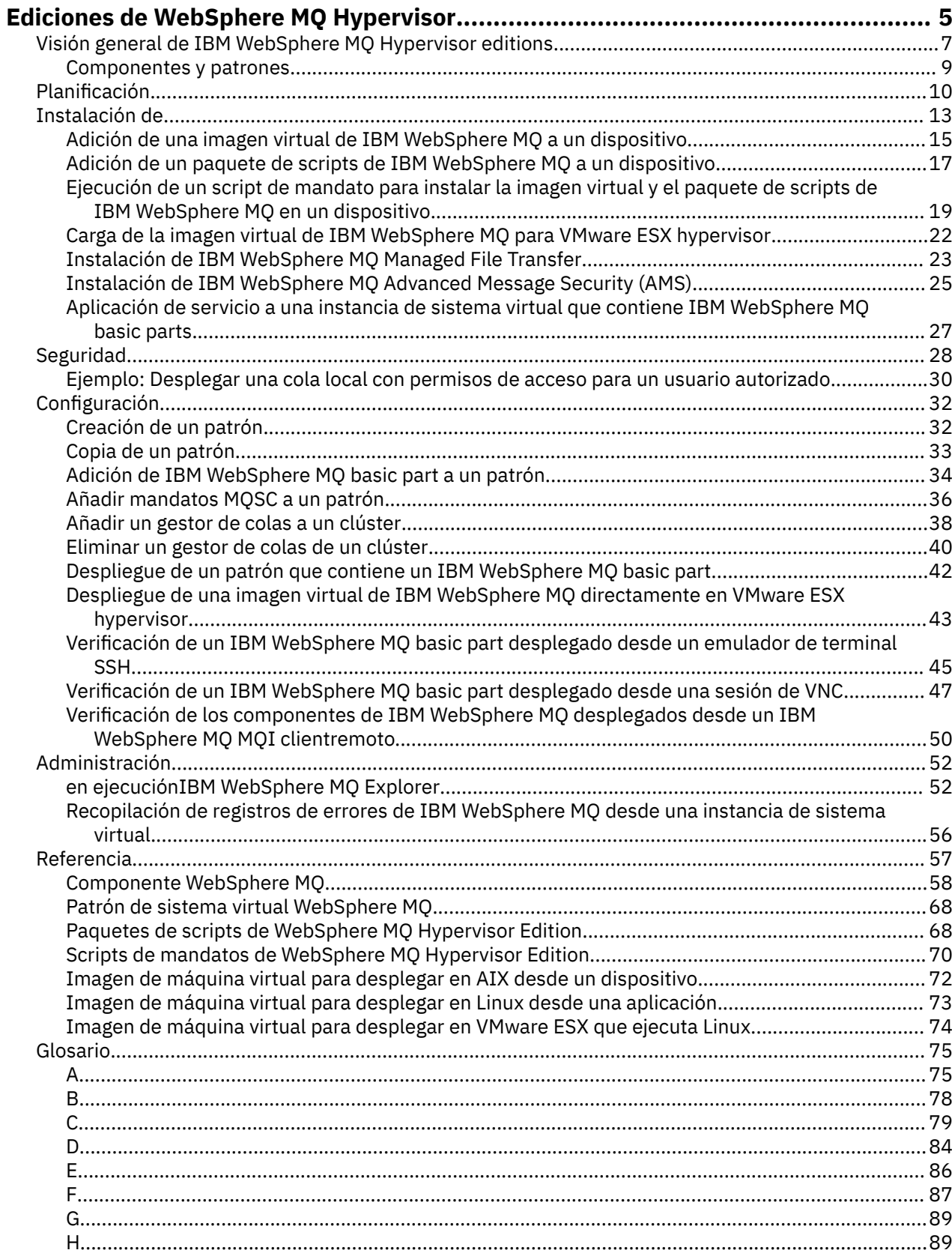

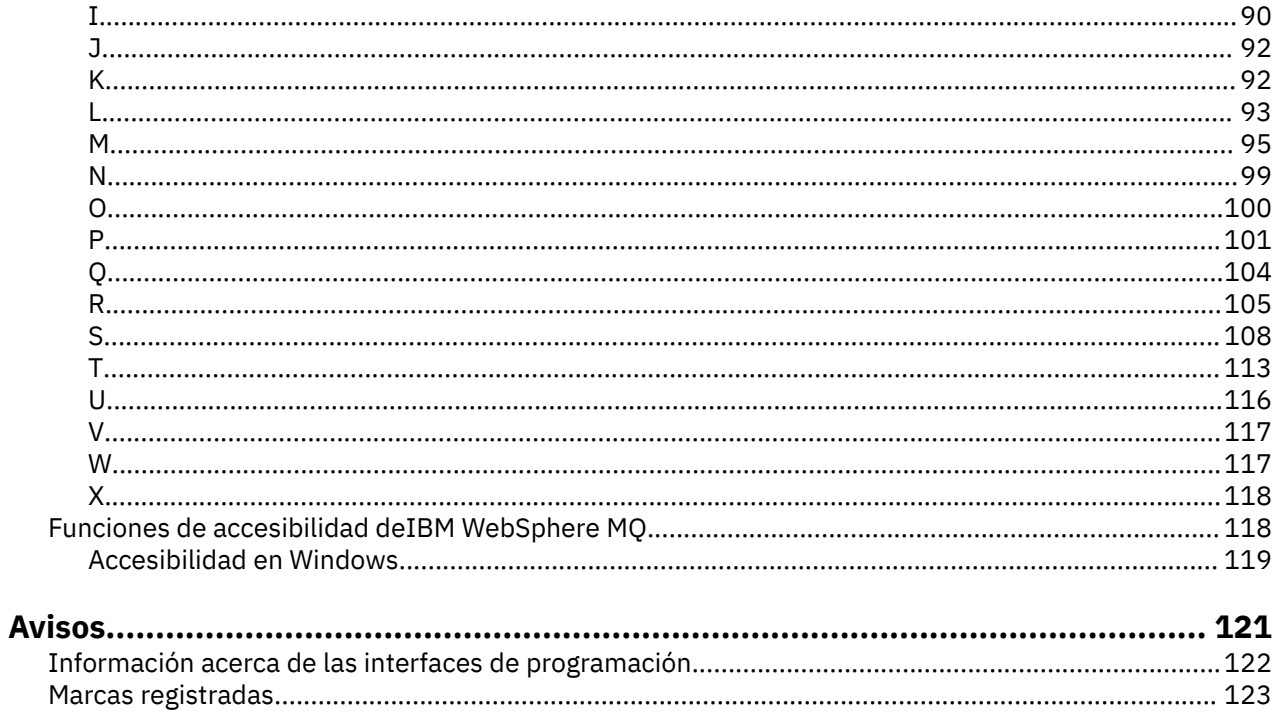

# <span id="page-4-0"></span>**Visión general de IBM WebSphere MQ Hypervisor editions**

IBM WebSphere MQ Hypervisor Edition for Red Hat® Enterprise Linux® y IBM WebSphere MQ Hypervisor Edition for AIX son imágenes de máquina virtual autocontenidas. Las imágenes contienen el sistema operativo y IBM WebSphere MQ. Puede desplegar las imágenes de máquina virtual en una nube con IBM Workload Deployer o IBM PureApplication System. También puede cargar IBM WebSphere MQ Hypervisor Edition for Red Hat Enterprise Linux directamente en VMware ESX hypervisor.

## **Sistemas virtuales y clouds**

Una nube contiene *sistemas virtuales* que se entregan como servicios. Puede crear una nube desplegando sistemas virtuales. Los sistemas virtuales se componen de *hipervisores*y *imágenes de máquina virtual* que contienen un sistema operativo y cualquier número de aplicaciones; consulte Figura 1 en la página 5.

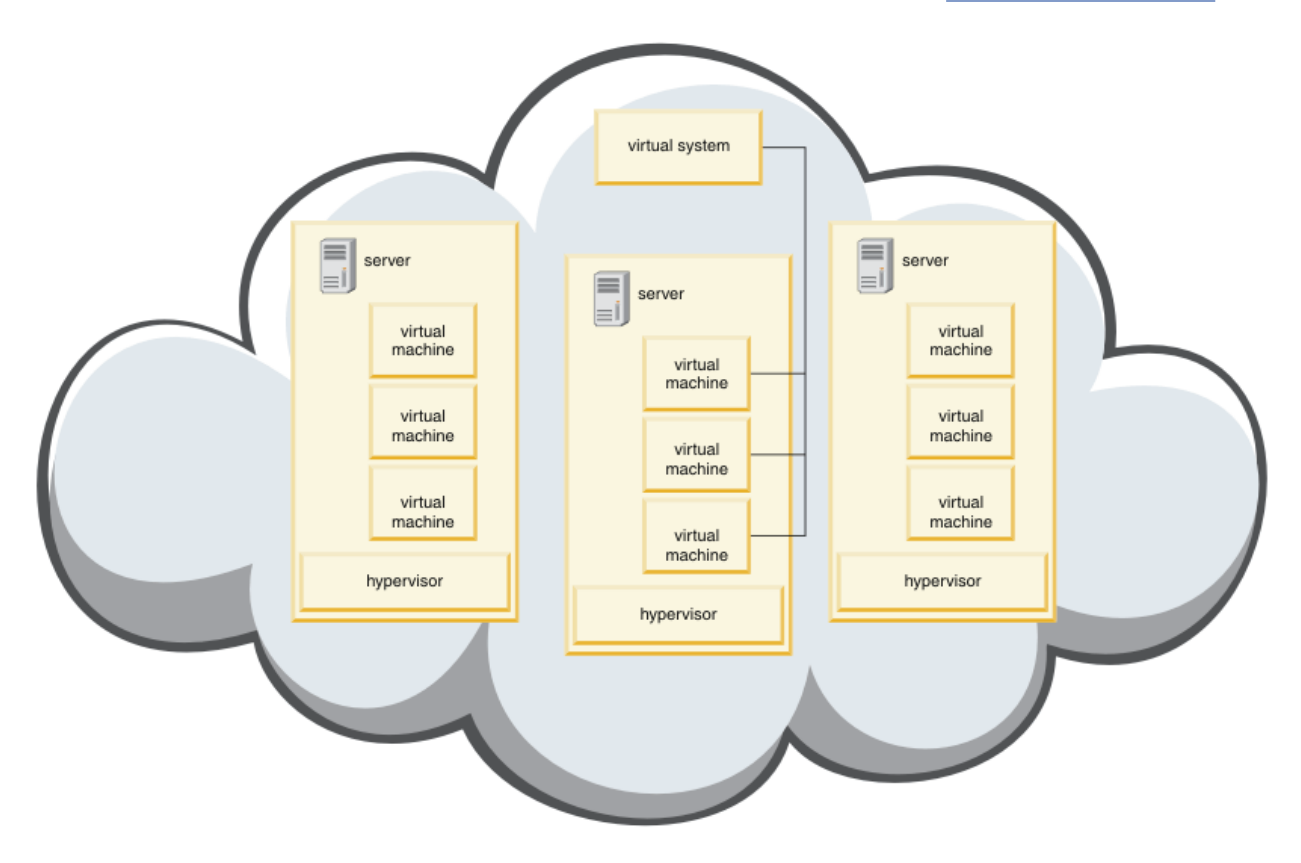

*Figura 1. Una nube que contiene un sistema virtual*

IBM WebSphere MQ Hypervisor Edition contiene imágenes de máquina virtual que se configuran para crear aplicaciones y sistemas virtuales, que se despliegan en una nube.

## **Hipervisores**

Las imágenes de máquina virtual las ejecuta un hipervisor, que virtualiza el hardware y el sistema operativo en el que se ejecuta. IBM WebSphere MQ Hypervisor Edition for AIX es ejecutado por PowerVM hypervisory IBM WebSphere MQ Hypervisor Edition for Red Hat Enterprise Linux es ejecutado por VMware ESX hypervisor.

Un hipervisor divide los recursos físicos de un servidor entre varias máquinas virtuales. Gestiona el estado de las máquinas virtuales en una máquina física, dividiendo los procesadores, la memoria y otros recursos entre las máquinas virtuales. Cada máquina virtual aísla una imagen de máquina virtual en ejecución. La imagen se ejecuta de forma segura en el mismo servidor que otras imágenes, lo que aumenta la utilización del servidor.

## **Electrodomésticos**

IBM Workload Deployer y IBM PureApplication System se conocen como *dispositivos*. Gestionan sistemas virtuales y clouds.

Con un dispositivo, puede instalar, configurar y desplegar imágenes de máquina virtual e hipervisores que se ejecutan en uno o varios servidores. Interactúe con el dispositivo con un navegador, la interfaz de mandatos o la interfaz de programación de Representational State Transfer (API REST) proporcionada por el dispositivo.

En un dispositivo, cada imagen de máquina virtual se conoce como *parte*. Puede configurar y ensamblar componentes en *patrones de topología*. Los patrones se despliegan como *instancias de sistema virtual* en un *grupo de nubes*o en una colección de hipervisores. El dispositivo mantiene un catálogo de patrones de topología, instancias de máquina virtual, grupos de nubes, scripts, imágenes de máquina virtual, hipervisores y otros recursos.

## **IBM WebSphere MQ Hypervisor editions**

IBM WebSphere MQ Hypervisor editions contiene imágenes virtuales y otros recursos, que se instalan en IBM Workload Deployer y IBM PureApplication System. También puede desplegar la imagen virtual para IBM WebSphere MQ Hypervisor Edition for Red Hat Enterprise Linux directamente en VMware ESX hypervisor.

Las imágenes virtuales contienen el sistema operativo AIX o Linux y una instalación de IBM WebSphere MQ .

Los otros recursos incluyen un IBM WebSphere MQ basic part, paquetes de scripts y un script Python . El script Python carga la imagen virtual de IBM WebSphere MQ y los paquetes de scripts en un dispositivo y crea un IBM WebSphere MQ virtual system patternpredeterminado.

Añada IBM WebSphere MQ basic part a los patrones que cree, que desplegará en una nube para crear sistemas virtuales. La parte crea un gestor de colas y otros objetos IBM WebSphere MQ .

IBM WebSphere MQ Hypervisor editions contiene paquetes de scripts. Con los paquetes de scripts de clúster, puede configurar un patrón para añadir o eliminar un clúster de gestores de colas. El otro paquete de scripts ejecuta la herramienta de mandatos MQSC. Utilice este paquete de scripts para personalizar patrones que contienen IBM WebSphere MQ basic part.

#### **Conceptos relacionados**

#### ["Configuración" en la página 32](#page-31-0)

Tareas que le ayudarán a configurar el despliegue de IBM WebSphere MQ Hypervisor editions en un dispositivo o en VMware ESX hypervisor.

#### **Tareas relacionadas**

#### ["Planificación" en la página 10](#page-9-0)

Puede crear, desplegar y gestionar IBM WebSphere MQ Hypervisor editions en un dispositivo, y también puede desplegar IBM WebSphere MQ Hypervisor Edition for Red Hat Enterprise Linux en VMware ESX hypervisor.

#### ["Instalación de" en la página 13](#page-12-0)

Descargue la versión más reciente de IBM WebSphere MQ Hypervisor editions desde Passport Advantage. Descomprima los archivos de instalación y añada los archivos que necesite en el servidor de destino.

#### **Referencia relacionada**

["Referencia" en la página 57](#page-56-0) Información de consulta del IBM WebSphere MQ Hypervisor Edition

#### **Información relacionada**

[Virtualización con IBM Workload Deployer](https://www.redbooks.ibm.com/redbooks/pdfs/sg247967.pdf)

<span id="page-6-0"></span>[IBM Workload Deployer: Despliegues de aplicaciones y middleware basados en patrones en una nube](https://www.redbooks.ibm.com/redbooks/pdfs/sg248011.pdf) [privada](https://www.redbooks.ibm.com/redbooks/pdfs/sg248011.pdf)

[Visión general de IBM PureSystems](https://www.redbooks.ibm.com/Redbooks.nsf/RedbookAbstracts/tips0892.html?Open)

[Preparación de IBM PureApplication System: una serie de cinco partes](https://www.ibm.com/developerworks/mydeveloperworks/blogs/nfrsblog/entry/preparing_for_ibm_pureapplication_system_a_five_part_series5?lang=en)

## **Visión general de IBM WebSphere MQ Hypervisor editions**

IBM WebSphere MQ Hypervisor Edition for Red Hat Enterprise Linux y IBM WebSphere MQ Hypervisor Edition for AIX son imágenes de máquina virtual autocontenidas. Las imágenes contienen el sistema operativo y IBM WebSphere MQ. Puede desplegar las imágenes de máquina virtual en una nube con IBM Workload Deployer o IBM PureApplication System. También puede cargar IBM WebSphere MQ Hypervisor Edition for Red Hat Enterprise Linux directamente en VMware ESX hypervisor.

## **Sistemas virtuales y clouds**

Una nube contiene *sistemas virtuales* que se entregan como servicios. Puede crear una nube desplegando sistemas virtuales. Los sistemas virtuales se componen de *hipervisores*y *imágenes de máquina virtual* que contienen un sistema operativo y cualquier número de aplicaciones; consulte Figura 2 en la página 7.

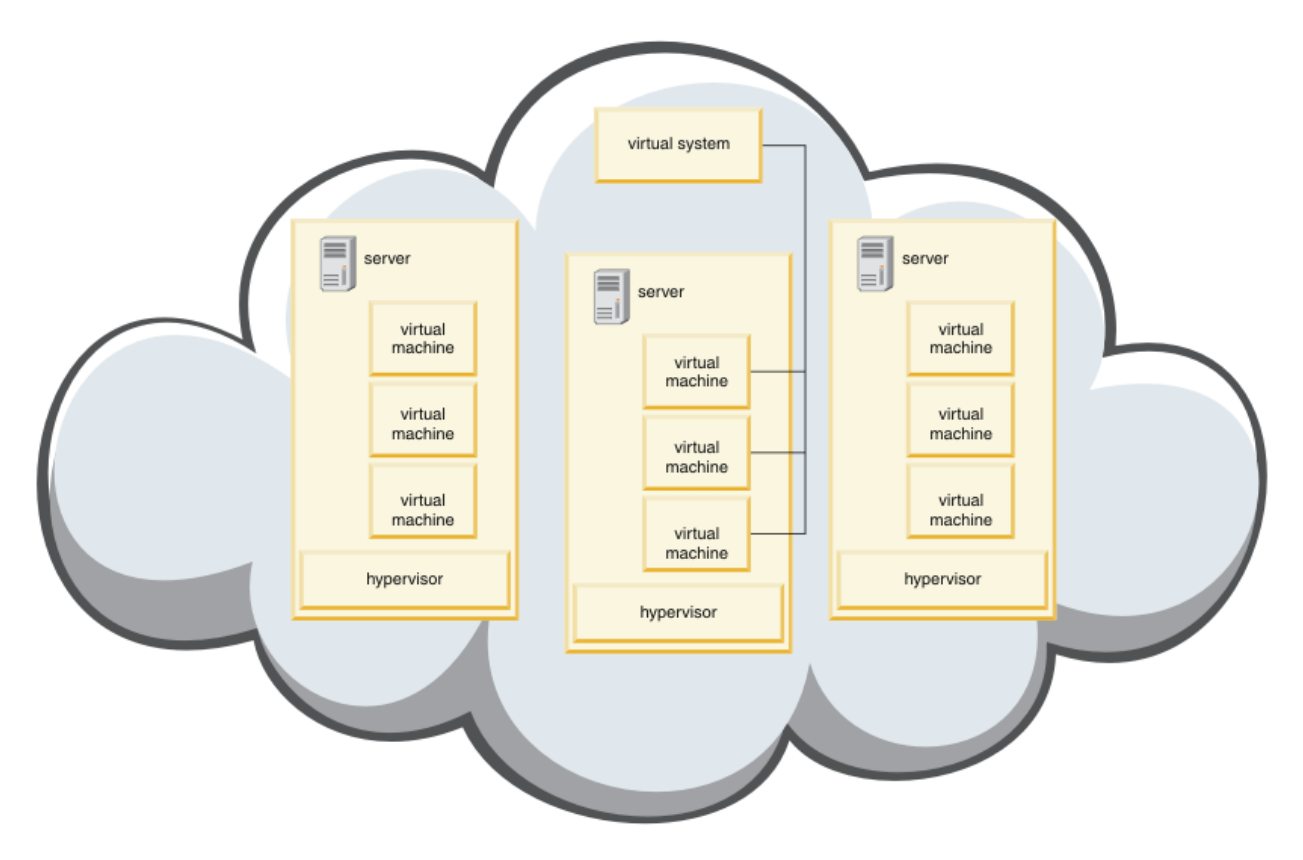

*Figura 2. Una nube que contiene un sistema virtual*

IBM WebSphere MQ Hypervisor Edition contiene imágenes de máquina virtual que se configuran para crear aplicaciones y sistemas virtuales, que se despliegan en una nube.

## **Hipervisores**

Las imágenes de máquina virtual las ejecuta un hipervisor, que virtualiza el hardware y el sistema operativo en el que se ejecuta. IBM WebSphere MQ Hypervisor Edition for AIX es ejecutado por PowerVM hypervisory IBM WebSphere MQ Hypervisor Edition for Red Hat Enterprise Linux es ejecutado por VMware ESX hypervisor.

Un hipervisor divide los recursos físicos de un servidor entre varias máquinas virtuales. Gestiona el estado de las máquinas virtuales en una máquina física, dividiendo los procesadores, la memoria y otros recursos entre las máquinas virtuales. Cada máquina virtual aísla una imagen de máquina virtual en ejecución. La imagen se ejecuta de forma segura en el mismo servidor que otras imágenes, lo que aumenta la utilización del servidor.

## **Electrodomésticos**

IBM Workload Deployer y IBM PureApplication System se conocen como *dispositivos*. Gestionan sistemas virtuales y clouds.

Con un dispositivo, puede instalar, configurar y desplegar imágenes de máquina virtual e hipervisores que se ejecutan en uno o varios servidores. Interactúe con el dispositivo con un navegador, la interfaz de mandatos o la interfaz de programación de Representational State Transfer (API REST) proporcionada por el dispositivo.

En un dispositivo, cada imagen de máquina virtual se conoce como *parte*. Puede configurar y ensamblar componentes en *patrones de topología*. Los patrones se despliegan como *instancias de sistema virtual* en un *grupo de nubes*o en una colección de hipervisores. El dispositivo mantiene un catálogo de patrones de topología, instancias de máquina virtual, grupos de nubes, scripts, imágenes de máquina virtual, hipervisores y otros recursos.

## **IBM WebSphere MQ Hypervisor editions**

IBM WebSphere MQ Hypervisor editions contiene imágenes virtuales y otros recursos, que se instalan en IBM Workload Deployer y IBM PureApplication System. También puede desplegar la imagen virtual para IBM WebSphere MQ Hypervisor Edition for Red Hat Enterprise Linux directamente en VMware ESX hypervisor.

Las imágenes virtuales contienen el sistema operativo AIX o Linux y una instalación de IBM WebSphere MQ .

Los otros recursos incluyen un IBM WebSphere MQ basic part, paquetes de scripts y un script Python . El script Python carga la imagen virtual de IBM WebSphere MQ y los paquetes de scripts en un dispositivo y crea un IBM WebSphere MQ virtual system patternpredeterminado.

Añada IBM WebSphere MQ basic part a los patrones que cree, que desplegará en una nube para crear sistemas virtuales. La parte crea un gestor de colas y otros objetos IBM WebSphere MQ .

IBM WebSphere MQ Hypervisor editions contiene paquetes de scripts. Con los paquetes de scripts de clúster, puede configurar un patrón para añadir o eliminar un clúster de gestores de colas. El otro paquete de scripts ejecuta la herramienta de mandatos MQSC. Utilice este paquete de scripts para personalizar patrones que contienen IBM WebSphere MQ basic part.

#### **Conceptos relacionados**

#### ["Configuración" en la página 32](#page-31-0)

Tareas que le ayudarán a configurar el despliegue de IBM WebSphere MQ Hypervisor editions en un dispositivo o en VMware ESX hypervisor.

#### **Tareas relacionadas**

#### ["Planificación" en la página 10](#page-9-0)

Puede crear, desplegar y gestionar IBM WebSphere MQ Hypervisor editions en un dispositivo, y también puede desplegar IBM WebSphere MQ Hypervisor Edition for Red Hat Enterprise Linux en VMware ESX hypervisor.

#### ["Instalación de" en la página 13](#page-12-0)

Descargue la versión más reciente de IBM WebSphere MQ Hypervisor editions desde Passport Advantage. Descomprima los archivos de instalación y añada los archivos que necesite en el servidor de destino.

#### **Referencia relacionada**

["Referencia" en la página 57](#page-56-0) Información de consulta del IBM WebSphere MQ Hypervisor Edition

## <span id="page-8-0"></span>**Información relacionada** [Virtualización con IBM Workload Deployer](https://www.redbooks.ibm.com/redbooks/pdfs/sg247967.pdf) [IBM Workload Deployer: Despliegues de aplicaciones y middleware basados en patrones en una nube](https://www.redbooks.ibm.com/redbooks/pdfs/sg248011.pdf) [privada](https://www.redbooks.ibm.com/redbooks/pdfs/sg248011.pdf) [Visión general de IBM PureSystems](https://www.redbooks.ibm.com/Redbooks.nsf/RedbookAbstracts/tips0892.html?Open) [Preparación de IBM PureApplication System: una serie de cinco partes](https://www.ibm.com/developerworks/mydeveloperworks/blogs/nfrsblog/entry/preparing_for_ibm_pureapplication_system_a_five_part_series5?lang=en)

## **Componentes y patrones**

IBM WebSphere MQ Hypervisor editions contienen un IBM WebSphere MQ basic part que se incluye en patrones de sistema virtual. Los patrones de sistema virtual se componen de componentes y los componentes tienen propiedades. Cada parte representa una única máquina virtual. Un *patrón* proporciona una definición de topología para el despliegue repetible que se puede compartir. Los patrones describen la función proporcionada por cada máquina virtual en un sistema virtual. Cada función se identifica como una parte en el patrón

## **Partes**

Un componente describe los componentes que están configurados en una máquina virtual. Utilice partes para crear patrones. Cada componente tiene un conjunto de propiedades (parámetros) que se utilizan durante el despliegue para ayudar a definir la configuración global del sistema virtual.

Los componentes también pueden contener complementos y scripts que pueden tener parámetros. Puede personalizar una parte modificando sus parámetros, añadiendo un paquete de scripts, o ambos. Debe combinar uno o más componentes en un patrón para desplegar un componente en un sistema virtual.

Los componentes básicos y avanzados de IBM WebSphere MQ que se proporcionan en IBM WebSphere MQ Hypervisor editions para Version 7.0.1 se combinan en un único IBM WebSphere MQ basic part en Version 7.5.

## **Patrones**

Los patrones toman las características de sus partes asociadas. Por ejemplo, cuando un componente se coloca en un patrón, que luego se despliega, el resultado es una máquina virtual que tiene una instancia de IBM WebSphere MQ en ejecución. Si crea un patrón con dos componentes básicos de IBM WebSphere MQ , el sistema virtual tiene dos máquinas virtuales.

Puede utilizar patrones predeterminados, crear patrones nuevos, bloquear patrones y editar patrones que no están bloqueados. No puede desbloquear y modificar un patrón bloqueado. Puede copiarlo para crear un patrón que puede modificar.

#### **Patrones predeterminados**

El script de instalación Python crea un IBM WebSphere MQ virtual system patternpredeterminado, que no puede modificar. Puede personalizar el patrón cuando lo despliegue. También puede clonar el patrón y modificar el patrón clonado.

#### **Patrones personalizados**

Puede crear patrones personalizados a partir del IBM WebSphere MQ basic part que se proporciona con el IBM WebSphere MQ Hypervisor editions. Debe comprender IBM WebSphere MQ y IBM WebSphere MQ basic part para crear patrones personalizados.

## **Creación y despliegue de patrones**

Cree y despliegue patrones con los dispositivos IBM Workload Deployer o IBM PureApplication System . **Conceptos relacionados**

#### ["Configuración" en la página 32](#page-31-0)

Tareas que le ayudarán a configurar el despliegue de IBM WebSphere MQ Hypervisor editions en un dispositivo o en VMware ESX hypervisor.

#### <span id="page-9-0"></span>**Tareas relacionadas**

["Creación de un patrón" en la página 32](#page-31-0) Cree un patrón de sistema virtual.

["Adición de IBM WebSphere MQ basic part a un patrón" en la página 34](#page-33-0) Añada IBM WebSphere MQ basic part a un patrón de IBM WebSphere MQ y edite sus propiedades para empezar a configurar el patrón.

["Ejecución de un script de mandato para instalar la imagen virtual y el paquete de scripts de IBM](#page-18-0) [WebSphere MQ en un dispositivo" en la página 19](#page-18-0) Instale la imagen virtual y el paquete de scripts de IBM WebSphere MQ en un dispositivo desde una estación de trabajo Windows o Linux .

#### **Referencia relacionada**

Componentes, complementos y scripts ["IBM WebSphere MQ basic part" en la página 58](#page-57-0) ["IBM WebSphere MQ virtual system pattern" en la página 68](#page-67-0)

## **Planificación**

Puede crear, desplegar y gestionar IBM WebSphere MQ Hypervisor editions en un dispositivo, y también puede desplegar IBM WebSphere MQ Hypervisor Edition for Red Hat Enterprise Linux en VMware ESX hypervisor.

## **Antes de empezar**

Obtenga información sobre IBM WebSphere MQ y el IBM Workload Deployer o IBM PureApplication System que tiene previsto ejecutar. La documentación del producto es una breve guía para añadir IBM WebSphere MQ Hypervisor editions a dispositivos y ejecutar IBM WebSphere MQ Hypervisor Edition for Red Hat Enterprise Linux con VMware ESX hypervisor sin un dispositivo. Para planificar y desplegar una solución, debe complementar esta guía con información sobre IBM WebSphere MQ y el dispositivo y los hipervisores que tiene previsto ejecutar.

## **Acerca de esta tarea**

Puede ejecutar IBM WebSphere MQ Hypervisor editions en tres entornos. Los entornos tienen características diferentes. Elija el que mejor se adapte a sus necesidades.

## **Procedimiento**

Tiene tres opciones:

• Ejecute IBM WebSphere MQ Hypervisor Edition for Red Hat Enterprise Linux con VMware ESX hypervisor

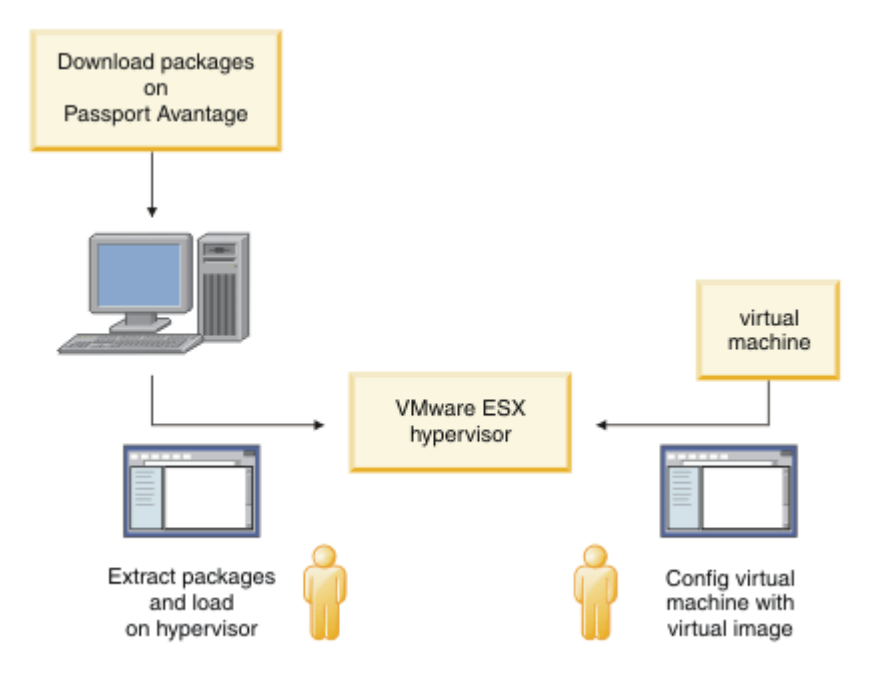

*Figura 3. Desplegar con VMware ESX hypervisor*

En este entorno, configure la máquina virtual VMware ESX hypervisor para asignar recursos de servidor para ejecutar la imagen virtual.

Para configurar y gestionar IBM WebSphere MQ, inicie la máquina virtual. Puede guardar varias imágenes de máquina virtual con configuraciones diferentes y copiar varias instancias de las máquinas virtuales en uno o varios servidores.

Siga los pasos de ["Instalación de" en la página 13](#page-12-0), ["Carga de la imagen virtual de IBM WebSphere](#page-21-0) [MQ para VMware ESX hypervisor" en la página 22](#page-21-0)y ["Despliegue de una imagen virtual de IBM](#page-42-0) [WebSphere MQ directamente en VMware ESX hypervisor" en la página 43](#page-42-0) para descargar, instalar y configurar IBM WebSphere MQ Hypervisor Edition for Red Hat Enterprise Linux.

• Desplegar IBM WebSphere MQ Hypervisor editions con IBM Workload Deployer

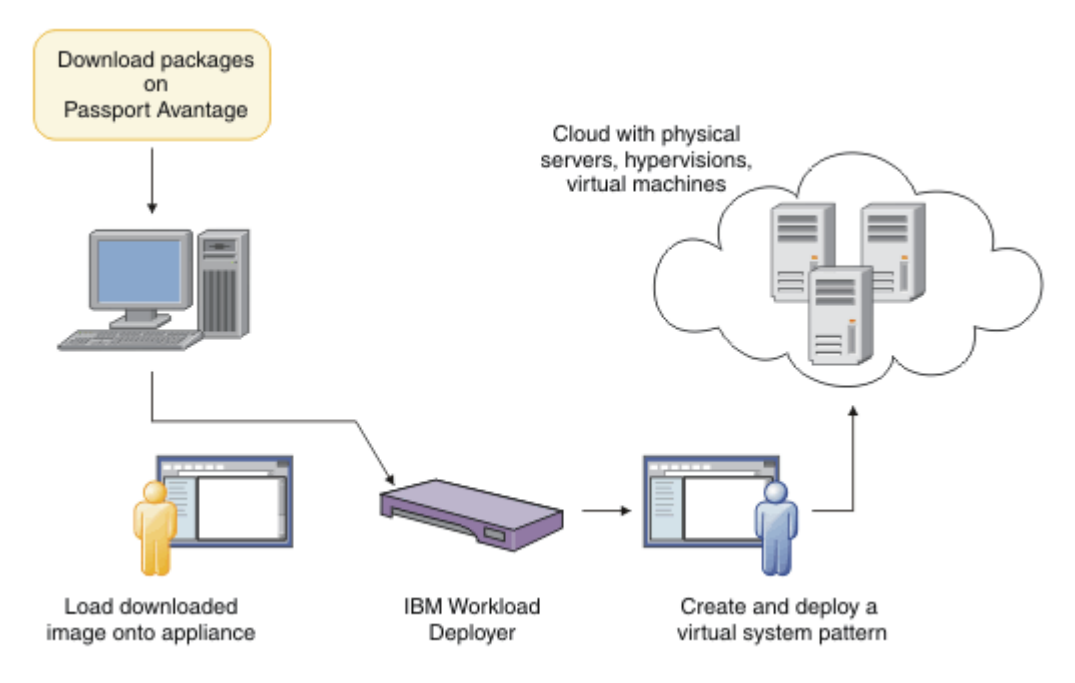

*Figura 4. Desplegar IBM WebSphere MQ Hypervisor editions con IBM Workload Deployer*

Despliegue IBM WebSphere MQ Hypervisor editions desde IBM Workload Deployer en una nube.

Puede desplegar sistemas virtuales con el IBM WebSphere MQ virtual system patternpredeterminado, o crear patrones de sistema virtual con el IBM WebSphere MQ basic part; consulte ["Despliegue de un](#page-41-0) [patrón que contiene un IBM WebSphere MQ basic part" en la página 42](#page-41-0).

Descargue e instale IBM WebSphere MQ Hypervisor editions desde Passport Advantage en el catálogo de imágenes virtuales de IBM Workload Deployer ; consulte ["Adición de una imagen virtual de IBM](#page-14-0) [WebSphere MQ a un dispositivo" en la página 15.](#page-14-0)

Debe suministrar servidores físicos e hipervisores reales para desplegar los sistemas virtuales de IBM Workload Deployer en una nube. IBM Workload Deployer gestiona nubes, no es un servidor de tiempo de ejecución.

• Ejecute IBM WebSphere MQ Hypervisor editions en IBM PureApplication System

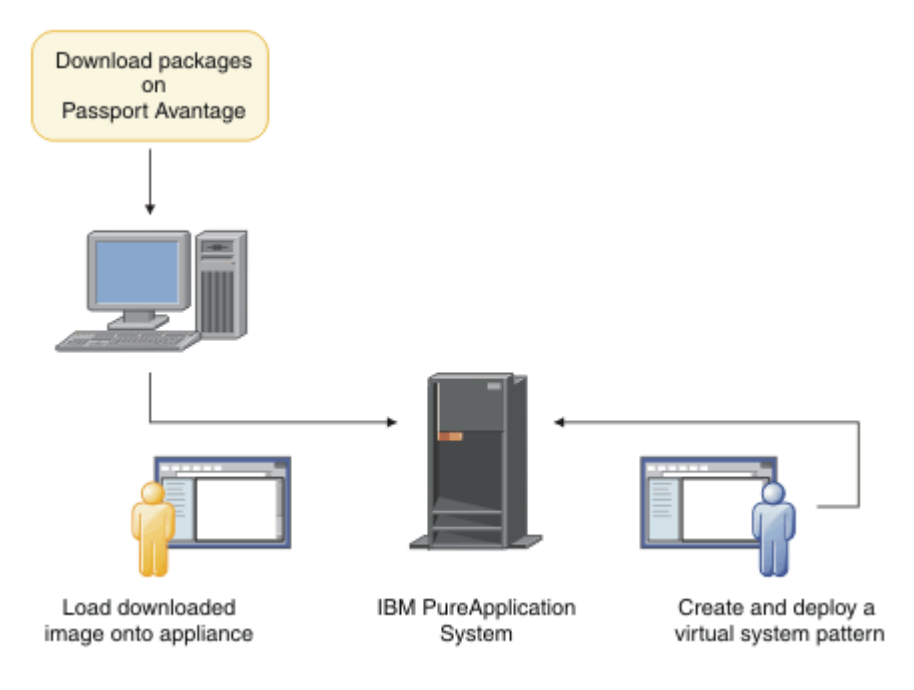

*Figura 5. Ejecute IBM WebSphere MQ Hypervisor editions con IBM PureApplication System*

Descargue e instale IBM WebSphere MQ Hypervisor editions en el catálogo de imágenes virtuales de IBM PureApplication System ; consulte ["Instalación de" en la página 13.](#page-12-0)

Con IBM PureApplication System puede añadir el IBM WebSphere MQ basic part para crear patrones de sistema virtual. Despliegue los patrones de sistema virtual en IBM PureApplication System. IBM PureApplication System incluye los servidores e hipervisores para ejecutar instancias de patrones de sistema virtual. Es un servidor de gestión y de tiempo de ejecución para nubes.

#### **Conceptos relacionados**

["Visión general de IBM WebSphere MQ Hypervisor editions" en la página 5](#page-4-0)

IBM WebSphere MQ Hypervisor Edition for Red Hat® Enterprise Linux® y IBM WebSphere MQ Hypervisor Edition for AIX son imágenes de máquina virtual autocontenidas. Las imágenes contienen el sistema operativo y IBM WebSphere MQ. Puede desplegar las imágenes de máquina virtual en una nube con IBM Workload Deployer o IBM PureApplication System. También puede cargar IBM WebSphere MQ Hypervisor Edition for Red Hat Enterprise Linux directamente en VMware ESX hypervisor.

#### ["Configuración" en la página 32](#page-31-0)

Tareas que le ayudarán a configurar el despliegue de IBM WebSphere MQ Hypervisor editions en un dispositivo o en VMware ESX hypervisor.

#### Métodos de despliegue

**Tareas relacionadas** ["Instalación de" en la página 13](#page-12-0) <span id="page-12-0"></span>Descargue la versión más reciente de IBM WebSphere MQ Hypervisor editions desde Passport Advantage. Descomprima los archivos de instalación y añada los archivos que necesite en el servidor de destino.

#### **Referencia relacionada**

["Referencia" en la página 57](#page-56-0) Información de consulta del IBM WebSphere MQ Hypervisor Edition

## **Instalación de**

Descargue la versión más reciente de IBM WebSphere MQ Hypervisor editions desde Passport Advantage. Descomprima los archivos de instalación y añada los archivos que necesite en el servidor de destino.

## **Antes de empezar**

Si está instalando IBM WebSphere MQ Hypervisor editions en IBM Workload Deployer o IBM PureApplication System, compruebe el acceso y los permisos para utilizar el dispositivo.

- Compruebe que puede establecer una conexión activa con el dispositivo.
- Compruebe que el ID de usuario del dispositivo tenga uno de los permisos siguientes:
	- Crear nuevo contenido de catálogo.
	- Administración de nube.

En appliance user interface, pulse **Sistema** > **Usuarios** y, en la lista de usuarios, pulse su nombre de usuario.

## **Acerca de esta tarea**

Los IBM WebSphere MQ Hypervisor Edition eAssemblies en Passport Advantage contienen archivos comprimidos en formato .tgz. Uno contiene la imagen virtual para VMware ESX hypervisory el otro la imagen virtual y los paquetes de scripts para IBM Workload Deployer o IBM PureApplication System. Cargue la misma imagen virtual y los mismos paquetes de scripts en cualquiera de los dispositivos.

Los pasos preliminares de la instalación son descargar y descomprimir los archivos de instalación y transferir los archivos al servidor o dispositivo de destino. A continuación, cargue manualmente la imagen virtual de IBM WebSphere MQ para IBM WebSphere MQ Hypervisor Edition for Red Hat Enterprise Linux enVMware ESX hypervisor, o añada los paquetes de scripts y las imágenes virtuales al catálogo en dispositivos IBM Workload Deployer o IBM PureApplication System . Las instrucciones son las mismas para ambos aparatos.

## **Procedimiento**

1. Busque las versiones más recientes de IBM WebSphere MQ Hypervisor Edition for AIX y IBM WebSphere MQ Hypervisor Edition for Red Hat Enterprise Linux en Passport Advantage; consulte [Sitio](https://www.ibm.com/software/passportadvantage/index.html) [web dePassport Advantage y Passport Advantage Express](https://www.ibm.com/software/passportadvantage/index.html).

El nombre completo del producto de IBM WebSphere MQ Hypervisor Edition for AIX es IBM IBM WebSphere MQ Hypervisor Edition V7.5 for AIX.

- 2. Opcional: Compruebe si la versión en Passport Advantage es más reciente que la versión en IBM Workload Deployer.
	- a) En el navegador de IBM Workload Deployer , pulse **Catálogo** > **Imágenes virtuales**
	- b) En la lista de imágenes virtuales, busque el último release de IBM WebSphere MQ Version 7.5 o IBM WebSphere MQ Version 7.0.1.
	- c) Compare el número de release con la versión de Passport Advantage.

Continúe con estos pasos si la versión de Passport Advantage es más reciente.

3. Descargue los archivos IBM WebSphere MQ Hypervisor Edition for AIX o IBM WebSphere MQ Hypervisor Edition for Red Hat Enterprise Linux eAssembly comprimidos que necesite de Passport Advantage en un servidor UNIX o Windows .

- Elija si desea descargar la imagen virtual de IBM WebSphere MQ para VMware ESX hypervisor o las imágenes virtuales y los paquetes de scripts para los dispositivos IBM Workload Deployer y IBM PureApplication System .
- Descargue los archivos en una estación de trabajo UNIX o Windows en la que pueda descomprimir los archivos de formato de archivo comprimido GNU.
- Debe poder transferir los archivos no comprimidos de la estación de trabajo al servidor o dispositivo de destino.
- 4. Extraiga el archivo descargado en un directorio vacío.
	- Los archivos comprimidos para los dispositivos están en formato de archivo comprimido GNU. Los archivos extraídos son aproximadamente un 20% más grandes que cada archivo comprimido descargado.
		- En UNIX, extraiga la imagen del paquete ejecutando el mandato **tar** con la opción -z (.gzip). **tar** debe estar en la versión 1.20 o superior.
		- Puede descomprimir el archivo tar en Windows. Descomprímalo con una de las herramientas comúnmente disponibles que se pueden utilizar para extraer archivos .tar.
	- El archivo comprimido para VMware ESX hypervisor está en formato . zip . Puede descomprimirlo con una de las herramientas comúnmente disponibles que se pueden utilizar para extraer archivos .zip .
- 5. Instale IBM WebSphere MQ Hypervisor Edition en el servidor o dispositivo de destino.

Tiene estas opciones:

- Despliegue la imagen virtual de IBM WebSphere MQ Hypervisor Edition for Red Hat Enterprise Linux directamente en VMware ESX hypervisor; consulte ["Carga de la imagen virtual de IBM](#page-21-0) [WebSphere MQ para VMware ESX hypervisor" en la página 22.](#page-21-0)
- Añada la imagen virtual IBM WebSphere MQ Hypervisor Edition for AIX o IBM WebSphere MQ Hypervisor Edition for Red Hat Enterprise Linux al catálogo de imágenes virtuales en los dispositivos IBM Workload Deployer o IBM PureApplication System ; consulte ["Adición de una](#page-14-0) [imagen virtual de IBM WebSphere MQ a un dispositivo" en la página 15.](#page-14-0)
- Añada los paquetes de scripts IBM WebSphere MQ al catálogo de paquetes de scripts en los dispositivos IBM Workload Deployer o IBM PureApplication System ; consulte ["Adición de un](#page-16-0) [paquete de scripts de IBM WebSphere MQ a un dispositivo" en la página 17](#page-16-0).
- Descargue el cliente del Intérprete de línea de mandatos (CLI) de IBM Workload Deployer y ejecute un mandato para instalar la imagen o los scripts desde una estación de trabajo cliente; consulte ["Ejecución de un script de mandato para instalar la imagen virtual y el paquete de scripts de IBM](#page-18-0) [WebSphere MQ en un dispositivo" en la página 19.](#page-18-0)

#### **Tareas relacionadas**

["Adición de una imagen virtual de IBM WebSphere MQ a un dispositivo" en la página 15](#page-14-0) Añada la imagen virtual IBM WebSphere MQ para IBM WebSphere MQ Hypervisor Edition for AIX o IBM WebSphere MQ Hypervisor Edition for Red Hat Enterprise Linux al catálogo de imágenes en IBM Workload Deployer o IBM PureApplication System.

["Adición de un paquete de scripts de IBM WebSphere MQ a un dispositivo" en la página 17](#page-16-0) Añada un paquete de scripts IBM WebSphere MQ para IBM WebSphere MQ Hypervisor Edition al catálogo de scripts en IBM Workload Deployer o IBM PureApplication System.

["Carga de la imagen virtual de IBM WebSphere MQ para VMware ESX hypervisor" en la página 22](#page-21-0) Guarde una copia de la imagen virtual de IBM WebSphere MQ para VMware ESX hypervisor en el almacén de datos de VMware ESX hypervisor .

#### **Referencia relacionada**

["La imagen de la máquina virtual IBM WebSphere MQ Hypervisor Edition for AIX para dispositivos" en la](#page-71-0) [página 72](#page-71-0)

La imagen virtual de IBM WebSphere MQ Hypervisor Edition for AIX proporciona el sistema operativo y los archivos binarios del producto necesarios para crear instancias de sistema virtual para desplegar desde IBM Workload Deployer o ejecutarse en IBM PureApplication System.

<span id="page-14-0"></span>["La imagen virtual de IBM WebSphere MQ Hypervisor Edition for Red Hat Enterprise Linux para](#page-72-0) [dispositivos" en la página 73](#page-72-0)

La imagen virtual de IBM WebSphere MQ Hypervisor Edition for Red Hat Enterprise Linux proporciona el sistema operativo y los archivos binarios del producto necesarios para crear instancias de sistema virtual para desplegar desde IBM Workload Deployer o ejecutarse en IBM PureApplication System.

## **Adición de una imagen virtual de IBM WebSphere MQ a un dispositivo**

Añada la imagen virtual IBM WebSphere MQ para IBM WebSphere MQ Hypervisor Edition for AIX o IBM WebSphere MQ Hypervisor Edition for Red Hat Enterprise Linux al catálogo de imágenes en IBM Workload Deployer o IBM PureApplication System.

## **Antes de empezar**

- El tema sólo se aplica si está utilizando IBM Workload Deployer o IBM PureApplication System. No se aplica a los despliegues de máquina virtual directos en VMware ESX hypervisor.
- Compruebe que el ID de usuario del dispositivo tenga uno de los permisos siguientes:
	- Crear nuevo contenido de catálogo.
	- Administración de nube.

En appliance user interface, pulse **Sistema** > **Usuarios** y, en la lista de usuarios, pulse su nombre de usuario.

- Complete la tarea ["Instalación de" en la página 13](#page-12-0) para descargar y descomprimir las imágenes virtuales de IBM WebSphere MQ para IBM WebSphere MQ Hypervisor Edition for AIX o IBM WebSphere MQ Hypervisor Edition for Red Hat Enterprise Linux en una estación de trabajo.
- Considere la posibilidad de añadir la imagen virtual al dispositivo desde una estación de trabajo cliente ejecutando un script de mandato; consulte ["Ejecución de un script de mandato para instalar la imagen](#page-18-0) [virtual y el paquete de scripts de IBM WebSphere MQ en un dispositivo" en la página 19](#page-18-0).
- Si la imagen virtual de IBM WebSphere MQ en la misma versión ya está instalada, no puede sobrescribirla. Primero debe suprimirlo; consulte ["Scripts de mandatos de IBM WebSphere MQ](#page-69-0) [Hypervisor Edition" en la página 70](#page-69-0) para obtener información sobre las versiones.

## **Acerca de esta tarea**

Complete estos pasos para añadir la imagen de máquina virtual IBM WebSphere MQ Hypervisor Edition que ha descargado en la máquina virtual en el catálogo de imágenes.

## **Procedimiento**

1. Cargue el archivo de imagen virtual en el dispositivo.

El archivo de imagen virtual IBM WebSphere MQ se encuentra en el directorio raíz donde ha extraído el paquete.

La imagen virtual para IBM WebSphere MQ Hypervisor Edition V7.5 para AIX se denomina WebSphere\_MQ\_*version*\_64\_AIX\_7\_IPAS.ova. La imagen virtual para IBM WebSphere MQ Hypervisor Edition for Red Hat Enterprise Linux Server se denomina WebSphere\_MQ\_*version*\_64\_RHEL\_6\_X86.ova.

- Configure un servidor HTTP para servir o recoger el archivo de imagen virtual.
- Copie la imagen virtual con el mandato Protocolo de copia segura (**scp**).
- 2. En appliance user interface, abra la ventana **Imágenes virtuales** .
	- En la barra de menús, pulse **Catálogo** > **Imágenes virtuales**.
	- En la página de bienvenida, en "**Configuración de la nube privada**", pulse **Añadir imágenes virtuales**.

Se abre la ventana **Imágenes virtuales**

3. Pulse el icono Añadir , junto al título de la ventana **Imágenes virtuales** para importar la imagen virtual.

Se abre una ventana "**Especifique la vía de acceso remota de la imagen virtual**"

- 4. En el campo **Ubicación de archivo OVA** , especifique el URL del archivo de imagen virtual que ha copiado en el paso ["1" en la página 15](#page-14-0).
- 5. Si establece la seguridad en el archivo OVA, utilice los campos **Nombre de usuario** y **Contraseña** para especificar el nombre de usuario y la contraseña necesarios. Vuelva a escribir la contraseña en el campo **Verificar contraseña** .
- 6. Pulse **Aceptar**.

Se añade una imagen virtual temporal a la lista de imágenes virtuales. Las propiedades de la imagen virtual se listan en el lienzo. La propiedad de estado muestra que la imagen virtual se está transfiriendo al dispositivo.

7. Supervise la transferencia.

a) Pulse **Sistema** > **Cola de tareas** para visualizar la lista de tareas.

El dispositivo muestra una lista de pasos de tareas activas y pendientes.

b) Pulse **Catálogo** > **Imágenes virtuales** para volver a la lista de imágenes virtuales.

El dispositivo muestra una lista de imágenes virtuales.

- 8. Acepte los acuerdos de licencia para la imagen virtual.
	- a) Busque la imagen virtual en la lista de imágenes virtuales y pulse su nombre.

La imagen se denomina IBM WebSphere MQ seguida de los números,

*version.release.modification.fix*, sin ceros finales. Si la licencia no se acepta, se muestra mediante el icono **.** 

El lienzo se abre para la imagen. Puede cambiar la descripción.

b) Pulse **Aceptar ...** en el campo **Acuerdo de licencia** .

Se abre la ventana "**Todas las licencias deben aceptarse**" .

- c) Pulse cada una de las líneas de la ventana para aceptar cada una de las licencias y, a continuación, pulse **Aceptar**.
- 9. Establezca los permisos para la imagen.

Para cambiar los valores predeterminados:

- Efectúe una doble pulsación en **Añadir más ...** en el campo **Acceso otorgado a** y seleccione un usuario o grupo de usuarios.
- Pulse **lectura** para cambiar el permiso de acceso a **escritura**. Púlselo de nuevo para cambiar el permiso a **all**.

## **Resultados**

La imagen de la máquina virtual IBM WebSphere MQ Hypervisor Edition ahora está disponible en el catálogo de imágenes del dispositivo.

## **Qué hacer a continuación**

Cree manualmente patrones y paquetes de scripts que puede utilizar para desplegar sistemas virtuales.

#### **Tareas relacionadas**

#### ["Instalación de" en la página 13](#page-12-0)

Descargue la versión más reciente de IBM WebSphere MQ Hypervisor editions desde Passport Advantage. Descomprima los archivos de instalación y añada los archivos que necesite en el servidor de destino.

#### <span id="page-16-0"></span>**Referencia relacionada**

["La imagen de la máquina virtual IBM WebSphere MQ Hypervisor Edition for AIX para dispositivos" en la](#page-71-0) [página 72](#page-71-0)

La imagen virtual de IBM WebSphere MQ Hypervisor Edition for AIX proporciona el sistema operativo y los archivos binarios del producto necesarios para crear instancias de sistema virtual para desplegar desde IBM Workload Deployer o ejecutarse en IBM PureApplication System.

["La imagen virtual de IBM WebSphere MQ Hypervisor Edition for Red Hat Enterprise Linux para](#page-72-0) [dispositivos" en la página 73](#page-72-0)

La imagen virtual de IBM WebSphere MQ Hypervisor Edition for Red Hat Enterprise Linux proporciona el sistema operativo y los archivos binarios del producto necesarios para crear instancias de sistema virtual para desplegar desde IBM Workload Deployer o ejecutarse en IBM PureApplication System.

## **Adición de un paquete de scripts de IBM WebSphere MQ a un dispositivo**

Añada un paquete de scripts IBM WebSphere MQ para IBM WebSphere MQ Hypervisor Edition al catálogo de scripts en IBM Workload Deployer o IBM PureApplication System.

## **Antes de empezar**

- El tema sólo se aplica si está utilizando IBM Workload Deployer o IBM PureApplication System. No se aplica a los despliegues de máquina virtual directos en VMware ESX hypervisor.
- Realice la tarea, ["Instalación de" en la página 13](#page-12-0), para descargar y descomprimir los paquetes de scripts de IBM WebSphere MQ en una estación de trabajo.
- Compruebe que el ID de usuario del dispositivo tenga uno de los permisos siguientes:
	- Crear nuevo contenido de catálogo.
	- Administración de nube.

En appliance user interface, pulse **Sistema** > **Usuarios** y, en la lista de usuarios, pulse su nombre de usuario.

- Considere la posibilidad de añadir los paquetes de scripts al dispositivo desde una estación de trabajo cliente ejecutando un script de mandatos; consulte ["Ejecución de un script de mandato para instalar la](#page-18-0) [imagen virtual y el paquete de scripts de IBM WebSphere MQ en un dispositivo" en la página 19](#page-18-0).
- Si ya ha instalado estos paquetes de scripts en el dispositivo con los nombres de paquete de scripts IBM WebSphere MQ estándar, no puede sustituirlos. Debe suprimir los paquetes existentes antes de volver a añadir los paquetes o añadir los nuevos paquetes con nombres de paquete diferentes.

## **Acerca de esta tarea**

Complete estos pasos para añadir un paquete de scripts IBM WebSphere MQ Hypervisor Edition al catálogo de scripts.

IBM WebSphere MQ Hypervisor editions tiene los siguientes paquetes de scripts que puede importar.

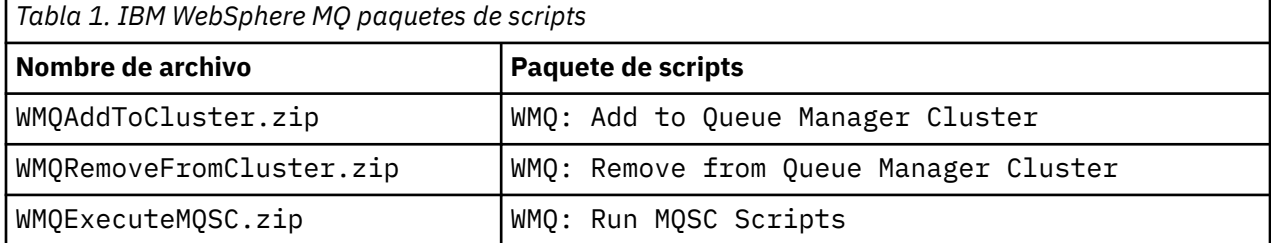

Los paquetes de scripts para IBM WebSphere MQ Hypervisor Edition for AIX y IBM WebSphere MQ Hypervisor Edition for Red Hat Enterprise Linux son los mismos.

## **Procedimiento**

1. En appliance user interface, abra la ventana **Paquetes de scripts** .

- En la barra de menús, pulse **Catálogo** > **Paquetes de scripts**.
- En la página de **Bienvenida**, bajo **Configurar su nube privada**, pulse **Añadir paquetes de scripts**.

Se abre la ventana **Paquetes de scripts**.

- 2. Pulse el icono Nuevo , junto al título de la ventana **Paquetes de scripts** , para crear un paquete de scripts.
	- Se abre una ventana "**Especifique el nombre del paquete de scripts que desea crear**" .
	- a) Escriba el nombre de [Tabla 1 en la página 17](#page-16-0) que corresponde al script que va a cargar en el campo **Nombre de script** . De forma alternativa, escriba un nombre de su propia elección.

Se crea un nuevo paquete de scripts y se muestra en la lista de paquetes de scripts.

- 3. Pulse el paquete de scripts para abrir una ventana para cargar el paquete de scripts.
	- a) Pulse el campo **Archivo de paquete de scripts** para buscar un paquete de scripts.

Se abrirá la ventana de examen en la estación de trabajo en la que está ejecutando el navegador.

- b) Vaya al directorio donde ha extraído los paquetes de scripts IBM WebSphere MQ .
- c) Seleccione un archivo comprimido de paquete de scripts y pulse **Abrir** para volver a la ventana **Paquetes de scripts** .
- d) Pulse **Cargar**.
- 4. Si está cargando el paquete de scripts WMQ: Remove from Queue Manager Cluster , cambie el valor predeterminado de la propiedad **Ejecuta** .

El valor predeterminado de la propiedad **Ejecuta** se establece en at virtual system creation. Cambie este valor predeterminado a at virtual system deletion.

5. Opcional: Bloquee el paquete de scripts.

Después de bloquear un paquete de scripts, no puede cambiarlo. Puede clonarlo y editar el paquete clonado o suprimirlo.

## **Resultados**

La imagen del paquete de scripts IBM WebSphere MQ ahora está disponible en el catálogo de dispositivos.

#### **Tareas relacionadas**

["Añadir mandatos MQSC a un patrón" en la página 36](#page-35-0)

Puede añadir uno o más archivos de mandatos de IBM WebSphere MQ para personalizar un patrón que contenga IBM WebSphere MQ basic parts. Los mandatos se ejecutan cuando el patrón se despliega como un sistema virtual, cuando se suprime el sistema virtual o cuando elige ejecutar los mandatos.

["Añadir un gestor de colas a un clúster" en la página 38](#page-37-0) El script de clúster WMQ: Add to Queue Manager Cluster añade un gestor de colas a un clúster.

["Ejecución de un script de mandato para instalar la imagen virtual y el paquete de scripts de IBM](#page-18-0) [WebSphere MQ en un dispositivo" en la página 19](#page-18-0)

Instale la imagen virtual y el paquete de scripts de IBM WebSphere MQ en un dispositivo desde una estación de trabajo Windows o Linux .

#### **Referencia relacionada**

["Paquetes de scripts de IBM WebSphere MQ Hypervisor Edition" en la página 68](#page-67-0)

## <span id="page-18-0"></span>**Ejecución de un script de mandato para instalar la imagen virtual y el paquete de scripts de IBM WebSphere MQ en un dispositivo**

Instale la imagen virtual y el paquete de scripts de IBM WebSphere MQ en un dispositivo desde una estación de trabajo Windows o Linux .

## **Antes de empezar**

• Descargue la versión de IBM WebSphere MQ Hypervisor Edition que desea instalar en la estación de trabajo; consulte ["Instalación de" en la página 13.](#page-12-0) De forma alternativa, descargue IBM WebSphere MQ Hypervisor Edition en un servidor de archivos en lugar de en la estación de trabajo donde tiene previsto ejecutar el script de mandatos. Debe poder ejecutar el script de mandatos en el directorio donde ha descargado IBM WebSphere MQ Hypervisor Edition.

**Consejo:** Si ejecuta el script en un directorio remoto, hay implicadas dos copias de red: una en la estación de trabajo cliente y otra en el dispositivo. La imagen virtual es grande: aproximadamente 2.2 GB. Si añade la imagen virtual directamente al dispositivo, sólo es necesaria una copia de red; consulte ["Adición de una imagen virtual de IBM WebSphere MQ a un dispositivo" en la página 15.](#page-14-0)

- Compruebe que puede establecer una conexión activa con el dispositivo.
- El script de mandato MQHVE-RHEL-CreatePatternsandScripts.py requiere que un IBM WebSphere MQ basic part esté instalado en el dispositivo. Añada la imagen virtual ejecutando primero el script de mandatos MQHVE-RHEL-AddVirtualImage.py o añadiendo la imagen manualmente; consulte ["Adición de una imagen virtual de IBM WebSphere MQ a un dispositivo" en la página 15.](#page-14-0)
- Si la imagen virtual, los paquetes de scripts o los IBM WebSphere MQ virtual system pattern básicos ya están instalados, no se sustituyen; consulte ["Scripts de mandatos de IBM WebSphere MQ Hypervisor](#page-69-0) [Edition" en la página 70](#page-69-0). Puede instalar varias versiones de la imagen virtual; consulte ["Scripts de](#page-69-0) [mandatos de IBM WebSphere MQ Hypervisor Edition" en la página 70.](#page-69-0)
- Compruebe que el ID de usuario del dispositivo tenga uno de los permisos siguientes:
	- Crear nuevo contenido de catálogo.
	- Administración de nube.

En appliance user interface, pulse **Sistema** > **Usuarios** y, en la lista de usuarios, pulse su nombre de usuario.

## **Acerca de esta tarea**

Descargue la herramienta de línea de mandatos IBM Workload Deployer en una estación de trabajo donde haya descargado y expandido los materiales de instalación de IBM WebSphere MQ Hypervisor Edition . Ejecute los procedimientos de mandato proporcionados en los materiales de instalación para instalar la imagen de sistema virtual IBM WebSphere MQ , el patrón de sistema virtual IBM WebSphere MQ Hypervisor Edition predeterminado y los paquetes de scripts.

Los ejemplos que se muestran son para Windows. Cambie \ por / para ejecutar los mandatos en Linux.

## **Procedimiento**

1. En la página de bienvenida de appliance user interface, pulse **Descargar herramientas** > **Descargar herramienta de línea de mandatos**y siga las instrucciones del navegador para guardar el archivo en la estación de trabajo.

Descargue la herramienta desde IBM Workload Deployer o IBM PureApplication System en un directorio que cree en una estación de trabajo Windows o Linux .

En esta tarea, la vía de acceso al directorio que crea para que contenga el archivo comprimido y el contenido expandido, se etiqueta *expandDir*.

Si el archivo se descarga desde IBM Workload Deployer , se denomina deployer.cli*version*.zip. Si se descarga desde IBM PureApplication System se denomina pure.cli*version*.zip.

- "*version*" es una serie compuesta, "*V.R.M.F*-*timestamp*". El código *V.R.M.F* es la versión de la herramienta de línea de mandatos.
- El resto de esta tarea utiliza la etiqueta *appliance* en lugar de los nombres *deployer* o *pure*. Donde vea la etiqueta *appliance*, sustituya *deployer* o *pure*.

Por ejemplo, deployer.cli-*version*.zip y pure.cli-*version*.zip están etiquetados como *appliance*.cli-*version*.zip en el resto de esta tarea.

2. Expanda el contenido de *expandDir*\*appliance*.cli-*version*.zip a *expandDir*.

La expansión crea un directorio de nivel superior *expandDir*\*appliance*.cli

- 3. Asegúrese de que las variables de entorno JAVA\_HOME o PATH están establecidas en la ubicación de JRE.
- 4. Si está ejecutando Windows 2003 o Windows 2008 , realice el paso siguiente:
	- a) En el directorio *expandDir*\*appliance*.cli\lib\*version* , modifique el archivo registry y añada la línea siguiente:

python.os=nt

De forma predeterminada, lo único que hay en el directorio lib es un subdirectorio *version* que coincide con el nivel de firmware del dispositivo desde el que se ha descargado la CLI. Si utiliza esta instalación de CLI para gestionar dispositivos en distintos niveles de firmware, debe crear un subdirectorio bajo el directorio /lib para cada nivel de firmware. Debe copiar el archivo registry en cada uno de estos subdirectorios; por ejemplo: *expandDir*\*appliance*.cli\lib\3.0.0.0-12345\registry

5. Verifique la instalación de la interfaz de línea de mandatos.

Ejecute uno de los mandatos siguientes desde el directorio *expandDir*\*appliance*.cli\bin .

- En Windows, ejecute *appliance*.bat.
- En Linux, ejecute *appliance*

*expandDir*\*appliance*.cli\bin\*appliance*

Si el entorno se ha configurado correctamente, recibirá un mensaje informativo. El mensaje indica que la interfaz de línea de mandatos está funcionando y proporciona más detalles sobre el uso de la interfaz de línea de mandatos. Escriba exit para volver del intérprete de línea de mandatos.

6. Vaya al directorio donde ha descargado y expandido IBM WebSphere MQ Hypervisor Edition.

Además de la imagen virtual del hipervisor y los paquetes de scripts, el directorio contiene dos scripts python.

- MQHVE-RHEL-AddVirtualImage.py
- MQHVE-RHEL-CreatePatternsandScripts.py
- 7. Instale la imagen virtual de IBM WebSphere MQ Hypervisor Edition , los scripts y el patrón de sistema virtual de IBM WebSphere MQ predeterminado.

Ejecute el mandato siguiente dos veces, primero para instalar la imagen virtual, y segundo para instalar los paquetes de scripts y crear el IBM WebSphere MQ virtual system patternpredeterminado.

```
expandDir\appliance.cli\bin\appliance -h ipAddr -u userID -p password -f scriptName.py
```
Los parámetros del script de mandatos son los siguientes:

#### *expandDir*

*expandDir* es el directorio que contiene el intérprete de línea de mandatos para el dispositivo.

#### *appliance*

*appliance* es el nombre del mandato. Es deployer si el intérprete de línea de mandatos se descarga de IBM Workload Deployer o pure si el intérprete de línea de mandatos se descarga de IBM PureApplication System. Debe utilizar el intérprete de línea de mandatos que corresponda a la plataforma del dispositivo.

#### *ipAddr*

*ipAddr* es la dirección IP del dispositivo.

#### *userID*

*userID* es un usuario que tiene autorización de "administración de nube" o "crear nuevo contenido de catálogo" . En IBM Workload Deployer, puede sustituir el ID de usuario por el ID de operador incorporado, cbadmin.

La imagen virtual, el paquete de scripts y el IBM WebSphere MQ virtual system pattern predeterminado son propiedad de este usuario. A otros usuarios se les otorga acceso de sólo lectura.

#### *password*

La contraseña del usuario u operador.

#### *scriptName*

*scriptName* es uno de los siguientes scripts de instalación:

#### **MQHVE-RHEL-AddVirtualImage**

Instale la imagen virtual.

#### **MQHVE-RHEL-CreatePatternsandScripts**

Instale los paquetes de scripts y el patrón de sistema virtual IBM WebSphere MQ predeterminado.

#### **MQHVE-AIX-AddVirtualImage**

Instale la imagen virtual.

#### **MQHVE-AIX-CreatePatternsandScripts**

Instale los paquetes de scripts y el patrón de sistema virtual IBM WebSphere MQ predeterminado.

#### **Ejemplos**

C:\cli\pure.cli\bin\pure -h 10.0.0.1 -u admin -p password -f MQHVE-RHEL-AddVirtualImage.py

C:\cli\pure.cli\bin\pure -h 10.0.0.1 -u admin -p password -f MQHVE-AIX-AddVirtualImage.py

*Figura 6. Instalación de la imagen virtual en IBM PureApplication System.*

```
C:\cli\deployer.cli\bin\deployer -h 10.0.0.2 -u cbadmin -p cbadmin -f MQHVE-RHEL-
CreatePatternsandScripts.py
```

```
C:\cli\deployer.cli\bin\deployer -h 10.0.0.2 -u cbadmin -p cbadmin -f MQHVE-AIX-
CreatePatternsandScripts.py
```
*Figura 7. Instalación de paquetes de scripts en IBM Workload Deployer.*

#### **Tareas relacionadas**

["Instalación de" en la página 13](#page-12-0)

Descargue la versión más reciente de IBM WebSphere MQ Hypervisor editions desde Passport Advantage. Descomprima los archivos de instalación y añada los archivos que necesite en el servidor de destino.

#### **Referencia relacionada**

["Scripts de mandatos de IBM WebSphere MQ Hypervisor Edition" en la página 70](#page-69-0)

## <span id="page-21-0"></span>**Carga de la imagen virtual de IBM WebSphere MQ para VMware ESX hypervisor**

Guarde una copia de la imagen virtual de IBM WebSphere MQ para VMware ESX hypervisor en el almacén de datos de VMware ESX hypervisor .

## **Antes de empezar**

- Instale una copia de VMware vSphere Client en la estación de trabajo donde va a realizar la tarea.
- Realice la tarea, ["Instalación de" en la página 13](#page-12-0), para descargar los archivos de imagen virtual de IBM WebSphere MQ VMware ESX hypervisor comprimidos en una estación de trabajo y descomprimir los archivos en un directorio vacío.

## **Acerca de esta tarea**

Utilice la VMware vSphere Client para cargar la imagen virtual IBM WebSphere MQ Hypervisor Edition for Red Hat Enterprise Linux en el almacén de datos de VMware ESX hypervisor .

## **Procedimiento**

- 1. En la VMware vSphere Client, seleccione la pestaña **Resumen** . En la ventana **Almacén de datos** , pulse con el botón derecho del ratón en un almacén de datos en el que desee almacenar la imagen de máquina virtual y pulse **Examinar almacén de datos**.
- 2. Utilizando el Navegador de almacén de datos, cree un directorio en el que almacenar la imagen de la máquina virtual.
- 3. Utilizando el Navegador de almacén de datos, cargue los archivos siguientes:
	- os.vmdk os-flat.vmdk app.vmdk app-flat.vmdk wmqhve.vmx

o cargue el directorio completo.

**Nota:** El navegador del almacén de datos no muestra los archivos os-flat.vmdk y app-flat.vmdk. De forma predeterminada, los representa como parte de os. vmdk y app. vmdk.

- 4. Registre la imagen virtual en el hipervisor.
	- a) En el Navegador de almacén de datos, pulse con el botón derecho del ratón en el archivo wmqhve.vmx y seleccione **Añadir a inventario**, que inicia un asistente.
	- b) Escriba un nombre para la imagen de máquina virtual y seleccione **Siguiente**.
	- c) Compruebe que las opciones de la máquina virtual son correctas y seleccione **Finalizar**.

## **Resultados**

La imagen virtual IBM WebSphere MQ Hypervisor Edition se carga en VMware ESX hypervisor.

## **Qué hacer a continuación**

Configure la imagen virtual e inícielo; consulte ["Despliegue de una imagen virtual de IBM WebSphere MQ](#page-42-0) [directamente en VMware ESX hypervisor" en la página 43.](#page-42-0)

#### **Tareas relacionadas**

#### ["Instalación de" en la página 13](#page-12-0)

Descargue la versión más reciente de IBM WebSphere MQ Hypervisor editions desde Passport Advantage. Descomprima los archivos de instalación y añada los archivos que necesite en el servidor de destino.

["Despliegue de una imagen virtual de IBM WebSphere MQ directamente en VMware ESX hypervisor" en la](#page-42-0) [página 43](#page-42-0)

<span id="page-22-0"></span>Despliegue una imagen virtual de IBM WebSphere MQ directamente en VMware ESX hypervisor por primera vez.

#### **Referencia relacionada**

["La imagen virtual de IBM WebSphere MQ Hypervisor Edition for Red Hat Enterprise Linux para VMware](#page-73-0) [ESX hypervisor" en la página 74](#page-73-0)

La imagen virtual IBM WebSphere MQ Hypervisor Edition for Red Hat Enterprise Linux proporciona el sistema operativo y los archivos binarios del producto necesarios para crear instancias de sistema virtual que se ejecutan en VMware ESX hypervisor.

## **Instalación de IBM WebSphere MQ Managed File Transfer**

Instale IBM WebSphere MQ Managed File Transfer después de desplegar un IBM WebSphere MQ basic part. Por razones de licencia, cuando IBM WebSphere MQ Hypervisor Edition despliega IBM WebSphere MQ basic part, no instala IBM WebSphere MQ Managed File Transfer. Instale IBM WebSphere MQ Managed File Transfer desde sus paquetes de instalación, que se despliegan con IBM WebSphere MQ basic part.

## **Antes de empezar**

- Debe tener una licencia para algunos o todos los componentes de IBM WebSphere MQ Managed File Transfer , que son adicionales a la licencia para el IBM WebSphere MQ Hypervisor Edition que ha instalado; consulte [IBM WebSphere MQ Transferencia de archivos gestionados](https://www.ibm.com/software/integration/wmq/filetransfer/).
- Recuerde la contraseña para el ID de usuario de root , que se establece en las propiedades IBM WebSphere MQ basic part , o desde la ventana de confirmación de contraseña si ha desplegado la imagen virtual de IBM WebSphere MQ directamente en VMware ESX hypervisor.
- También debe conocer la contraseña para el ID de usuario de virtuser , si está iniciando sesión con VNC desde IBM Workload Deployer.
- Ha desplegado un IBM WebSphere MQ virtual system instance desde IBM Workload Deployer. O bien, ha cargado una imagen virtual de IBM WebSphere MQ directamente en VMware ESX hypervisor, la ha configurado y la ha iniciado correctamente.
- Si ha cargado la imagen virtual de IBM WebSphere MQ directamente en VMware ESX hypervisor, debe recordar su dirección IP. Establezca la dirección IP en el paso ["7" en la página 44](#page-43-0) en ["Despliegue de](#page-42-0) [una imagen virtual de IBM WebSphere MQ directamente en VMware ESX hypervisor" en la página 43](#page-42-0).

## **Acerca de esta tarea**

IBM WebSphere MQ Hypervisor Edition copia los paquetes de instalación de IBM WebSphere MQ Managed File Transfer en las máquinas virtuales donde ha instalado IBM WebSphere MQ. Si ha cargado la imagen de la máquina virtual IBM WebSphere MQ directamente en VMware ESX hypervisor, los paquetes de instalación se incluyen en la imagen de la máquina virtual VMware ESX hypervisor .

Siga estos pasos para instalar algunos o todos los paquetes de instalación de IBM WebSphere MQ Managed File Transfer . Su elección de qué paquetes instalar debe guiarse por qué opciones tiene licencia. Para obtener una descripción de las opciones, consulte Opciones del productoIBM WebSphere MQ Managed File Transfer.

## **Procedimiento**

1. Inicie sesión en el ID de usuario de root .

Inicie sesión en root en la máquina virtual que contiene la instalación de IBM WebSphere MQ que desea actualizar siguiendo uno de estos procedimientos.

- Utilización de VNC desde appliance user interface:
	- a. Realice los pasos ["1" en la página 48](#page-47-0) y ["2" en la página 48](#page-47-0) en ["Verificación de un IBM](#page-46-0) [WebSphere MQ basic part desplegado desde una sesión de VNC" en la página 47](#page-46-0) para abrir una sesión de terminal en el escritorio de VNC.

b. Ejecute el mandato de superusuario para iniciar sesión en el ID de usuario de root :

su root

En respuesta a la solicitud **Contraseña:** , escriba la contraseña para el ID de usuario de root .

- Utilización de una sesión de terminal SSH:
	- a. Busque un emulador de terminal SSH, consulte ["Verificación de un IBM WebSphere MQ basic](#page-44-0) [part desplegado desde un emulador de terminal SSH" en la página 45](#page-44-0).
	- b. Busque la dirección IP de un IBM WebSphere MQ virtual system instance, consulte el paso ["1"](#page-44-0) [en la página 45](#page-44-0) de ["Verificación de un IBM WebSphere MQ basic part desplegado desde un](#page-44-0) [emulador de terminal SSH" en la página 45](#page-44-0).
	- c. Conecte el emulador de terminal SSH a la máquina virtual; consulte el paso ["2" en la página](#page-45-0) [46](#page-45-0) de ["Verificación de un IBM WebSphere MQ basic part desplegado desde un emulador de](#page-44-0) [terminal SSH" en la página 45](#page-44-0). Inicie la sesión como el root en lugar del ID de usuario de virtuser .
- 2. Vaya al directorio donde se almacenan los paquetes de instalación de IBM WebSphere MQ Managed File Transfer .
	- a) Ejecute el mandato cd /home/virtuser/MQ75-MFT en AIX y cd /root/MQ75-MFT en Linux para cambiar al directorio.
	- b) Ejecute el mandato ls para listar el contenido del directorio. Confirme que la lista de paquetes coincide con la lista de componentes de IBM WebSphere MQ Managed File Transfer ; consulte Componentes deIBM WebSphere MQ para sistemas Linuxo Componentes deIBM WebSphere MQ para sistemas AIX.
- 3. Instale IBM WebSphere MQ Managed File Transfer.

En función de la plataforma de máquina virtual, ejecute el mandato siguiente para instalar IBM WebSphere MQ Managed File Transfer.

- En Linux, realice uno de los pasos siguientes:
	- Ejecute el siguiente mandato **rpm** para instalar todos los componentes de IBM WebSphere MQ Managed File Transfer :

rpm -ivh MQSeriesFT\*.rpm

- Ejecute uno o varios de los siguientes mandatos **rpm** para instalar componentes de IBM WebSphere MQ Managed File Transfer ; consulte Opciones del productoWebSphere MQ Managed File Transfer. Si instala los componentes individualmente, deben instalarse en el siguiente orden de tres etapas. Si instala alguno de los componentes de la tercera etapa, instálelos en cualquier orden.
	- a. rpm -ivh MQSeriesFTBase\*.rpm
	- b. rpm -ivh MQSeriesFTAgent\*.rpm
	- c. rpm -ivh MQSeriesFTLogger\*.rpm
		- rpm -ivh MQSeriesFTTools\*.rpm rpm
		- rpm -ivh MQSeriesFTService\*.rpm
- En AIX, realice uno de los pasos siguientes:
	- Ejecute el siguiente mandato **installp** para instalar todos los componentes de IBM WebSphere MQ Managed File Transfer :

installp -acgXYd . all

<span id="page-24-0"></span>– Ejecute uno o varios de los siguientes mandatos **installp** para instalar componentes de IBM WebSphere MQ Managed File Transfer1; consulte Opciones del productoWebSphere MQ Managed File Transfer:

installp -acgXYd . mqm.ft.agent installp -acgXYd . mqm.ft.base installp -acgXYd . mqm.ft.logger installp -acgXYd . mqm.ft.service installp -acgXYd . mqm.ft.tools

4. Verifique que IBM WebSphere MQ Managed File Transfer está instalado.

Ejecute el mandato para visualizar la versión de IBM WebSphere MQ Managed File Transfer que está instalada:

fteDisplayVersion -v

## **Qué hacer a continuación**

Configure IBM WebSphere MQ Managed File Transfer; consulte los escenarios listados.

#### **Conceptos relacionados**

Componentes de WebSphere MQ para sistemas Linux Opciones del producto WebSphere MQ Managed File Transfer Transferencia de archivos básica utilizando los scripts Transferencia de archivos de dos máquinas Transferencia de archivos de dos máquinas utilizando los scripts Adición de capacidad de auditoría a la transferencia de archivos gestionada Componentes de WebSphere MQ para sistemas AIX **Tareas relacionadas** Instalación de WebSphere MQ Managed File Transfer Instalación del servidor WebSphere MQ en Linux Instalación del servidor WebSphere MQ en AIX Instalación no interactiva del servidor WebSphere MQ en AIX

## **Instalación de IBM WebSphere MQ Advanced Message Security (AMS)**

Instale IBM WebSphere MQ Advanced Message Security después de desplegar un IBM WebSphere MQ basic part. Por razones de licencia, cuando IBM WebSphere MQ Advanced Message Security despliega IBM WebSphere MQ basic part, no instala IBM WebSphere MQ Advanced Message Security. Instale IBM WebSphere MQ Advanced Message Security desde su paquete de instalación, que se despliega con IBM WebSphere MQ basic part.

## **Antes de empezar**

- Debe tener una licencia para IBM WebSphere MQ Advanced Message Security, que es adicional a la licencia para el IBM WebSphere MQ Hypervisor Edition que ha instalado; consulte [IBM WebSphere MQ](https://www.ibm.com/software/integration/wmq/advanced-message-security/) [Advanced Message Security.](https://www.ibm.com/software/integration/wmq/advanced-message-security/)
- Recuerde la contraseña para el ID de usuario de root , que se establece en las propiedades IBM WebSphere MQ basic part , o desde la ventana de confirmación de contraseña si ha desplegado la imagen virtual de IBM WebSphere MQ directamente en VMware ESX hypervisor.
- También debe conocer la contraseña para el ID de usuario de virtuser , si está iniciando sesión con VNC desde IBM Workload Deployer.

<sup>1</sup> De forma alternativa, cree una lista de componentes en un archivo y pase el nombre del archivo con el distintivo -f .

- Ha desplegado un IBM WebSphere MQ virtual system instance desde IBM Workload Deployer. O bien, ha cargado una imagen virtual de IBM WebSphere MQ directamente en VMware ESX hypervisor, la ha configurado y la ha iniciado correctamente.
- Si ha cargado la imagen virtual de IBM WebSphere MQ directamente en VMware ESX hypervisor, debe recordar su dirección IP. Establezca la dirección IP en el paso ["7" en la página 44](#page-43-0) en ["Despliegue de](#page-42-0) [una imagen virtual de IBM WebSphere MQ directamente en VMware ESX hypervisor" en la página 43](#page-42-0).

## **Acerca de esta tarea**

IBM WebSphere MQ Hypervisor Edition copia el paquete de instalación de IBM WebSphere MQ Advanced Message Security en las máquinas virtuales donde ha instalado IBM WebSphere MQ. Si ha cargado la imagen de la máquina virtual IBM WebSphere MQ directamente en VMware ESX hypervisor, los paquetes de instalación se incluyen en la imagen de la máquina virtual VMware ESX hypervisor .

Siga estos pasos para instalar el paquete de instalación de IBM WebSphere MQ Advanced Message Security .

## **Procedimiento**

1. Inicie sesión en el ID de usuario de root .

Inicie sesión en root en la máquina virtual que contiene la instalación de IBM WebSphere MQ que desea actualizar siguiendo uno de estos procedimientos.

- Utilización de VNC desde appliance user interface:
	- a. Realice los pasos ["1" en la página 48](#page-47-0) y ["2" en la página 48](#page-47-0) en ["Verificación de un IBM](#page-46-0) [WebSphere MQ basic part desplegado desde una sesión de VNC" en la página 47](#page-46-0) para abrir una sesión de terminal en el escritorio de VNC.
	- b. Ejecute el mandato de superusuario para iniciar sesión en el ID de usuario de root :

su root

En respuesta a la solicitud **Contraseña:** , escriba la contraseña para el ID de usuario de root .

- Utilización de una sesión de terminal SSH:
	- a. Busque un emulador de terminal SSH, consulte ["Verificación de un IBM WebSphere MQ basic](#page-44-0) [part desplegado desde un emulador de terminal SSH" en la página 45](#page-44-0).
	- b. Busque la dirección IP de un IBM WebSphere MQ virtual system instance, consulte el paso ["1"](#page-44-0) [en la página 45](#page-44-0) de ["Verificación de un IBM WebSphere MQ basic part desplegado desde un](#page-44-0) [emulador de terminal SSH" en la página 45](#page-44-0).
	- c. Conecte el emulador de terminal SSH a la máquina virtual; consulte el paso ["2" en la página](#page-45-0) [46](#page-45-0) de ["Verificación de un IBM WebSphere MQ basic part desplegado desde un emulador de](#page-44-0) [terminal SSH" en la página 45](#page-44-0). Inicie la sesión como el root en lugar del ID de usuario de virtuser .
- 2. Vaya al directorio donde se almacenan los paquetes de instalación de IBM WebSphere MQ Advanced Message Security .
	- a) Ejecute el mandato cd /home/virtuser/MQ75-AMS en AIX y cd /root/MQ75-AMS en Linux para cambiar al directorio.
	- b) Ejecute el mandato ls para listar el contenido del directorio. Confirme que el paquete coincide con el componente IBM WebSphere MQ Advanced Message Security ; consulte Componentes deIBM WebSphere MQ para sistemas Linuxo Componentes deIBM WebSphere MQ para sistemas AIX.
- 3. Instale IBM WebSphere MQ Advanced Message Security.

En función de la plataforma de máquina virtual, ejecute el mandato siguiente para instalar el componente IBM WebSphere MQ Advanced Message Security .

<span id="page-26-0"></span>• En Linux:

rpm -ivh MQSeriesAMS\*.rpm

• En AIX:

installp -a -c -Y -d mqm.ams.rte

4. Verifique que IBM WebSphere MQ Advanced Message Security está instalado.

Ejecute el mandato siguiente para visualizar la versión de IBM WebSphere MQ Managed File Transfer que está instalada:

dspmqver -p 128 -v

Si IBM WebSphere MQ Advanced Message Security está instalado, el mandato devuelve información sobre la instalación.

## **Qué hacer a continuación**

Configure IBM WebSphere MQ Advanced Message Security; consulte las guías y escenarios listados.

#### **Conceptos relacionados**

Guía de inicio rápido para WebSphere MQ Advanced Message Security en Windows Guía de inicio rápido para WebSphere MQ Advanced Message Security en UNIX y Linux Guía de inicio rápido para clientes de WebSphere MQ Advanced Message Security for Java **Tareas relacionadas** Instalación de WebSphere MQ Advanced Message Security en AIX Instalación de WebSphere MQ Advanced Message Security en Linux Protección de colas remotas con WebSphere MQ Advanced Message Security Direccionamiento de mensajes protegidos por WebSphere MQ Advanced Message Security con WebSphere Message Broker Utilización de WebSphere MQ Advanced Message Security con WebSphere MQ Managed File Transfer

## **Aplicación de servicio a una instancia de sistema virtual que contiene IBM WebSphere MQ basic parts**

Aplique el servicio al IBM WebSphere MQ basic parts en una instancia de sistema virtual. Primero debe cargar el servicio necesario en el dispositivo. Puede controlar cuándo el dispositivo aplica el servicio a una instancia de sistema virtual. El dispositivo mantiene una instantánea de la instancia antes de que se aplique el servicio, en caso de que sea necesario restaurarla, y mantiene un historial de servicio.

## **Antes de empezar**

- El tema sólo se aplica si está utilizando IBM Workload Deployer o IBM PureApplication System. No se aplica a los despliegues de máquina virtual directos en VMware ESX hypervisor.
- Debe tener acceso all a la instancia de sistema virtual o se le debe asignar el rol Appliance administration con permisos completos para llevar a cabo estos pasos.
- Cargue una nueva imagen virtual de IBM WebSphere MQ que contenga el fixpack o los arreglos de emergencia para aplicarlos en IBM Workload Deployer o IBM PureApplication System. La imagen virtual debe ser para el nivel de release de un IBM WebSphere MQ basic part que forma parte del patrón que ha desplegado. Por ejemplo, si ha añadido un IBM WebSphere MQ basic part desde la imagen virtual IBM WebSphere MQ versión 7.0.1.4 , puede aplicar el fixpack en la imagen virtual IBM WebSphere MQ versión 7.0.1.8 . La imagen virtual de IBM WebSphere MQ versión 7.5.0.0 no contiene ningún fixpack que pueda aplicar a un IBM WebSphere MQ basic part desde la imagen virtual de IBM WebSphere MQ versión 7.0.1.4 .
- La instancia de sistema virtual debe estar en ejecución.

## <span id="page-27-0"></span>**Acerca de esta tarea**

Seleccione la instancia de máquina virtual a la que desea aplicar el servicio y elija los arreglos que desea aplicar. El dispositivo detiene la instancia de máquina virtual, realiza una copia de seguridad de la misma, aplica los arreglos y reinicia la instancia. Si la instancia de sistema virtual contiene un número de partes diferentes a las que se aplican distintos arreglos, el procedimiento de servicio aplica el arreglo que ha seleccionado a las partes adecuadas.

## **Procedimiento**

- 1. En appliance user interface, pulse **Instancias** > **Sistemas virtuales**. Pulse la instancia de sistema virtual a la que desea aplicar el servicio en la ventana del navegador.
- 2. Pulse **Servicio**,  $\mathbb{B}^{\mathbb{C}}$

Si el mantenimiento está disponible para cualquiera de los componentes de la instancia de sistema virtual, se abre la ventana **Describir la solicitud de servicio** .

- 3. Pulse cada opción para describir la solicitud de servicio y, a continuación, pulse **Aceptar**.
	- Planifique el servicio para aplicar el servicio inmediatamente o en un momento posterior.
	- Seleccione el nivel de servicio o los arreglos que desea aplicar. Puede elegir entre las alternativas que están disponibles en las imágenes virtuales que ha cargado anteriormente en el dispositivo.
	- Ignore la opción para escribir el ID de usuario y la contraseña del administrador del producto. IBM WebSphere MQ basic part no requiere estos campos.

El dispositivo ejecuta un paquete de scripts que se proporciona con la imagen virtual de IBM WebSphere MQ que contiene un fixpack o arreglos de emergencia. El script identifica las partes a las que se aplica el fixpack, o arreglos, y los aplica.

#### **Resultados**

El dispositivo detiene las máquinas virtuales en la imagen y toma una instantánea de mantenimiento de la instancia de sistema virtual. Aplica el servicio y reinicia las máquinas virtuales. Registra todas estas acciones en su historial de la instancia de sistema virtual.

## **Qué hacer a continuación**

Para restaurar la instancia de sistema virtual a la instantánea de mantenimiento, pulse **Restaurar**. Debe reiniciar la instancia de sistema virtual después de restaurar la instantánea.

Para actualizar la instantánea, pulse **Volver a crear para actualización**.

#### **Tareas relacionadas**

["Adición de una imagen virtual de IBM WebSphere MQ a un dispositivo" en la página 15](#page-14-0) Añada la imagen virtual IBM WebSphere MQ para IBM WebSphere MQ Hypervisor Edition for AIX o IBM WebSphere MQ Hypervisor Edition for Red Hat Enterprise Linux al catálogo de imágenes en IBM Workload Deployer o IBM PureApplication System.

## **Seguridad**

Cuando se añade un IBM WebSphere MQ basic part a un patrón de sistema virtual, o cuando se despliega, puede personalizar los valores de seguridad de IBM WebSphere MQ antes de que los usuarios inicien sesión.

## **Seguridad predeterminada de IBM WebSphere MQ basic part**

Cuando el IBM WebSphere MQ basic part se despliega por primera vez en un IBM WebSphere MQ virtual system instance, el proceso de despliegue crea el usuario mqm con el grupo primario mqm. No se asigna ninguna contraseña, por lo que, de forma predeterminada, no se puede iniciar la sesión con el ID de

usuario mqm. El proceso de despliegue se ejecuta como el usuario mqm para crear y configurar el gestor de colas.

El proceso de despliegue crea otros dos usuarios cuando se despliega la máquina virtual, root y virtuser. Si estos usuarios ejecutan el mandato "sudo -u mqm *command*" , están autorizados para ejecutar *command* con la autorización del grupo mqm . Estos usuarios no son miembros del grupo mqm.

## **Adición de usuarios autorizados a IBM WebSphere MQ basic part**

IBM WebSphere MQ basic part tiene una propiedad de seguridad **Authorized users**[1](#page-59-0) que puede establecer. Puede definir una lista de ID de usuario, separados por espacios. El proceso de despliegue crea cada ID de usuario y lo convierte en miembro de un grupo primario con el mismo nombre.

El proceso de despliegue añade los ID de usuario autorizados a la lista de ID de usuario que pueden ejecutar el mandato, "sudo -u mqm *command*". El ID de usuario autorizado adquiere la autorización de grupo mqm mientras dura el mandato.

A cada usuario y, por lo tanto, a su grupo primario, se le otorga autorización administrativa de IBM WebSphere MQ ; consulte Figura 8 en la página 29.

| $\star$ These commands give user<br>'@authuser@' full administrative access.                          |
|----------------------------------------------------------------------------------------------------|
| SET AUTHREC OBJTYPE (OMGR)<br>PRINCIPAL ('@authuser@')<br>AUTHADD (CONNECT, INQ, ALLADM)              |
| SET AUTHREC OBJTYPE (OUEUE)<br>AUTHADD (ALLADM, CRT)<br>PROFILE('**') PRINCIPAL('@authuser@'          |
| SET AUTHREC OBJTYPE(TOPIC)<br>AUTHADD (ALLADM, CRT)<br>$PROFILE('**')$<br>PRINCIPAL ('@authuser@'     |
| $PROFILE('**')$<br>AUTHADD (ALLADM, CRT)<br>SET AUTHREC OBJTYPE (CHANNEL)<br>PRINCIPAL ('@authuser@') |
| AUTHADD (ALLADM, CRT)<br>SET AUTHREC OBJTYPE (PROCESS)<br>$PROFILE('**')$<br>PRINCIPAL ('@authuser@'  |
| SET AUTHREC OBJTYPE (NAMELIST)<br>PROFILE('**') PRINCIPAL('@authuser@')<br>AUTHADD (ALLADM, CRT)      |
| AUTHADD (ALLADM, CRT)<br>SET AUTHREC OBJTYPE (AUTHINFO)<br>$PROFILE('**') PRINCIPAL('Gauthuser@')$    |
| PROFILE('**') PRINCIPAL('@authuser@') AUTHADD(ALLADM.CRT)<br>SET AUTHREC OBJTYPE(CLNTCONN)            |
| PROFILE('**') PRINCIPAL('@authuser@') AUTHADD(ALLADM.CRT)<br>SET AUTHREC OBJTYPE(LISTENER)            |
| SET AUTHREC OBJTYPE(SERVICE)<br>$PROFILE('***') PRINCIPAL('Gauthuser@')$<br>AUTHADD (ALLADM, CRT)     |
| SET AUTHREC OBJTYPE(COMMINFO) PROFILE('**') PRINCIPAL('@authuser@')<br>AUTHADD (ALLADM, CRT)          |
| $\star$ The following commands provide '@authuser@' with administrative access for MO Explorer.       |
| SET AUTHREC OBJTYPE(QUEUE) PROFILE(SYSTEM.MOEXPLORER.REPLY.MODEL) PRINCIPAL('@authuser@')             |
| AUTHADD (DSP, INQ, GET)                                                                               |
| SET AUTHREC OBJTYPE(QUEUE) PROFILE(SYSTEM.ADMIN.COMMAND.QUEUE)<br>PRINCIPAL('@authuser@')             |
| AUTHADD (DSP, INQ, PUT)                                                                               |

*Figura 8. Autoridades administrativas otorgadas a usuarios autorizados*

Un usuario que se conecta de forma remota a IBM WebSphere MQ Explorer desde cualquier dirección IP puede asumir la identidad de un usuario autorizado. Para evitar esta debilidad de seguridad, el proceso de despliegue elimina una regla de autenticación de canal predeterminada; consulte Figura 9 en la página 29. La eliminación de esta regla impide que cualquiera que conozca la identidad de un usuario autorizado acceda a IBM WebSphere MQ Explorer. Este cambio en la configuración predeterminada de IBM WebSphere MQ también elimina el acceso remoto a IBM WebSphere MQ Explorer para los usuarios autorizados. Puede volver a ampliar el permiso a un conjunto limitado de direcciones TCP/IP; consulte ["Definición de direcciones IP autorizadas para la administración remota" en la página 30](#page-29-0).

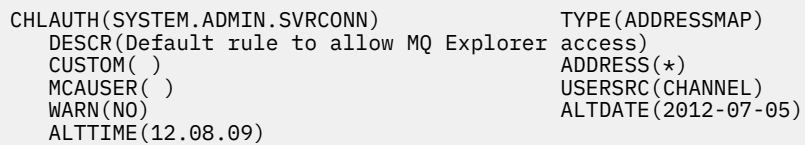

*Figura 9. Regla de autenticación de canal predeterminada para permitir el acceso remoto a IBM WebSphere MQ Explorer*

El proceso de despliegue otorga a los ID de usuario autorizados permiso para conectarse de forma remota al gestor de colas. Añade registros de autenticación de canal para los canales de conexión de servidor SYSTEM.DEF.SVRCONN y SYSTEM.ADMIN.SVRCONN; consulte [Figura 10 en la página 30](#page-29-0). Limita la autorización a la dirección TCP/IP local 127.0.0.1y a un usuario autorizado autenticado.

<span id="page-29-0"></span>\* This command gives @authuser@ authority to connect as a client from localhost to run MQ Explorer. SET CHLAUTH('SYSTEM.ADMIN.SVRCONN') TYPE(USERMAP) USERSRC(CHANNEL) ADDRESS('127.0.0.1') + CLNTUSER('@authuser@') DESCR('Only @authuser@ locally') ACTION(ADD)  $\star$  This command gives @authuser@ authority to connect as am mqi client from localhost. SET CHLAUTH('SYSTEM.DEF.SVRCONN') TYPE(USERMAP) USERSRC(CHANNEL) ADDRESS('127.0.0.1') + CLNTUSER('@authuser@') DESCR('Only @authuser@ locally') ACTION(ADD)

*Figura 10. Autorizaciones de canal otorgadas a usuarios autorizados desde la dirección TCP/IP 127.0.0.1*

## **Definición de direcciones IP autorizadas para la administración remota**

La parte IBM WebSphere MQ basic part tiene una propiedad de seguridad **Authorized IP addresses**[1](#page-59-0) que puede establecer. Defina una única dirección IP o un grupo de direcciones IP; consulte Direcciones IP genéricas.

El proceso de despliegue define una autorización de canal de conexión de servidor para las direcciones IP seleccionadas; consulte Figura 11 en la página 30.

La autorización permite a cualquier usuario iniciar IBM WebSphere MQ Explorer desde las direcciones IP autorizadas con autorización de administrador. Para que el canal de conexión con el servidor inicie IBM WebSphere MQ Explorer, también debe definir un usuario autorizado.

**Importante:** La autorización debilita la seguridad del IBM WebSphere MQ virtual system instance. Cualquier usuario puede administrar IBM WebSphere MQ desde las direcciones IP que defina. Para reforzar la seguridad, debe limitar el acceso a esas direcciones IP a los usuarios autorizados.

\* This command gives anyone authority to connect as a client from specific IP addresses to run MQ Explorer. DEFINE CHANNEL(SYSTEM.ADMIN.SVRCONN) CHLTYPE(SVRCONN) REPLACE SET CHLAUTH('SYSTEM.ADMIN.SVRCONN') TYPE(ADDRESSMAP) USERSRC(MAP) ADDRESS('@ipaddress@') + MCAUSER('@authuser@') DESCR('Always @authuser@ from specified IP') ACTION(ADD)

*Figura 11. Autorizaciones de canal otorgadas a direcciones IP seleccionadas*

## **Ejemplo: Desplegar una cola local con permisos de acceso para un usuario autorizado**

El script crea una cola local y configura permisos para que un usuario autorizado transfiera y obtenga mensajes hacia y desde la cola.

Utilice la cola para verificar un IBM WebSphere MQ basic part desplegado desde un IBM WebSphere MQ MQI clientremoto; consulte ["Verificación de los componentes de IBM WebSphere MQ desplegados desde](#page-49-0) [un IBM WebSphere MQ MQI clientremoto." en la página 50.](#page-49-0)

#### **Antes de empezar**

- 1. Cree un patrón; consulte ["Creación de un patrón" en la página 32](#page-31-0).
- 2. Añada IBM WebSphere MQ basic part a un patrón; consulte ["Adición de IBM WebSphere MQ basic part](#page-33-0) [a un patrón" en la página 34](#page-33-0).
- 3. Añada el paquete de scripts WMQ: Run MQSC Scripts a IBM WebSphere MQ basic part; consulte ["Añadir mandatos MQSC a un patrón" en la página 36](#page-35-0).
- 4. Defina al menos un usuario autorizado en IBM WebSphere MQ basic part; consulte [Tabla 2 en la página](#page-57-0) [58](#page-57-0) en ["IBM WebSphere MQ basic part" en la página 58](#page-57-0).

## **Acerca de esta tarea**

La tarea describe cómo añadir un script de mandatos MQSC, verify.mqsc, a un IBM WebSphere MQ basic part. El script de mandatos verify.mqsc crea una cola local y establece permisos para que un usuario autorizado transfiera y obtenga mensajes hacia y desde la cola. Crea una regla de autorización de canal para permitir que un usuario autorizado se conecte a un IBM WebSphere MQ basic part desde un IBM WebSphere MQ MQI client remoto con el canal de conexión de servidor de SYSTEM. DEF. SVRCONN.

En el paso "1" en la página 31 realice los cambios siguientes en el script de mandatos verify.mqsc ,

- 1. Sustituya *authUser* por uno de los usuarios autorizados que ha definido en IBM WebSphere MQ basic part.
- 2. Sustituya *qName* por un nombre para la cola local que se va a crear.
- 3. Sustituya *ipAddress* por una dirección IP específica o genérica; consulte Direcciones IP genéricas.

**Importante:** La autorización debilita la seguridad del IBM WebSphere MQ virtual system instance. Cualquier usuario puede administrar IBM WebSphere MQ desde las direcciones IP que defina. Para reforzar la seguridad, debe limitar el acceso a esas direcciones IP a los usuarios autorizados.

## **Procedimiento**

1. Cree el archivo de mandatos MQSC, verify.mqsc

```
* This command creates qName to save verification messages
DEFINE QLOCAL(qName)
* This command gives authUser authority to use the qName for verification
SET AUTHREC PROFILE('qName') OBJTYPE(QUEUE) PRINCIPAL('authUser') AUTHADD(BROWSE, GET, PUT, INQ)
* This command gives anyone authority to connect as a client from specific IP addresses using the 
default server-connection channel.
SET CHLAUTH('SYSTEM.DEF.SVRCONN') TYPE(ADDRESSMAP) USERSRC(MAP) ADDRESS('ipAddress') +
MCAUSER('authUser') DESCR('Always connect as authUser from ipAddress') ACTION(ADD)
```
*Figura 12. verify.mqsc*

- 2. En el paso ["2" en la página 36](#page-35-0) en ["Añadir mandatos MQSC a un patrón" en la página 36](#page-35-0), añada el archivo verify.mqscy guarde el archivo de paquete de scripts modificado como WMQVerifyMQSC.zip.
- 3. En el paso ["3" en la página 37](#page-36-0) en ["Añadir mandatos MQSC a un patrón" en la página 36](#page-35-0), establezca el script para que se ejecute cuando el patrón se despliegue por primera vez.

## **Qué hacer a continuación**

- 1. Despliegue el patrón; consulte ["Despliegue de un patrón que contiene un IBM WebSphere MQ basic](#page-41-0) [part" en la página 42](#page-41-0).
- 2. Verifique el despliegue ejecutando un IBM WebSphere MQ MQI client desde una estación de trabajo que esté conectada en una dirección IP autorizada; consulte ["Verificación de los componentes de IBM](#page-49-0) [WebSphere MQ desplegados desde un IBM WebSphere MQ MQI clientremoto." en la página 50.](#page-49-0)

#### **Tareas relacionadas**

["Añadir mandatos MQSC a un patrón" en la página 36](#page-35-0)

Puede añadir uno o más archivos de mandatos de IBM WebSphere MQ para personalizar un patrón que contenga IBM WebSphere MQ basic parts. Los mandatos se ejecutan cuando el patrón se despliega como un sistema virtual, cuando se suprime el sistema virtual o cuando elige ejecutar los mandatos.

["Despliegue de un patrón que contiene un IBM WebSphere MQ basic part" en la página 42](#page-41-0) Despliegue un patrón que contenga uno o varios IBM WebSphere MQ basic parts en una nube con IBM Workload Deployer o IBM PureApplication System.

["Verificación de los componentes de IBM WebSphere MQ desplegados desde un IBM WebSphere MQ](#page-49-0) [MQI clientremoto." en la página 50](#page-49-0)

Verifique el despliegue de los componentes de IBM WebSphere MQ en un patrón de sistema virtual ejecutando los programas "put" y "get" de ejemplo MQI client . Ejecute los programas desde dentro o fuera de la nube donde se despliegan los componentes.

Preparación y ejecución de los programas de ejemplo

## <span id="page-31-0"></span>**Configuración**

Tareas que le ayudarán a configurar el despliegue de IBM WebSphere MQ Hypervisor editions en un dispositivo o en VMware ESX hypervisor.

Las tareas le ayudan con la instalación y el despliegue de máquinas virtuales y patrones de sistema virtual que incluyen IBM WebSphere MQ. Para configurar IBM WebSphere MQ, consulte Configuración de WebSphere MQ

## **Creación de un patrón**

Cree un patrón de sistema virtual.

## **Antes de empezar**

- El tema sólo se aplica si está utilizando IBM Workload Deployer o IBM PureApplication System. No se aplica a los despliegues de máquina virtual directos en VMware ESX hypervisor.
- Compruebe que tiene el permiso Create new patterns o Create new catalog content .

En appliance user interface, pulse **Sistema** > **Usuarios** y, en la lista de usuarios, pulse su nombre de usuario.

## **Acerca de esta tarea**

Realice los pasos siguientes para crear un patrón.

## **Procedimiento**

- 1. En appliance user interface, abra la ventana **Patrones de sistemas virtuales** .
	- En la barra de menús, pulse **Patrones** > **Sistemas virtuales**.
	- En la página de **Bienvenida** , en la sección "**Trabajar con sistemas virtuales**", pulse **Crear un patrón de sistema virtual**.

Se abre la ventana **Patrones de sistemas virtuales** .

2. Pulse el icono Nuevo , junto al título de la ventana "**Patrones de sistemas virtuales**" , para crear un patrón de sistema virtual.

Se abre la ventana "**Describir el patrón que desea añadir**" .

- a) Escriba un nombre exclusivo en el campo **Nombre**.
- b) Escriba una descripción en el campo **Descripción**.
- 3. Pulse **Aceptar** para cerrar la ventana.
- 4. Pulse **Edición terminada** para terminar de editar el patrón.

## **Resultados**

El patrón se guarda.

## **Qué hacer a continuación**

Configure el patrón. **Conceptos relacionados**

#### ["Componentes y patrones" en la página 9](#page-8-0)

IBM WebSphere MQ Hypervisor editions contienen un IBM WebSphere MQ basic part que se incluye en patrones de sistema virtual. Los patrones de sistema virtual se componen de componentes y los componentes tienen propiedades. Cada parte representa una única máquina virtual. Un *patrón* proporciona una definición de topología para el despliegue repetible que se puede compartir. Los

<span id="page-32-0"></span>patrones describen la función proporcionada por cada máquina virtual en un sistema virtual. Cada función se identifica como una parte en el patrón

#### **Tareas relacionadas**

["Adición de IBM WebSphere MQ basic part a un patrón" en la página 34](#page-33-0) Añada IBM WebSphere MQ basic part a un patrón de IBM WebSphere MQ y edite sus propiedades para empezar a configurar el patrón.

["Despliegue de un patrón que contiene un IBM WebSphere MQ basic part" en la página 42](#page-41-0) Despliegue un patrón que contenga uno o varios IBM WebSphere MQ basic parts en una nube con IBM Workload Deployer o IBM PureApplication System.

## **Copia de un patrón**

Realice un patrón nuevo copiando y modificando un patrón existente. Copie un patrón de sólo lectura y modifique la copia. Las copias se denominan clones. Al clonar un patrón, puede asociarlo con una versión diferente de la imagen virtual de IBM WebSphere MQ .

#### **Antes de empezar**

- El tema sólo se aplica si está utilizando IBM Workload Deployer o IBM PureApplication System. No se aplica a los despliegues de máquina virtual directos en VMware ESX hypervisor.
- Compruebe que tiene el permiso Create new patterns o Create new catalog content .

En appliance user interface, pulse **Sistema** > **Usuarios** y, en la lista de usuarios, pulse su nombre de usuario.

#### **Acerca de esta tarea**

Siga estos pasos para copiar un patrón.

#### **Procedimiento**

1. En appliance user interface, abra la ventana **Patrones de sistemas virtuales** .

- En la barra de menús, pulse **Patrones** > **Sistemas virtuales**.
- En la página de **Bienvenida** , en la sección "**Trabajar con sistemas virtuales**", pulse **Crear un patrón de sistema virtual**.

Se abre la ventana **Patrones de sistemas virtuales** .

2. Pulse el patrón que desea copiar en la lista de patrones de sistemas virtuales.

Se abre el lienzo para el patrón seleccionado.

3. Pulse el icono de clonación  $\mathbb{H}$ .

El icono de clonación se encuentra en la barra de menús.

Se abre la ventana "**Describir el patrón que desea añadir**" .

- a) Escriba un nombre exclusivo en el campo **Nombre**.
- b) Escriba una descripción en el campo **Descripción**.
- c) Pulse la imagen virtual con la que asociar el patrón.
- 4. Pulse **Aceptar** para cerrar la ventana.
- 5. Pulse **Edición terminada** para terminar de editar el patrón.

#### **Resultados**

El patrón se guarda.

## <span id="page-33-0"></span>**Qué hacer a continuación**

Configure el patrón.

#### **Conceptos relacionados**

["Componentes y patrones" en la página 9](#page-8-0)

IBM WebSphere MQ Hypervisor editions contienen un IBM WebSphere MQ basic part que se incluye en patrones de sistema virtual. Los patrones de sistema virtual se componen de componentes y los componentes tienen propiedades. Cada parte representa una única máquina virtual. Un *patrón* proporciona una definición de topología para el despliegue repetible que se puede compartir. Los patrones describen la función proporcionada por cada máquina virtual en un sistema virtual. Cada función se identifica como una parte en el patrón

#### **Tareas relacionadas**

"Adición de IBM WebSphere MQ basic part a un patrón" en la página 34

Añada IBM WebSphere MQ basic part a un patrón de IBM WebSphere MQ y edite sus propiedades para empezar a configurar el patrón.

#### **Referencia relacionada**

["IBM WebSphere MQ virtual system pattern" en la página 68](#page-67-0)

## **Adición de IBM WebSphere MQ basic part a un patrón**

Añada IBM WebSphere MQ basic part a un patrón de IBM WebSphere MQ y edite sus propiedades para empezar a configurar el patrón.

## **Antes de empezar**

- El tema sólo se aplica si está utilizando IBM Workload Deployer o IBM PureApplication System. No se aplica a los despliegues de máquina virtual directos en VMware ESX hypervisor.
- Añada el IBM WebSphere MQ basic part al catálogo de imágenes virtuales del dispositivo; consulte ["Adición de una imagen virtual de IBM WebSphere MQ a un dispositivo" en la página 15.](#page-14-0)
- Cree un patrón; consulte ["Creación de un patrón" en la página 32.](#page-31-0)
- Revise la información de ["IBM WebSphere MQ basic part" en la página 58](#page-57-0) para comprender el componente.
- Compruebe que tiene el permiso Create new patterns o Create new catalog content .

En appliance user interface, pulse **Sistema** > **Usuarios** y, en la lista de usuarios, pulse su nombre de usuario.

## **Acerca de esta tarea**

Realice los pasos siguientes para empezar a configurar un patrón que contenga un IBM WebSphere MQ basic part:

## **Procedimiento**

1. En appliance user interface, abra la ventana **Patrones de sistemas virtuales** .

- En la barra de menús, pulse **Patrones** > **Sistemas virtuales**.
- En la página de **Bienvenida** , en la sección "**Trabajar con sistemas virtuales**", pulse **Crear un patrón de sistema virtual**.

#### Se abre la ventana **Patrones de sistemas virtuales** .

2. Abra un patrón que contenga un IBM WebSphere MQ basic part para editarlo.

a) Busque el patrón en la lista de patrones de sistemas virtuales.

Un icono de borrador que sigue al nombre de patrón significa que es editable.

El patrón se abre en la ventana de propiedades.

b) Pulse el icono Editar  $\ell$  en la barra de menús.

Se abre el editor de patrones, con listas de componentes, scripts y complementos en el navegador y un lienzo de edición.

3. Pulse la pestaña **Partes** en el navegador

Se visualiza la lista de piezas disponibles.

4. Arrastre IBM WebSphere MQ basic part al patrón.

a) Busque los IBM WebSphere MQ basic parten la lista de componentes

b) Arrastre la parte correcta para la plataforma de destino al lienzo

- 5. Pulse la lista desplegable del componente para seleccionar un nivel de release.
- 6. Pulse el icono de propiedades  $\mathbb Z$  en la parte para editar sus propiedades.

Para ver las propiedades del componente, consulte ["IBM WebSphere MQ basic part" en la página 58.](#page-57-0)

Para las dos contraseñas que son necesarias, escriba contraseñas que cumplan los requisitos de su organización. Está creando las contraseñas iniciales para root y virtuser.

- 7. Pulse el icono de candado **para bloquear o desbloquear la propiedad.** Puede modificar las propiedades desbloqueadas al desplegar el patrón.
- 8. Pulse **Aceptar** para cerrar la ventana.
- 9. Pulse **Edición terminada** para terminar de editar el patrón.

## **Resultados**

El patrón se guarda.

## **Qué hacer a continuación**

Añada más componentes o scripts al patrón, incluidas varias instancias del IBM WebSphere MQ basic party, a continuación, despliegue el patrón.

#### **Conceptos relacionados**

#### ["Componentes y patrones" en la página 9](#page-8-0)

IBM WebSphere MQ Hypervisor editions contienen un IBM WebSphere MQ basic part que se incluye en patrones de sistema virtual. Los patrones de sistema virtual se componen de componentes y los componentes tienen propiedades. Cada parte representa una única máquina virtual. Un *patrón* proporciona una definición de topología para el despliegue repetible que se puede compartir. Los patrones describen la función proporcionada por cada máquina virtual en un sistema virtual. Cada función se identifica como una parte en el patrón

#### **Tareas relacionadas**

["Creación de un patrón" en la página 32](#page-31-0) Cree un patrón de sistema virtual.

["Añadir mandatos MQSC a un patrón" en la página 36](#page-35-0)

Puede añadir uno o más archivos de mandatos de IBM WebSphere MQ para personalizar un patrón que contenga IBM WebSphere MQ basic parts. Los mandatos se ejecutan cuando el patrón se despliega como un sistema virtual, cuando se suprime el sistema virtual o cuando elige ejecutar los mandatos.

["Añadir un gestor de colas a un clúster" en la página 38](#page-37-0) El script de clúster WMQ: Add to Queue Manager Cluster añade un gestor de colas a un clúster.

["Despliegue de un patrón que contiene un IBM WebSphere MQ basic part" en la página 42](#page-41-0) Despliegue un patrón que contenga uno o varios IBM WebSphere MQ basic parts en una nube con IBM Workload Deployer o IBM PureApplication System.

#### **Referencia relacionada**

["IBM WebSphere MQ basic part" en la página 58](#page-57-0)

## <span id="page-35-0"></span>**Añadir mandatos MQSC a un patrón**

Puede añadir uno o más archivos de mandatos de IBM WebSphere MQ para personalizar un patrón que contenga IBM WebSphere MQ basic parts. Los mandatos se ejecutan cuando el patrón se despliega como un sistema virtual, cuando se suprime el sistema virtual o cuando elige ejecutar los mandatos.

## **Antes de empezar**

- El tema sólo se aplica si está utilizando IBM Workload Deployer o IBM PureApplication System. No se aplica a los despliegues de máquina virtual directos en VMware ESX hypervisor.
- Compruebe que tiene el permiso Create new catalog content .

En appliance user interface, pulse **Sistema** > **Usuarios** y, en la lista de usuarios, pulse su nombre de usuario.

- Añada la imagen virtual de IBM WebSphere MQ al dispositivo; consulte ["Adición de una imagen virtual](#page-14-0) [de IBM WebSphere MQ a un dispositivo" en la página 15.](#page-14-0)
- Añada un IBM WebSphere MQ basic part a un patrón; consulte ["Adición de IBM WebSphere MQ basic](#page-33-0) [part a un patrón" en la página 34](#page-33-0).
- Añada el paquete de scripts WMQ: Run MQSC Scripts al dispositivo; consulte ["Adición de un paquete](#page-16-0) [de scripts de IBM WebSphere MQ a un dispositivo" en la página 17](#page-16-0).
- Prepare uno o más archivos de mandatos MQSC para personalizar un IBM WebSphere MQ basic part en el patrón.

#### **Acerca de esta tarea**

Añada uno o más archivos de mandatos IBM WebSphere MQ a una copia del paquete de scripts de "WMQ: Run MQSC Scripts" . Asocie el paquete de scripts al IBM WebSphere MQ basic part en un patrón.

## **Procedimiento**

1. Cree un paquete script.

En esta tarea, va a añadir el archivo de mandatos MQSC a ejecutar al paquete script.

a) En appliance user interface, abra la ventana **Paquetes de scripts** .

En la barra de menús, pulse **Catálogo** > **Paquetes de scripts**.

Se abre la ventana **Paquetes de scripts**.

b) En la lista de **Paquetes de scripts**, pulse **WMQ: Ejecutar scripts MQSC**.

Se abre la ventana de propiedades **WMQ: Ejecutar scripts MQSC**

c) Pulse el icono de clonación  $\mathbb{E}$ .

El icono de clonación se encuentra en la barra de menús.

Se abre la ventana "**Un nuevo paquete de scripts**" .

- d) Escriba un nombre exclusivo para la copia del paquete de scripts en el campo **Nombre** y pulse **Aceptar**.
- 2. Añada uno o más archivos de mandatos MQSC al paquete de scripts.

a) En la sección **Archivos de paquete de scripts** del lienzo, en "El paquete de scripts se encuentra en WMQExecuteMQSC.zip", pulse  $\overline{\mathbb{B}}$  Descargar.

b) Guarde WMQExecuteMQSC.zip en la estación de trabajo.

**Consejo:** Cambie el nombre de WMQExecuteMQSC.zip cuando lo descargue para evitar confusiones con otros paquetes de scripts que descargue. Por ejemplo, asígnele el nombre del paquete de scripts.
**Restricción:** Si añade varios paquetes de scripts que contienen archivos de mandatos MQSC a un IBM WebSphere MQ basic part, debe modificar el archivo cbscript.json en cada paquete de scripts.

Cambie el directorio temporal en la línea, "location": "/tmp/mq/mqsc" a "location": "/tmp/mq/*dir*", donde *dir* es el nombre que elija para un nuevo directorio. El dispositivo crea el nuevo directorio temporal, que contiene los archivos de mandatos MQSC a partir de este paquete de scripts. A continuación, ejecuta todos los mandatos de los archivos de mandatos en el directorio. Si no crea un directorio temporal distinto para cada paquete de scripts, los archivos de mandato se acumulan en el único directorio. Cada vez que el dispositivo procesa un paquete de scripts, ejecuta mandatos de todos los archivos acumulados en el único directorio temporal, lo que podría producir resultados inesperados.

c) Añada uno o varios archivos MQSC con la extensión .mqsc a WMQExecuteMQSC.zip.

Con algunas herramientas de archivos comprimidos, puede añadir archivos directamente a WMQExecuteMQSC.zip. Con otras herramientas, extraiga los archivos de WMQExecuteMQSC.zipy vuelva a crear WMQExecuteMQSC.zip, añadiendo el archivo MQSC.

d) En la sección **Archivos de paquete de scripts** del lienzo, en **Examinar ...** pulse o escriba la vía de acceso al archivo WMQExecuteMQSC.zip modificado. A continuación, pulse **Cargar**.

Si ha cambiado el nombre deWMQExecuteMQSC.zip, puede cargar el archivo con su nuevo nombre.

- 3. Seleccione cuándo se ha de ejecutar el script, seleccionando una opción en la lista desplegable **Ejecuta** del lienzo.
- 4. En appliance user interface, abra la ventana **Patrones de sistemas virtuales** .
	- En la barra de menús, pulse **Patrones** > **Sistemas virtuales**.
	- En la página de **Bienvenida** , en la sección "**Trabajar con sistemas virtuales**", pulse **Crear un patrón de sistema virtual**.

Se abre la ventana **Patrones de sistemas virtuales** .

- 5. Abra un patrón que contenga un IBM WebSphere MQ basic part para editarlo.
	- a) Busque el patrón en la lista de patrones de sistemas virtuales.

Un icono de borrador  $\ell$  que sigue al nombre de patrón significa que es editable.

El patrón se abre en la ventana de propiedades.

b) Pulse el icono Editar  $\ell$  en la barra de menús.

Se abre el editor de patrones, con listas de componentes, scripts y complementos en el navegador y un lienzo de edición.

6. Pulse la pestaña **Scripts** en el navegador

Se visualiza la lista de scripts disponibles.

- 7. Arrastre el paquete de scripts a la parte, que está en el lienzo.
- 8. Pulse **Aceptar** para cerrar la ventana.
- 9. Pulse **Edición terminada** para terminar de editar el patrón.

## **Resultados**

El patrón se guarda.

## **Qué hacer a continuación**

1. Realice el ejemplo, ["Ejemplo: Desplegar una cola local con permisos de acceso para un usuario](#page-29-0) [autorizado" en la página 30.](#page-29-0)

<span id="page-37-0"></span>2. Añada más componentes o scripts al patrón, incluyendo varias instancias del IBM WebSphere MQ basic part, y luego despliegue el patrón.

#### **Tareas relacionadas**

["Instalación de" en la página 13](#page-12-0)

Descargue la versión más reciente de IBM WebSphere MQ Hypervisor editions desde Passport Advantage. Descomprima los archivos de instalación y añada los archivos que necesite en el servidor de destino.

["Adición de un paquete de scripts de IBM WebSphere MQ a un dispositivo" en la página 17](#page-16-0) Añada un paquete de scripts IBM WebSphere MQ para IBM WebSphere MQ Hypervisor Edition al catálogo de scripts en IBM Workload Deployer o IBM PureApplication System.

["Ejemplo: Desplegar una cola local con permisos de acceso para un usuario autorizado" en la página 30](#page-29-0) **Referencia relacionada**

["Paquetes de scripts de IBM WebSphere MQ Hypervisor Edition" en la página 68](#page-67-0)

# **Añadir un gestor de colas a un clúster**

El script de clúster WMQ: Add to Queue Manager Cluster añade un gestor de colas a un clúster.

## **Antes de empezar**

- El tema sólo se aplica si está utilizando IBM Workload Deployer o IBM PureApplication System. No se aplica a los despliegues de máquina virtual directos en VMware ESX hypervisor.
- Despliegue primero un patrón o un servidor real que contenga un repositorio completo, para que conozca la dirección IP del repositorio completo.
- Añada IBM WebSphere MQ basic part a un patrón; consulte ["Adición de IBM WebSphere MQ basic part](#page-33-0) [a un patrón" en la página 34.](#page-33-0)
- Compruebe que tiene el permiso Create new patterns o Create new catalog content .

En appliance user interface, pulse **Sistema** > **Usuarios** y, en la lista de usuarios, pulse su nombre de usuario.

- Añada el paquete de scripts, WMQ: Add to Queue Manager Cluster al catálogo de scripts en el dispositivo; consulte ["Adición de un paquete de scripts de IBM WebSphere MQ a un dispositivo" en la](#page-16-0) [página 17.](#page-16-0)
- Revise la información de Agrupación en clúster: Prácticas recomendadas para comprender la agrupación en clúster del gestor de colas.

## **Acerca de esta tarea**

El script WMQ: Add to Queue Manager Cluster conecta el gestor de colas de la parte a un gestor de colas de repositorio completo que ya se está ejecutando en otro lugar. El script está completo, pero limitado en lo que hace por ti. Examine el script como ejemplo de configuración de IBM WebSphere MQ basic part.

Una de las limitaciones es que no puede enlazar el gestor de colas de la parte con un repositorio completo en el mismo patrón de sistema virtual. El problema es que no conoce la dirección IP que está asignada a un repositorio completo que es una parte diferente del patrón. Tampoco puede configurar propiedades de clúster más avanzadas. Por ejemplo, no puede hacer que el gestor de colas sea miembro de dos clústeres y no puede establecer propiedades de canal de clúster.

Complete estos pasos para añadir un gestor de colas a un clúster.

## **Procedimiento**

1. En appliance user interface, abra la ventana **Patrones de sistemas virtuales** .

• En la barra de menús, pulse **Patrones** > **Sistemas virtuales**.

- En la página de **Bienvenida** , en la sección "**Trabajar con sistemas virtuales**", pulse **Crear un patrón de sistema virtual**.
- Se abre la ventana **Patrones de sistemas virtuales** .
- 2. Abra un patrón que contenga un IBM WebSphere MQ basic part para editarlo.
	- a) Busque el patrón en la lista de patrones de sistemas virtuales.

Un icono de borrador que sigue al nombre de patrón significa que es editable.

El patrón se abre en la ventana de propiedades.

b) Pulse el icono Editar en la barra de menús.

Se abre el editor de patrones, con listas de componentes, scripts y complementos en el navegador y un lienzo de edición.

3. Pulse la pestaña **Scripts** en el navegador

Se visualiza la lista de scripts disponibles.

- 4. Arrastre el paquete de scripts **WMQ: Add to Queue Manager Cluster** a la parte, que está en el lienzo.
- 5. Pulse el icono de parámetros  $\mathbb{Z}$  en el paquete de scripts para editar los parámetros de script.
- 6. Proporcionar valores para las cuatro propiedades

## **MQ\_ADD\_TO\_CLUSTER\_NAME MQ\_ADD\_TO\_FULL\_REPOSITORY\_QMGR\_NAME MQ\_ADD\_TO\_FULL\_REPOSITORY\_CONNNAME MQ\_ADD\_TO\_FULL\_REPOSITORY\_PORT**

Para obtener las descripciones de los parámetros; consulte [Tabla 10 en la página 69](#page-68-0) en ["Paquetes de](#page-67-0) [scripts de IBM WebSphere MQ Hypervisor Edition" en la página 68.](#page-67-0)

- 7. Pulse el icono de candado **para bloquear o desbloquear la propiedad.** Puede modificar las propiedades desbloqueadas al desplegar el patrón.
- 8. Pulse **Aceptar** para cerrar la ventana.
- 9. Pulse **Edición terminada** para terminar de editar el patrón.

## **Resultados**

El patrón se guarda.

## **Qué hacer a continuación**

- Añada más componentes o scripts al patrón, incluidas varias instancias del IBM WebSphere MQ basic party, a continuación, despliegue el patrón.
- Añada el script WMQ: Remove from Queue Manager Cluster al componente; consulte ["Eliminar](#page-39-0) [un gestor de colas de un clúster" en la página 40](#page-39-0).

#### **Tareas relacionadas**

["Adición de un paquete de scripts de IBM WebSphere MQ a un dispositivo" en la página 17](#page-16-0) Añada un paquete de scripts IBM WebSphere MQ para IBM WebSphere MQ Hypervisor Edition al catálogo de scripts en IBM Workload Deployer o IBM PureApplication System.

["Adición de IBM WebSphere MQ basic part a un patrón" en la página 34](#page-33-0) Añada IBM WebSphere MQ basic part a un patrón de IBM WebSphere MQ y edite sus propiedades para empezar a configurar el patrón.

["Eliminar un gestor de colas de un clúster" en la página 40](#page-39-0)

<span id="page-39-0"></span>El script WMQ: Remove from Queue Manager Cluster elimina limpiamente un gestor de colas de un clúster. Elimina el gestor de colas del clúster y elimina sus entradas de los repositorios completos del clúster.

#### **Referencia relacionada**

["Paquetes de scripts de IBM WebSphere MQ Hypervisor Edition" en la página 68](#page-67-0)

# **Eliminar un gestor de colas de un clúster**

El script WMQ: Remove from Queue Manager Cluster elimina limpiamente un gestor de colas de un clúster. Elimina el gestor de colas del clúster y elimina sus entradas de los repositorios completos del clúster.

## **Antes de empezar**

- El tema sólo se aplica si está utilizando IBM Workload Deployer o IBM PureApplication System. No se aplica a los despliegues de máquina virtual directos en VMware ESX hypervisor.
- Debe conocer el nombre del clúster de gestores de colas y el nombre del gestor de colas de repositorio completo al que está conectado un IBM WebSphere MQ basic part .
- Ha añadido el paquete de scripts, WMQ: Add to Queue Manager Cluster a IBM WebSphere MQ basic part; consulte ["Añadir un gestor de colas a un clúster" en la página 38.](#page-37-0)
- Añada el paquete de scripts, WMQ: Remove from Queue Manager Cluster al catálogo de scripts en el dispositivo; consulte ["Adición de un paquete de scripts de IBM WebSphere MQ a un dispositivo"](#page-16-0) [en la página 17.](#page-16-0)
- Compruebe que el script WMQ: Remove from Queue Manager Cluster esté establecido para ejecutarse a petición o cuando suprima la instancia virtual que contiene un IBM WebSphere MQ basic part que contiene el script.
	- 1. En appliance user interface, abra la ventana **Paquetes de scripts** .

En la barra de menús, pulse **Catálogo** > **Paquetes de scripts**.

Se abre la ventana **Paquetes de scripts**.

- 2. En la lista de **Paquetes de scripts**, pulse **Eliminar del clúster de gestores de colas**.
- 3. Compruebe en qué valor está establecida la propiedad **Ejecuta:** . Normalmente se establece en **al suprimir el sistema virtual**.

Si ha creado patrones que incluyen el script WMQ: Remove from Queue Manager Cluster y desea modificar el script, considere la posibilidad de modificar un script clonado, en lugar de alterar este script.

#### **Acerca de esta tarea**

Añada el script WMQ: Remove from Queue Manager Cluster a un IBM WebSphere MQ basic part. El script elimina el gestor de colas del componente del clúster y de los gestores de colas de repositorio completo que mantienen la configuración del clúster. Normalmente, establecería el script para que se ejecute si se suprime la instancia de sistema virtual que contiene un IBM WebSphere MQ basic part que forma parte de un clúster.

Cuando se ejecuta el script, envía mensajes a uno de los repositorios completos para el clúster. El repositorio completo y la instancia de sistema virtual que contiene el IBM WebSphere MQ basic part que incluye el script WMQ: Remove from Queue Manager Cluster deben estar en ejecución cuando se ejecuta el script. Por ejemplo, puede establecer el script para que se ejecute cuando se suprima la instancia de sistema virtual que lo contiene. Si lo hace, la instancia de sistema virtual debe estar en ejecución cuando la suprima. Si la instancia virtual está detenida, inícielo primero, antes de suprimirla y, por lo tanto, eliminar los gestores de colas de los clústeres.

Al igual que con todos los mandatos IBM WebSphere MQ , los mandatos se ejecutan de forma asíncrona. El tiempo que tardan los mandatos de clúster en completarse depende de la red, de si ambos repositorios se están ejecutando y de lo ocupados que están la red y los repositorios.

## **Procedimiento**

- 1. En appliance user interface, abra la ventana **Patrones de sistemas virtuales** .
	- En la barra de menús, pulse **Patrones** > **Sistemas virtuales**.
	- En la página de **Bienvenida** , en la sección "**Trabajar con sistemas virtuales**", pulse **Crear un patrón de sistema virtual**.

#### Se abre la ventana **Patrones de sistemas virtuales** .

- 2. Abra un patrón que contenga un IBM WebSphere MQ basic part para editarlo.
	- a) Busque el patrón en la lista de patrones de sistemas virtuales.

Un icono de borrador que sigue al nombre de patrón significa que es editable.

El patrón se abre en la ventana de propiedades.

b) Pulse el icono Editar  $\ell$  en la barra de menús.

Se abre el editor de patrones, con listas de componentes, scripts y complementos en el navegador y un lienzo de edición.

3. Arrastre el script WMQ: Remove from Queue Manager Cluster a la parte a la que desea añadirlo. Las partes están en el lienzo.

Si la parte todavía no tiene un script WMQ: Add to Queue Manager Cluster , ¿está editando la parte correcta? Es inusual, pero no incorrecto, tener un script WMQ: Remove from Queue Manager Cluster sin un script WMQ: Add to Queue Manager Cluster en un IBM WebSphere MQ basic part.

- 4. Pulse el icono de parámetros  $\mathbb{Z}$  en el paquete de scripts para editar los parámetros de script.
- 5. Proporcione valores para las dos propiedades

#### **MQ\_REMOVE\_FROM\_CLUSTER\_NAME MQ\_REMOVE\_FROM\_FULL\_REPOSITORY\_QMGR\_NAME**

Para obtener las descripciones de los parámetros; consulte [Tabla 11 en la página 69](#page-68-0) en ["Paquetes de](#page-67-0) [scripts de IBM WebSphere MQ Hypervisor Edition" en la página 68.](#page-67-0)

- 6. Pulse el icono de candado  $\Box$  para bloquear o desbloquear la propiedad. Puede modificar las propiedades desbloqueadas al desplegar el patrón.
- 7. Pulse **Aceptar** para cerrar la ventana.
- 8. Pulse **Edición terminada** para terminar de editar el patrón.

## **Qué hacer a continuación**

• Añada más componentes o scripts al patrón, incluidas varias instancias del IBM WebSphere MQ basic party, a continuación, despliegue el patrón.

## **Tareas relacionadas**

["Adición de un paquete de scripts de IBM WebSphere MQ a un dispositivo" en la página 17](#page-16-0) Añada un paquete de scripts IBM WebSphere MQ para IBM WebSphere MQ Hypervisor Edition al catálogo de scripts en IBM Workload Deployer o IBM PureApplication System.

## ["Adición de IBM WebSphere MQ basic part a un patrón" en la página 34](#page-33-0)

Añada IBM WebSphere MQ basic part a un patrón de IBM WebSphere MQ y edite sus propiedades para empezar a configurar el patrón.

["Añadir un gestor de colas a un clúster" en la página 38](#page-37-0)

<span id="page-41-0"></span>El script de clúster WMQ: Add to Queue Manager Cluster añade un gestor de colas a un clúster.

Eliminar un gestor de colas de un clúster

#### **Referencia relacionada**

["Paquetes de scripts de IBM WebSphere MQ Hypervisor Edition" en la página 68](#page-67-0)

# **Despliegue de un patrón que contiene un IBM WebSphere MQ basic part**

Despliegue un patrón que contenga uno o varios IBM WebSphere MQ basic parts en una nube con IBM Workload Deployer o IBM PureApplication System.

## **Antes de empezar**

- El tema sólo se aplica si está utilizando IBM Workload Deployer o IBM PureApplication System. No se aplica a los despliegues de máquina virtual directos en VMware ESX hypervisor.
- Configure un patrón que contenga uno o más IBM WebSphere MQ basic parts; consulte ["Adición de IBM](#page-33-0) [WebSphere MQ basic part a un patrón" en la página 34](#page-33-0).
- Compruebe que tiene el permiso Deploy patterns in the cloud .

En appliance user interface, pulse **Sistema** > **Usuarios** y, en la lista de usuarios, pulse el nombre de usuario

• Compruebe que la nube que está desplegando tenga recursos correctos y suficientes para ejecutar el sistema virtual.

## **Acerca de esta tarea**

Seleccione un patrón que contenga uno o más IBM WebSphere MQ basic parts para desplegarlo en una nube. Proporcione las propiedades que faltan que son necesarias.

#### **Procedimiento**

1. En appliance user interface, abra la ventana **Patrones de sistemas virtuales** .

- En la barra de menús, pulse **Patrones** > **Sistemas virtuales**.
- En la página de **Bienvenida** , en la sección "**Trabajar con sistemas virtuales**", pulse **Crear un patrón de sistema virtual**.

Se abre la ventana **Patrones de sistemas virtuales** .

2. Pulse el patrón que desea desplegar en la lista de Patrones de sistemas virtuales.

Se abre el lienzo para el patrón seleccionado.

3. Pulse el icono,  $\vec{c}$ , para desplegar el patrón en la barra de menús.

Se abre la ventana "**Describir el sistema virtual que desea desplegar**" .

Todas las opciones deben tener esta marca de selección, sina poder desplegar el patrón.

- a) Escriba un nombre exclusivo en el campo **Nombre de sistema virtual** para identificar la instancia desplegada del patrón.
- b) Pulse las otras líneas para modificar los valores de despliegue y proporcione los parámetros que faltan.

#### **Elegir entorno**

Elija una versión de IP y proporcione un grupo de nubes en el que desplegar o seleccione un perfil de entorno que controle la selección del entorno de despliegue.

#### **Planificar despliegue**

Planifique el inicio y la duración del despliegue.

#### **Configurar componentes virtuales**

Pulse **Configurar componentes virtuales** para modificar las propiedades de los componentes que se despliegan y proporcionar valores para las propiedades que son necesarias pero que no tienen ningún valor.

Las propiedades modificadas se establecen en la instancia de patrón de sistema virtual antes de que se despliegue. No se guardan en el patrón.

4. Pulse **Aceptar** para desplegar el patrón.

## **Resultados**

El dispositivo despliega el patrón de sistema virtual como una instancia de sistema virtual en la nube.

#### **Conceptos relacionados**

Visión general de los perfiles de entorno

["Configuración" en la página 32](#page-31-0)

Tareas que le ayudarán a configurar el despliegue de IBM WebSphere MQ Hypervisor editions en un dispositivo o en VMware ESX hypervisor.

#### **Tareas relacionadas**

Despliegue de patrones de sistema virtual ["Adición de IBM WebSphere MQ basic part a un patrón" en la página 34](#page-33-0) Añada IBM WebSphere MQ basic part a un patrón de IBM WebSphere MQ y edite sus propiedades para empezar a configurar el patrón.

["Creación de un patrón" en la página 32](#page-31-0) Cree un patrón de sistema virtual.

#### **Referencia relacionada**

CloudGroup Referencia de la interfaz de línea de mandatos sobre grupos de IP

# **Despliegue de una imagen virtual de IBM WebSphere MQ directamente en VMware ESX hypervisor**

Despliegue una imagen virtual de IBM WebSphere MQ directamente en VMware ESX hypervisor por primera vez.

## **Antes de empezar**

Cargue la imagen virtual de IBM WebSphere MQ en el almacén de datos de VMware ESX hypervisor ; consulte ["Carga de la imagen virtual de IBM WebSphere MQ para VMware ESX hypervisor" en la página](#page-21-0) [22.](#page-21-0)

## **Acerca de esta tarea**

Siga estos pasos para desplegar una imagen virtual de IBM WebSphere MQ directamente en VMware ESX hypervisor por primera vez.

## **Procedimiento**

- 1. En la VMware vSphere Client, seleccione la pestaña **Resumen** . En la ventana **Almacén de datos** , pulse con el botón derecho del ratón en un almacén de datos en el que ha almacenado la imagen virtual y pulse **Examinar almacén de datos**.
- 2. Configure los valores de red de la imagen virtual de IBM WebSphere MQ .
	- a) En la ventana **Inventario** , pulse con el botón derecho del ratón en la imagen virtual y pulse **Editar valores**.
	- b) En la ventana "**Hardware**" , pulse **Adaptador de red 1**.
- c) En la ventana "**Conexión de red**" , pulse la red a la que se conecta la máquina virtual desde el menú desplegable Etiqueta de red.
- d) Pulse **Aceptar**.
- 3. En la ventana **Inventario** , pulse con el botón derecho del ratón en la imagen virtual, pulse **Encender**.

Si ha movido o copiado la imagen virtual, aparecerá una ventana emergente. Pulse **Lo copié** > **Aceptar**.

4. Inicie sesión en el sistema operativo con las credenciales raíz predeterminadas.

El nombre de usuario es root y la contraseña es password.

Se abre la ventana "**Selección de idioma**" .

5. Elija un idioma y, a continuación, pulse **Aceptar** y pulse **Intro**.

Se abre la ventana "**Licencia**" .

6. Para continuar, debe revisar y aceptar todos los acuerdos de licencia para Red Hat Enterprise Linux y IBM WebSphere MQ.

Se abre la ventana "**Red**" .

7. Elija un protocolo de red.

La imagen de máquina virtual da soporte al direccionamiento estático y al direccionamiento DHCP (Protocolo de configuración dinámica de sistemas principales). Si tiene previsto utilizar varias máquinas virtuales, configure la red entre las máquinas virtuales.

- Si utiliza DHCP, especifique valores para los campos **Nombre de host** y **Dominio** .
- Si está utilizando el protocolo estático, especifique valores para los campos **Dirección IP**, **Máscara de subred**, **Pasarela predeterminada**y **Servidor DNS** . El valor del servidor DNS debe ser una dirección IP.
- a) Pulse **Aceptar** y pulse **Intro**.

Se abre la ventana de confirmación de red.

b) Pulse **Sí** y pulse **Intro**.

Se abre la ventana **Configuración de contraseña** .

8. Escriba una contraseña para el ID de usuario de root en los campos **Contraseña**y **Confirmación de contraseña** y pulse Intro.

Debe cambiar la contraseña del valor predeterminado.

9. Escriba una contraseña para el ID de usuario de virtuser en los campos **Contraseña**y **Confirmación de contraseña** y pulse Intro.

El ID de usuario de virtuser es el ID de usuario no root predeterminado para la instalación.

#### **Resultados**

El sistema arranca. Los valores que ha especificado se guardan y no es necesario que vuelva a especificar los valores.

#### **Tareas relacionadas**

["Instalación de" en la página 13](#page-12-0)

Descargue la versión más reciente de IBM WebSphere MQ Hypervisor editions desde Passport Advantage. Descomprima los archivos de instalación y añada los archivos que necesite en el servidor de destino.

["Carga de la imagen virtual de IBM WebSphere MQ para VMware ESX hypervisor" en la página 22](#page-21-0) Guarde una copia de la imagen virtual de IBM WebSphere MQ para VMware ESX hypervisor en el almacén de datos de VMware ESX hypervisor .

#### **Referencia relacionada**

["La imagen virtual de IBM WebSphere MQ Hypervisor Edition for Red Hat Enterprise Linux para VMware](#page-73-0) [ESX hypervisor" en la página 74](#page-73-0)

La imagen virtual IBM WebSphere MQ Hypervisor Edition for Red Hat Enterprise Linux proporciona el sistema operativo y los archivos binarios del producto necesarios para crear instancias de sistema virtual que se ejecutan en VMware ESX hypervisor.

# **Verificación de un IBM WebSphere MQ basic part desplegado desde un emulador de terminal SSH**

Verifique un IBM WebSphere MQ basic part localmente, sin autorizar a los usuarios remotos al ID de usuario de virtuser . Pruebe el despliegue desde un emulador de terminal SSH.

## **Antes de empezar**

- El tema sólo se aplica si está utilizando IBM Workload Deployer o IBM PureApplication System. No se aplica a los despliegues de máquina virtual directos en VMware ESX hypervisor.
- Despliegue el patrón satisfactoriamente; consulte ["Despliegue de un patrón que contiene un IBM](#page-41-0) [WebSphere MQ basic part" en la página 42](#page-41-0).
- Abra una ventana de emulador de terminal SSH en la estación de trabajo cliente que está utilizando para conectarse a la máquina virtual en la instancia de sistema virtual.
	- En UNIX and Linux, ejecute el mandato **ssh**.
	- En Windows, obtenga un emulador de terminal SSH como, por ejemplo, **PuTTY**. El sitio web de **PuTTY** es [PuTTY: A Free Telnet/SSH Client.](https://www.chiark.greenend.org.uk/~sgtatham/putty/) Cuando se establece una conexión con la máquina virtual desplegada, los pasos de la tarea son los mismos.

El emulador SSH basado en navegador que se proporciona con IBM Workload Deployer y IBM PureApplication System sólo es adecuado para mandatos cortos.

## **Acerca de esta tarea**

Verifique el despliegue de un IBM WebSphere MQ basic part ejecutando los programas de ejemplo "put" y "get" en la máquina virtual donde se ha desplegado el IBM WebSphere MQ basic part .

El ID de usuario virtuser no es miembro del grupo mqm. El ejemplo muestra el uso del mandato sudo para convertir virtuser en un miembro temporal del grupo mqm mientras dure el mandato. El ejemplo también configura el conjunto mínimo de permisos para virtuser para ejecutar los programas de ejemplo "put" y "get" y, a continuación, los elimina. Como alternativa, el ejemplo también muestra la ejecución del mandato **sudo** para ejecutar los programas de ejemplo "put" y "get".

## **Procedimiento**

- 1. Obtenga el nombre de host o la dirección IP de la máquina virtual que contiene un IBM WebSphere MQ basic part desplegado.
	- a) En la appliance user interface, pulse **Instancias** > **Sistemas virtuales**. Pulse la instancia de sistema virtual en el navegador.

Se abre la ventana de propiedades para la instancia de sistema virtual.

b) En la ventana de propiedades, pulse el signo más situado junto a **Máquinas virtuales** para expandir la lista de máquinas virtuales.

Se abre una lista de las máquinas virtuales en la instancia del sistema. Cada máquina virtual tiene

un signo más y un icono para indicar que está en ejecución: .

c) Pulse el signo más situado junto a la máquina virtual a la que desea conectarse.

Aparece una lista de las propiedades de la máquina virtual.

El nombre de host y la dirección IP se listan junto a cada propiedad **Interfaz de red** en la lista de propiedades de **Hardware y red** .

E

- 2. Conecte el emulador de terminal SSH que está ejecutando a la máquina virtual.
	- En UNIX and Linux:
		- a. En una ventana de shell de mandatos, escriba ssh virtuser@*hostname|IP address*.

El sistema responde con un indicador de solicitud de contraseña.

**Nota:** La primera vez que conecte una sesión SSH, debe responder a la solicitud de autenticación de host. Para continuar, responda yes.

b. Escriba la contraseña del ID de usuario virtuser.

El sistema responde con una lista de algunas propiedades clave del IBM WebSphere MQ y el nombre del gestor de colas.

- En Windows:
	- a. Abra la ventana de configuración de **PuTTY** ejecutando el mandato **PuTTY**.
	- b. En el separador Sesión, escriba el **Nombre de host (o dirección IP)** y pulse **Abrir**. Deje el **Puerto** como 22 y el **Tipo de conexión** como SSH.

El sistema responde abriendo una ventana y la solicitud, login as:

c. Escriba virtuser.

El sistema responde con un indicador de solicitud de contraseña.

**Nota:** La primera vez que conecte una sesión SSH, debe responder a la solicitud de autenticación de host. Para continuar, responda yes.

d. Escriba la contraseña del ID de usuario virtuser.

El sistema responde con una lista de algunas propiedades clave del IBM WebSphere MQ y el nombre del gestor de colas.

- 3. Autorice el ID de usuario virtuser para que ejecute la aplicación de verificación.
	- a) Otorgue a virtuser el permiso para conectarse al gestor de colas.

sudo -u mqm setmqaut -m *QmgrName* -t qmgr -p virtuser +connect

El sistema responde con:

[sudo] password for virtuser:

Escriba la contraseña para el ID de usuario virtuser.

El sistema responde con:

The setmqaut command completed successfully.

b) Otorgue a virtuser permiso para poner, obtener y consultar las llamadas de MQI en la cola que se utiliza para la verificación.

```
sudo -u mqm setmqaut -m QmgrName -n SYSTEM.DEFAULT.LOCAL.QUEUE -t queue -p virtuser +put 
+get +inq
```
El sistema responde con:

The setmqaut command completed successfully.

4. Transfiera un mensaje a SYSTEM.DEFAULT.LOCAL.QUEUE.

/opt/mqm/samp/bin/amqsput SYSTEM.DEFAULT.LOCAL.QUEUE *QmgrName*

La respuesta del sistema:

Sample AMQSPUT0 start target queue is *qName*

5. Escriba un mensaje seguido de dos nuevas líneas

<span id="page-46-0"></span>Hello world

La respuesta del sistema:

Sample AMQSPUT0 end

6. Obtenga el mensaje de SYSTEM.DEFAULT.LOCAL.QUEUE.

/opt/mqm/samp/bin/amqsget SYSTEM.DEFAULT.LOCAL.QUEUE *QmgrName*

La respuesta del sistema:

Sample AMQSGET0 start message <Hello world> retardo de 15 segundos no more messages Sample AMQSGET0 end

## **Resultados**

Ha demostrado que el gestor de colas funciona correctamente.

## **Qué hacer a continuación**

Ha completado la tarea de verificación. Puede optar por eliminar los cambios que ha realizado y probar el mandato **sudo** para ejecutar los programas de ejemplo "put" y "get".

1. Elimine las autorizaciones que ha establecido ejecutando los mandatos siguientes:

```
sudo -u mqm setmqaut -m QmgrName -t qmgr -p virtuser -connect 
sudo -u mqm dspmqaut -m QmgrName -t qmgr -p virtuser
sudo -u mqm setmqaut -m QmgrName -n SYSTEM.DEFAULT.LOCAL.QUEUE -t queue -p virtuser -put 
-get -inq 
sudo -u mqm dspmqaut -m QmgrName -n SYSTEM.DEFAULT.LOCAL.QUEUE -t queue -p virtuser
```
- 2. Ejecute de nuevo la verificación con el mandato **sudo**:
	- a. Transfiera un mensaje a SYSTEM.DEFAULT.LOCAL.QUEUE

sudo -u mqm /opt/mqm/samp/bin/amqsput SYSTEM.DEFAULT.LOCAL.QUEUE *QmgrName*

Escriba un mensaje seguido de dos líneas nuevas.

b. Obtenga el mensaje de SYSTEM.DEFAULT.LOCAL.QUEUE

sudo -u mqm /opt/mqm/samp/bin/amqsget SYSTEM.DEFAULT.LOCAL.QUEUE *QmgrName*

Espere 15 segundos a que finalice el programa.

# **Verificación de un IBM WebSphere MQ basic part desplegado desde una sesión de VNC**

Verifique un IBM WebSphere MQ basic part localmente, sin autorizar a los usuarios remotos al ID de usuario de virtuser . Pruebe el despliegue desde una sesión de VNC.

#### **Antes de empezar**

- El tema sólo se aplica si está utilizando IBM Workload Deployer o IBM PureApplication System. No se aplica a los despliegues de máquina virtual directos en VMware ESX hypervisor.
- Establezca la propiedad **VNC** en IBM WebSphere MQ basic part en su valor predeterminado, true, antes de desplegar el patrón.
- Recuerde la contraseña para el ID de usuario de virtuser , que se establece en las propiedades IBM WebSphere MQ basic part .

**Restricción:** VNC requiere que una contraseña tenga al menos seis caracteres, y sólo trata los primeros ocho caracteres de una contraseña como significativos. Si la contraseña tiene menos de seis caracteres, VNC añade el carácter ASCII "0" a la contraseña para que tenga seis caracteres de longitud; por ejemplo: "pass" se convierte en "pass00".

• Despliegue el patrón satisfactoriamente; consulte ["Despliegue de un patrón que contiene un IBM](#page-41-0) [WebSphere MQ basic part" en la página 42](#page-41-0).

## **Acerca de esta tarea**

Verifique el despliegue de un IBM WebSphere MQ basic part ejecutando los programas de ejemplo "put" y "get" en la máquina virtual donde se ha desplegado el IBM WebSphere MQ basic part .

El ID de usuario virtuser no es miembro del grupo mqm. El ejemplo muestra el uso del mandato **sudo** para convertir virtuser en un miembro temporal del grupo mqm mientras dure el mandato. El ejemplo también configura el conjunto mínimo de permisos para virtuser para ejecutar los programas de ejemplo "put" y "get" y, a continuación, los elimina. Como alternativa, el ejemplo también muestra la ejecución del mandato **sudo** para ejecutar los programas de ejemplo "put" y "get".

## **Procedimiento**

1. Inicie sesión en una sesión de terminal VNC.

a) En la appliance user interface, pulse **Instancias** > **Sistemas virtuales**. Pulse la instancia de sistema virtual en el navegador.

Se abre la ventana de propiedades para la instancia de sistema virtual.

b) En la ventana de propiedades, pulse el signo más situado junto a **Máquinas virtuales** para expandir la lista de máquinas virtuales.

Se abre una lista de las máquinas virtuales en la instancia del sistema. Cada máquina virtual tiene

un signo más y un icono para indicar que está en ejecución: .

c) Pulse el signo más situado junto a la máquina virtual a la que desea conectarse.

Aparece una lista de las propiedades de la máquina virtual.

d) Desplácese hacia abajo hasta la sección **Consolas** de la página y pulse **VNC**.

La consola de VNC se abre en una ventana de navegador. Le solicita una contraseña.

e) Escriba la contraseña para el ID de usuario de virtuser y pulse **Aceptar**.

La contraseña es uno de los parámetros de IBM WebSphere MQ basic part. Se define en el patrón, o cuando se despliega el patrón.

Se abre la ventana de VNC que muestra el escritorio.

- 2. Abra un terminal en la ventana de VNC.
	- a) Pulse **Aplicaciones** > **Herramientas del sistema** > **Terminal**.

La sesión de terminal se abre y lista algunas propiedades clave de la instalación de IBM WebSphere MQ, el nombre del gestor de colas y las propiedades y el entorno de la sesión de terminal.

- 3. Autorice el ID de usuario virtuser para que ejecute la aplicación de verificación.
	- a) Otorgue a virtuser el permiso para conectarse al gestor de colas.

sudo -u mqm setmqaut -m *QmgrName* -t qmgr -p virtuser +connect

El sistema responde con:

[sudo] password for virtuser:

Escriba la contraseña para el ID de usuario virtuser.

El sistema responde con:

The setmqaut command completed successfully.

b) Otorgue a virtuser permiso para poner, obtener y consultar las llamadas de MQI en la cola que se utiliza para la verificación.

```
sudo -u mqm setmqaut -m QmgrName -n SYSTEM.DEFAULT.LOCAL.QUEUE -t queue -p virtuser +put 
+get +inq
```
El sistema responde con:

The setmqaut command completed successfully.

4. Transfiera un mensaje a SYSTEM.DEFAULT.LOCAL.QUEUE.

/opt/mqm/samp/bin/amqsput SYSTEM.DEFAULT.LOCAL.QUEUE *QmgrName*

La respuesta del sistema:

Sample AMQSPUT0 start target queue is *qName*

5. Escriba un mensaje seguido de dos nuevas líneas

Hello world

La respuesta del sistema:

Sample AMQSPUT0 end

6. Obtenga el mensaje de SYSTEM.DEFAULT.LOCAL.QUEUE.

```
/opt/mqm/samp/bin/amqsget SYSTEM.DEFAULT.LOCAL.QUEUE QmgrName
```
La respuesta del sistema:

```
Sample AMQSGET0 start
message <Hello world>
retardo de 15 segundos
no more messages
Sample AMQSGET0 end
```
## **Resultados**

Ha demostrado que el gestor de colas funciona correctamente.

#### **Qué hacer a continuación**

Ha completado la tarea de verificación. Puede optar por eliminar los cambios que ha realizado y probar el mandato **sudo** para ejecutar los programas de ejemplo "put" y "get".

1. Elimine las autorizaciones que ha establecido ejecutando los mandatos siguientes:

```
sudo -u mqm setmqaut -m QmgrName -t qmgr -p virtuser -connect 
sudo -u mqm dspmqaut -m QmgrName -t qmgr -p virtuser
sudo -u mqm setmqaut -m QmgrName -n SYSTEM.DEFAULT.LOCAL.QUEUE -t queue -p virtuser -put 
-get -inq 
sudo -u mqm dspmqaut -m QmgrName -n SYSTEM.DEFAULT.LOCAL.QUEUE -t queue -p virtuser
```
2. Ejecute de nuevo la verificación con el mandato **sudo**:

a. Transfiera un mensaje a SYSTEM.DEFAULT.LOCAL.QUEUE

sudo -u mqm /opt/mqm/samp/bin/amqsput SYSTEM.DEFAULT.LOCAL.QUEUE *QmgrName*

Escriba un mensaje seguido de dos líneas nuevas.

b. Obtenga el mensaje de SYSTEM.DEFAULT.LOCAL.QUEUE

sudo -u mqm /opt/mqm/samp/bin/amqsget SYSTEM.DEFAULT.LOCAL.QUEUE *QmgrName*

Espere 15 segundos a que finalice el programa.

# **Verificación de los componentes de IBM WebSphere MQ desplegados desde un IBM WebSphere MQ MQI clientremoto.**

Verifique el despliegue de los componentes de IBM WebSphere MQ en un patrón de sistema virtual ejecutando los programas "put" y "get" de ejemplo MQI client . Ejecute los programas desde dentro o fuera de la nube donde se despliegan los componentes.

## **Antes de empezar**

- El tema sólo se aplica si está utilizando IBM Workload Deployer o IBM PureApplication System. No se aplica a los despliegues de máquina virtual directos en VMware ESX hypervisor.
- Defina al menos un usuario autorizado y una dirección IP autorizada en las partes de IBM WebSphere MQ que añada a IBM WebSphere MQ virtual system pattern; consulte [Tabla 2 en la página 58](#page-57-0) en ["IBM](#page-57-0) [WebSphere MQ basic part" en la página 58](#page-57-0).
- Añada el script verify.mqsc a IBM WebSphere MQ basic parts en IBM WebSphere MQ virtual system pattern antes de desplegar el patrón; consulte ["Ejemplo: Desplegar una cola local con permisos de](#page-29-0) [acceso para un usuario autorizado" en la página 30.](#page-29-0)

**Nota:** Si no ha añadido verify.mqsc a un componente IBM WebSphere MQ , debe iniciar sesión en una sesión de terminal para la máquina virtual que desea verificar en el patrón de sistema virtual. Inicie la sesión como el ID de usuario de virtuser ; consulte ["Verificación de un IBM WebSphere MQ basic](#page-46-0) [part desplegado desde una sesión de VNC" en la página 47](#page-46-0) o ["Verificación de un IBM WebSphere MQ](#page-46-0) [basic part desplegado desde una sesión de VNC" en la página 47](#page-46-0). Ejecute el mandato siguiente:

```
sudo -u mqm runmqsc qMgrName < verify.mqsc
```
- Despliegue el patrón satisfactoriamente; consulte ["Despliegue de un patrón que contiene un IBM](#page-41-0) [WebSphere MQ basic part" en la página 42](#page-41-0).
- Inicie sesión en una estación de trabajo Windows, UNIXo Linux . La estación de trabajo debe tener una conexión TCP/IP con la máquina virtual en la que se está ejecutando el componente IBM WebSphere MQ que desea verificar. La dirección de la estación de trabajo debe estar en el rango autorizado en IBM WebSphere MQ basic part.

## **Acerca de esta tarea**

Verifique el despliegue de un componente IBM WebSphere MQ ejecutando los programas de ejemplo "put" y "get" MQI client . Puede ejecutar los programas desde dentro o fuera de la nube donde se está ejecutando la parte que desea verificar.

## **Procedimiento**

- 1. Busque una instalación de IBM WebSphere MQ en la estación de trabajo donde va a ejecutar los programas "put" y "get" de ejemplo MQI client .
	- Si los programas "put" y "get" de ejemplo MQI client no están instalados, debe instalarlos. Instale el servidor IBM WebSphere MQ o el cliente IBM WebSphere MQ en la estación de trabajo.
	- Es posible que tenga varias instalaciones del cliente o servidor IBM WebSphere MQ en la estación de trabajo. Si es así, seleccione una instalación desde la que ejecutar los ejemplos.

a. En Windows:

```
MQ_INSTALLATION_PATH\bin\setmqenv -s
```
- b. En UNIX and Linux:
	- . *MQ\_INSTALLATION\_PATH*/bin/setmqenv -s
- 2. Localice los programas de ejemplo "put" y "get" .
	- En UNIX and Linux, vaya al directorio *MQ\_INSTALLATION\_PATH*/samp/bin .
	- En Windows , la vía de acceso a los programas de ejemplo ya está establecida en la variable de entorno path del sistema.
- 3. Busque la dirección IP de la máquina virtual que desea verificar.

Las mismas instrucciones se aplican a IBM Workload Deployer y IBM PureApplication System.

a) En la appliance user interface, pulse **Instancias** > **Sistemas virtuales**. Pulse la instancia de sistema virtual en el navegador.

Se abre la ventana de propiedades para la instancia de sistema virtual.

b) En la ventana de propiedades, pulse el signo más situado junto a **Máquinas virtuales** para expandir la lista de máquinas virtuales.

Se abre una lista de las máquinas virtuales en la instancia del sistema. Cada máquina virtual tiene

un signo más y un icono para indicar que está en ejecución: .

c) Pulse el signo más situado junto a la máquina virtual a la que desea conectarse.

Aparece una lista de las propiedades de la máquina virtual.

d) Busque la dirección IP de la máquina virtual.

El nombre de host y la dirección IP se listan junto a cada propiedad **Interfaz de red** en la lista de propiedades de **Hardware y red** .

- 4. Busque el número de puerto del escucha de IBM WebSphere MQ para el gestor de colas creado por el componente IBM WebSphere MQ .
	- a) En la misma página de propiedades, pulse remote\_std\_out.log

Se encuentra en la sección de la página de propiedades con la cabecera **Paquetes de scripts**.

La salida del script contiene una línea que identifica el puerto TCP/IP en el que escucha el gestor de colas, MQ\_TCP\_LISTENER\_PORT=2414.

5. Establezca la variable de entorno MQSERVER.

Establezca la variable de entorno MQSERVER en la ventana de mandatos desde la que va a ejecutar los programas de ejemplo.

• En Windows:

SET MQSERVER=SYSTEM.DEF.SVRCONN/TCP/*n.n.n.n*(*port*)

• En UNIX and Linux:

export MQSERVER=SYSTEM.DEF.SVRCONN/TCP/'*n.n.n.n*:*port*'

6. Inicie el programa "put" de ejemplo especificando uno de los mandatos siguientes.

*qMgrName* es el nombre del gestor de colas creado por un componente IBM WebSphere MQ . El nombre se establece cuando el componente se incorpora a un patrón de sistema virtual o cuando se despliega el patrón.

*qName* es el nombre de la cola local que se ha autorizado en el script verify.mqsc .

• En Windows:

amqsputc *qName qMgrName*

• En UNIX and Linux:

./amqsputc *qName qMgrName*

La respuesta del sistema:

Sample AMQSPUT0 start target queue is *qName*

7. Escriba un mensaje seguido de dos nuevas líneas

Hello world

La respuesta del sistema:

Sample AMQSPUT0 end

- 8. Inicie el mismo programa "get" especificando uno de los mandatos siguientes.
	- En Windows:

amqspgetc *qName qMgrName*

• En UNIX and Linux:

./amqsgetc *qName qMgrName*

La respuesta del sistema:

Sample AMQSGET0 start message <Hello world> retardo de 15 segundos no more messages Sample AMQSGET0 end

## **Qué hacer a continuación**

Ejecute IBM WebSphere MQ Explorer en la estación de trabajo desde SupportPac MS0T; consulte "en ejecuciónIBM WebSphere MQ Explorer" en la página 52.

#### **Tareas relacionadas**

Preparación y ejecución de los programas de ejemplo

Conexión de un cliente MQI de WebSphere MQ a un gestor de colas, utilizando la variable de entorno MQSERVER

[Ejemplo: Desplegar una cola local con permisos de acceso para un usuario autorizado](#page-29-0)

# **Administración**

Las tareas de esta sección le ayudan a administrar el despliegue de IBM WebSphere MQ Hypervisor Edition en un dispositivo o desde VMware ESX hypervisor.

Las tareas de la sección le ayudan con la instalación y el despliegue de máquinas virtuales y patrones de sistema virtual que incluyen IBM WebSphere MQ. Para administrar IBM WebSphere MQ, consulte Administración de WebSphere MQ.

# **en ejecuciónIBM WebSphere MQ Explorer**

Inicie IBM WebSphere MQ Explorer localmente desde una sesión de terminal VNC o ejecútelo de forma remota como IBM WebSphere MQ MQI client.

## **Acerca de esta tarea**

Si elige ejecutar IBM WebSphere MQ Explorer localmente desde una sesión de VNC, inicie sesión en el ID de usuario de virtuser y utilice el mandato **sudo** para delegar la autorización de mqm en virtuser para ejecutar IBM WebSphere MQ Explorer. IBM WebSphere MQ Explorer se ejecuta en modalidad de enlaces y tiene autorización administrativa completa para crear, iniciar y gestionar gestores de colas y gestionar clústeres.

Si elige ejecutar IBM WebSphere MQ Explorer como IBM WebSphere MQ MQI client, tiene autorización para gestionar gestores de colas y clústeres. No puede crear gestores de colas ni iniciarlos de forma remota. La ventaja de administrar la instancia de sistema virtual de forma remota es que es conveniente para administrar todos los gestores de colas en la instancia de sistema virtual.

## **Procedimiento**

Elija una de las tareas.

- "Ejecución de IBM WebSphere MQ Explorer localmente desde una sesión de terminal VNC" en la página 53
- • ["Ejecución remota de IBM WebSphere MQ Explorer como IBM WebSphere MQ MQI client" en la página](#page-53-0) [54](#page-53-0)

# **Ejecución de IBM WebSphere MQ Explorer localmente desde una sesión de terminal VNC**

La ejecución de IBM WebSphere MQ Explorer localmente con los permisos del grupo mqm le proporciona acceso a todas las prestaciones del explorador. Debe configurar los permisos de la ventana que IBM WebSphere MQ Explorer abre en VNC.

## **Antes de empezar**

- 1. El tema sólo se aplica si está utilizando IBM Workload Deployer o IBM PureApplication System. No se aplica a los despliegues de máquina virtual directos en VMware ESX hypervisor.
- 2. Establezca la propiedad **VNC** en IBM WebSphere MQ basic part en su valor predeterminado, true, antes de desplegar el patrón.
- 3. Recuerde la contraseña para el ID de usuario de virtuser , que se establece en las propiedades IBM WebSphere MQ basic part .

**Restricción:** VNC requiere que una contraseña tenga al menos seis caracteres, y sólo trata los primeros ocho caracteres de una contraseña como significativos. Si la contraseña tiene menos de seis caracteres, VNC añade el carácter ASCII "0" a la contraseña para que tenga seis caracteres de longitud; por ejemplo: "pass" se convierte en "pass00".

4. Despliegue el patrón satisfactoriamente; consulte ["Despliegue de un patrón que contiene un IBM](#page-41-0) [WebSphere MQ basic part" en la página 42.](#page-41-0)

## **Acerca de esta tarea**

Aunque puede iniciar IBM WebSphere MQ Explorer desde los menús de escritorio de VNC, inícielo desde una ventana de terminal. A menos que haya hecho que virtuser sea miembro del grupo mqm , cuando se inicia desde los menús de escritorio IBM WebSphere MQ Explorer no tiene autorización para ver o cambiar las propiedades del gestor de colas. Cuando inicia IBM WebSphere MQ Explorer desde un terminal, puede delegarlo mqm con el mandato **sudo** .

## **Procedimiento**

- 1. Inicie sesión en una sesión de terminal VNC.
	- a) En la appliance user interface, pulse **Instancias** > **Sistemas virtuales**. Pulse la instancia de sistema virtual en el navegador.

Se abre la ventana de propiedades para la instancia de sistema virtual.

<span id="page-53-0"></span>b) En la ventana de propiedades, pulse el signo más situado junto a **Máquinas virtuales** para expandir la lista de máquinas virtuales.

Se abre una lista de las máquinas virtuales en la instancia del sistema. Cada máquina virtual tiene

un signo más y un icono para indicar que está en ejecución: .

c) Pulse el signo más situado junto a la máquina virtual a la que desea conectarse.

Aparece una lista de las propiedades de la máquina virtual.

d) Desplácese hacia abajo hasta la sección **Consolas** de la página y pulse **VNC**.

La consola de VNC se abre en una ventana de navegador. Le solicita una contraseña.

e) Escriba la contraseña para el ID de usuario de virtuser y pulse **Aceptar**.

La contraseña es uno de los parámetros de IBM WebSphere MQ basic part. Se define en el patrón, o cuando se despliega el patrón.

Se abre la ventana de VNC que muestra el escritorio.

2. Abra un terminal en la ventana de VNC.

#### a) Pulse **Aplicaciones** > **Herramientas del sistema** > **Terminal**.

La sesión de terminal se abre y lista algunas propiedades clave de la instalación de IBM WebSphere MQ, el nombre del gestor de colas y las propiedades y el entorno de la sesión de terminal.

3. Autorice la visualización a la que se conecta IBM WebSphere MQ Explorer .

Escriba el mandato siguiente para añadir la dirección IP local a la lista de control de accesos.

xhost +127.0.0.1

El sistema responde:

127.0.0.1 being added to access control list

- 4. Inicie IBM WebSphere MQ Explorer con autorización delegada del grupo mqm .
	- a) Escriba el mandato siguiente para iniciar IBM WebSphere MQ Explorer.

sudo -u mqm strmqcfg

El sistema responde solicitando una contraseña: [sudo:] password for virtuser.

b) Escriba la contraseña para el ID de usuario de virtuser .

El sistema responde iniciando IBM WebSphere MQ Explorer en una ventana nueva y escribiendo una respuesta del mandato **strmqcfg** en el terminal actual.

## **Qué hacer a continuación**

Abra el gestor de colas creado por IBM WebSphere MQ basic part en IBM WebSphere MQ Explorer.

#### **Tareas relacionadas**

["Verificación de un IBM WebSphere MQ basic part desplegado desde una sesión de VNC" en la página 47](#page-46-0) Verifique un IBM WebSphere MQ basic part localmente, sin autorizar a los usuarios remotos al ID de usuario de virtuser . Pruebe el despliegue desde una sesión de VNC.

# **Ejecución remota de IBM WebSphere MQ Explorer como IBM WebSphere MQ MQI client**

Ejecute IBM WebSphere MQ Explorer de forma remota, si desea gestionar varios gestores de colas en un IBM WebSphere MQ virtual system instance.

<span id="page-54-0"></span>En este ejemplo, IBM WebSphere MQ Explorer se ejecuta con la identidad de un ID de usuario autorizado con autoridad administrativa de IBM WebSphere MQ . El ID de usuario autorizado se correlaciona con el canal de conexión de servidor que conecta IBM WebSphere MQ Explorer con el gestor de colas en IBM WebSphere MQ basic part.

## **Antes de empezar**

- El tema sólo se aplica si está utilizando IBM Workload Deployer o IBM PureApplication System. No se aplica a los despliegues de máquina virtual directos en VMware ESX hypervisor.
- Debe haber definido al menos un ID de usuario autorizado y al menos una dirección IP para la administración remota al desplegar el IBM WebSphere MQ virtual system pattern; consulte ["Seguridad"](#page-27-0) [en la página 28.](#page-27-0)
- Despliegue el patrón satisfactoriamente; consulte ["Despliegue de un patrón que contiene un IBM](#page-41-0) [WebSphere MQ basic part" en la página 42](#page-41-0).
- Inicie sesión en una estación de trabajo Windows, UNIXo Linux . La estación de trabajo debe tener una conexión TCP/IP con la máquina virtual en la que se está ejecutando el IBM WebSphere MQ basic part que desea verificar. La dirección de la estación de trabajo debe estar en el rango que ha autorizado en IBM WebSphere MQ basic part.

## **Acerca de esta tarea**

Inicie IBM WebSphere MQ Explorer conectándolo de forma remota desde una de las direcciones IP autorizadas en IBM WebSphere MQ basic part. Cuando se inicia desde una dirección IP autorizada, IBM WebSphere MQ Explorer se conecta con el canal de conexión de servidor SYSTEM.ADMIN.SVRCONN, que toma la identidad de uno de los ID de usuario autorizados.

## **Procedimiento**

1. Instale IBM WebSphere MQ Explorer en la estación de trabajo desde SupportPac MS0T; consulte [MS0T: IBM WebSphere MQ Explorer](https://www.ibm.com/support/docview.wss?uid=swg24021041).

Consulte las instrucciones del SupportPac para instalar IBM WebSphere MQ Explorer.

2. Busque la dirección IP de la máquina virtual que desea verificar.

Las mismas instrucciones se aplican a IBM Workload Deployer y IBM PureApplication System.

a) En la appliance user interface, pulse **Instancias** > **Sistemas virtuales**. Pulse la instancia de sistema virtual en el navegador.

Se abre la ventana de propiedades para la instancia de sistema virtual.

b) En la ventana de propiedades, pulse el signo más situado junto a **Máquinas virtuales** para expandir la lista de máquinas virtuales.

Se abre una lista de las máquinas virtuales en la instancia del sistema. Cada máquina virtual tiene

un signo más y un icono para indicar que está en ejecución:  $\begin{array}{c} \hline \end{array}$ 

c) Pulse el signo más situado junto a la máquina virtual a la que desea conectarse.

Aparece una lista de las propiedades de la máquina virtual.

d) Busque la dirección IP de la máquina virtual.

El nombre de host y la dirección IP se listan junto a cada propiedad **Interfaz de red** en la lista de propiedades de **Hardware y red** .

- 3. Busque el número de puerto del escucha de IBM WebSphere MQ para el gestor de colas creado por el componente IBM WebSphere MQ .
	- a) En la misma página de propiedades, pulse remote\_std\_out.log

Se encuentra en la sección de la página de propiedades con la cabecera **Paquetes de scripts**.

H.

La salida del script contiene una línea que identifica el puerto TCP/IP en el que escucha el gestor de colas, MQ\_TCP\_LISTENER\_PORT=2414.

4. Inicie IBM WebSphere MQ Explorer en la estación de trabajo.

Consulte las instrucciones del SupportPac para iniciar IBM WebSphere MQ Explorer.

- 5. Pulse con el botón derecho del ratón en la carpeta **Gestores de colas** > **Añadir gestor de colas remoto**.
- 6. En el campo **Nombre de gestor de colas** , escriba el nombre del gestor de colas creado por IBM WebSphere MQ basic part. Pulse **Siguiente**.
- 7. Escriba el **Nombre de host o dirección IP** y el **Número de puerto**. Busque la dirección IP y el número de puerto en los pasos [2](#page-54-0) y [3.](#page-54-0) Pulse **Finalizar**.

## **Resultados**

IBM WebSphere MQ Explorer responde añadiendo el gestor de colas a la carpeta del gestor de colas y conectándose a él.

## **Qué hacer a continuación**

Abra el gestor de colas creado por IBM WebSphere MQ basic part en IBM WebSphere MQ Explorer.

# **Recopilación de registros de errores de IBM WebSphere MQ desde una instancia de sistema virtual**

Cargue los registros de errores de IBM WebSphere MQ desde un IBM WebSphere MQ basic part en una instancia de sistema virtual. Ejecute el mandato **Must gather** para recopilar los registros del dispositivo.

## **Antes de empezar**

- 1. El tema sólo se aplica si está utilizando IBM Workload Deployer o IBM PureApplication System. No se aplica a los despliegues de máquina virtual directos en VMware ESX hypervisor.
- 2. El administrador del dispositivo debe configurar los "plugins para sistemas virtuales" antes de desplegar el patrón de sistema virtual desde el dispositivo.

Los pasos para configurar los plug-ins para sistemas virtuales son los siguientes:

- a. En appliance user interface, pulse **Cloud** > **Plugins del sistema** > **Foundation Pattern Type 2.0** > **virtualsystem** > **Configurar**
- b. Seleccione **Habilitar plugins en sistemas virtuales**.
- 3. La instancia de sistema virtual contiene IBM WebSphere MQ basic parts y se está ejecutando.

## **Acerca de esta tarea**

Obtenga los registros de errores de IBM WebSphere MQ del dispositivo. Ejecute el mandato **Execute now** del script Must Gather Logs en el dispositivo para copiar los registros en el dispositivo y, a continuación, transfiera los registros a la estación de trabajo para su análisis. El script recopila los registros de errores de IBM WebSphere MQ del IBM WebSphere MQ basic part en una máquina virtual en una instancia de sistema virtual.

## **Procedimiento**

- 1. Abra las propiedades de una instancia de sistema virtual que contenga un IBM WebSphere MQ basic part.
	- a) En la appliance user interface, pulse **Instancias** > **Sistemas virtuales**. Pulse la instancia de sistema virtual en el navegador.

Se abre la ventana de propiedades para la instancia de sistema virtual.

b) En la ventana de propiedades, pulse el signo más situado junto a **Máquinas virtuales** para expandir la lista de máquinas virtuales.

Se abre una lista de las máquinas virtuales en la instancia del sistema. Cada máquina virtual tiene

un signo más y un icono para indicar que está en ejecución: .

c) Pulse el signo más situado junto a la máquina virtual a la que desea conectarse.

Aparece una lista de las propiedades de la máquina virtual.

- 2. Capture los registros actuales.
	- a) En la sección Paquetes de scripts, busque el paquete de scripts **Debe recopilar registros** y pulse **Ejecutar ahora**, **...**

El dispositivo responde con un mensaje de solicitud de ID de usuario y contraseña de administrador.

b) Pulse **Aceptar**

No es necesario ningún ID de usuario o contraseña.

El dispositivo crea un elemento de lista **Must Gather logs** en las propiedades **Paquetes script**. La

entrada de lista tiene un icono de reloj de arena mientras se crean los registros. Cuando los

registros están disponibles, el reloj de hora cambia a un icono de marca de selección  $\blacktriangledown$ .

- 3. Transfiera los registros a la estación de trabajo.
	- a) En el elemento de lista **Must Gather logs** de **Paquetes script**, pulse el archivo comprimido; por ejemplo, cloudburst\_collect1340982954021.zip.
	- b) Siga las instrucciones del navegador para guardar el archivo en la estación de trabajo.
- 4. Expanda el archivo comprimido para recuperar los archivos de registro

El archivo comprimido contiene un archivo de cinta mq.tar. El archivo contiene los registros de IBM WebSphere MQ .

Debe tener un programa de utilidad de archivos comprimidos en la estación de trabajo, como por ejemplo [7-Zip](https://www.7-zip.org/) en Windows, que expanda los archivos .zip y .tar. Expanda la carpeta comprimida Must Gather y el archivo mq.tar que contiene.

Al expandir el archivo mq.tar se crean los directorios var/mqm/qmgrs y var/mqm/errors, y los archivos de registro de IBM WebSphere MQ contenidos en estos directorios, desde el IBM WebSphere MQ basic part en la máquina virtual.

# **Referencia**

Información de consulta del IBM WebSphere MQ Hypervisor Edition

Para obtener información de referencia de IBM WebSphere MQ , consulte Referencia deIBM WebSphere MQ.

#### **Conceptos relacionados**

Referencia de configuración de WebSphere MQ Referencia de administración de WebSphere MQ Referencia de aplicaciones de desarrollo de WebSphere MQ Referencia de seguridad de WebSphere MQ Referencia de rendimiento y supervisión de WebSphere MQ Referencia de soporte y resolución de problemas de WebSphere MQ **Referencia relacionada** Referencia de WebSphere MQ Telemetry mensajes de WebSphere MQ

# <span id="page-57-0"></span>**IBM WebSphere MQ basic part**

IBM WebSphere MQ basic part contiene un gestor de colas. Se listan las propiedades y los componentes instalados del componente.

El tema sólo se aplica si está utilizando IBM Workload Deployer o IBM PureApplication System. No se aplica a los despliegues de máquina virtual directos en VMware ESX hypervisor

El componente se incluye al descargar IBM WebSphere MQ Hypervisor Edition for AIX o IBM WebSphere MQ Hypervisor Edition for Red Hat Enterprise Linux desde Passport Advantage. También se incluye en el IBM WebSphere MQ virtual system pattern predeterminado que crea el script de mandatos de instalación; consulte ["Ejecución de un script de mandato para instalar la imagen virtual y el paquete de scripts de](#page-18-0) [IBM WebSphere MQ en un dispositivo" en la página 19.](#page-18-0) Puede actualizar la parte IBM Workload Deployer descargando IBM WebSphere MQ Hypervisor Edition for AIX o IBM WebSphere MQ Hypervisor Edition for Red Hat Enterprise Linux desde Passport Advantage. La descarga desde Passport Advantage es la única forma de instalar el componente en IBM PureApplication System.

Las propiedades se listan en "Propiedades del IBM WebSphere MQ basic part" en la página 58. Puede cambiar las propiedades al configurar un patrón y al ejecutar un script. Los componentes y mensajes de IBM WebSphere MQ instalados se listan en ["Componentes y mensajes instalados en IBM WebSphere MQ](#page-59-0) [basic part" en la página 60.](#page-59-0)

## **Propiedades del IBM WebSphere MQ basic part**

La Tabla 2 en la página 58 lista las propiedades comunes del IBM WebSphere MQ basic part. [Tabla 3](#page-59-0) [en la página 60](#page-59-0) y [Tabla 4 en la página 60](#page-59-0) listan las propiedades específicas de la plataforma del IBM WebSphere MQ basic part.

La pieza preinstalada en IBM Workload Deployer puede ser IBM WebSphere MQ Version 7.0.1 o IBM WebSphere MQ Version 7.5, en función de la fecha de fabricación.

Se deben proporcionar todos los campos de IBM WebSphere MQ basic part antes de desplegar un componente. Puede proporcionar valores para los campos al editar el componente o al desplegar el patrón. Puede bloquear los campos de la pieza cuando la edite para evitar modificaciones cuando se despliegue la pieza. A diferencia de un patrón bloqueado, que no puede desbloquear, puede desbloquear campos bloqueados en una parte. Bloquearlos o desbloquearlos al editar un componente en un patrón.

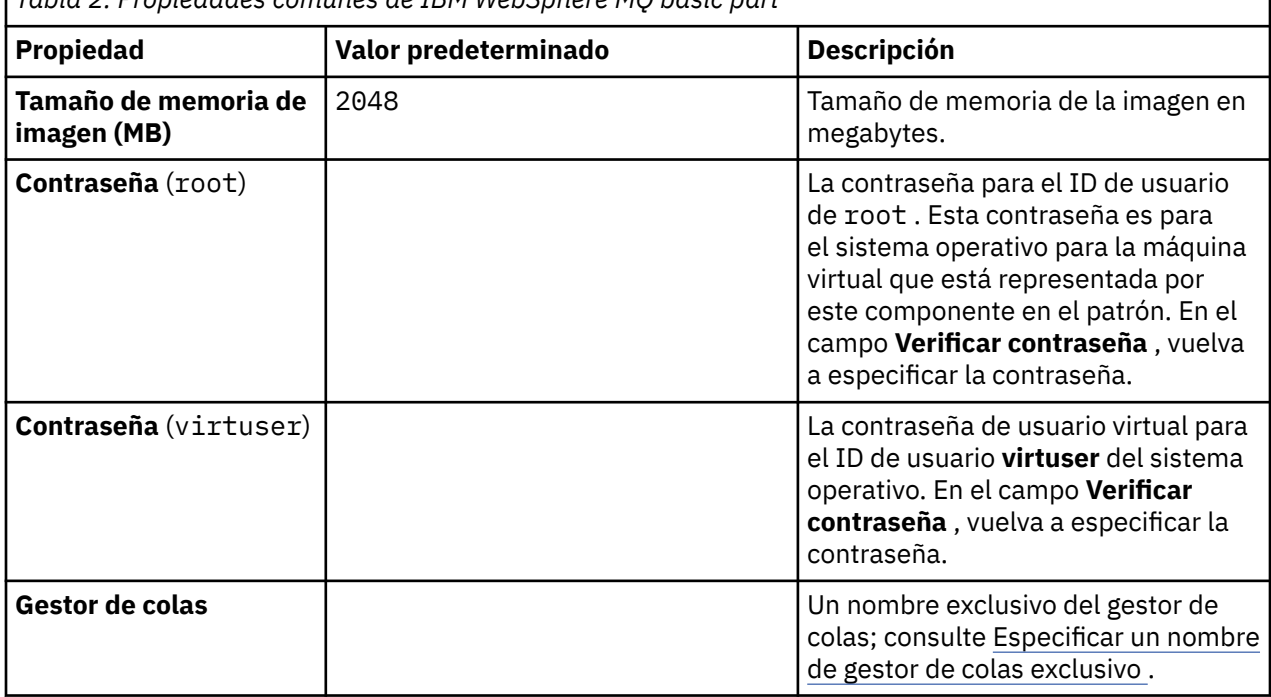

*Tabla 2. Propiedades comunes de IBM WebSphere MQ basic part*

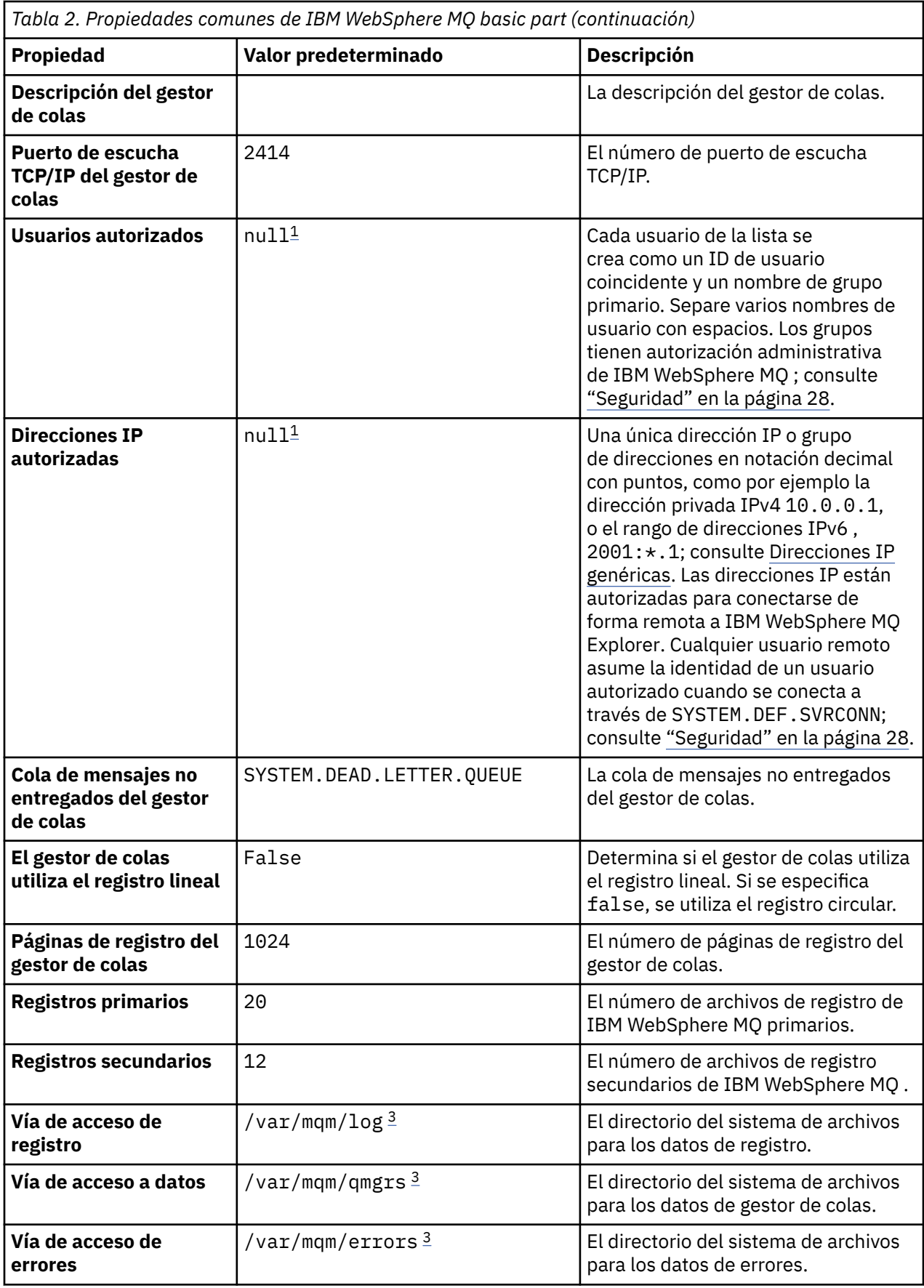

**Nota:**

- <span id="page-59-0"></span>1. Los valores de **Usuarios autorizados** y **Direcciones IP autorizadas** se acoplan. Para que cualquiera de ellos entre en vigor, debe proporcionar ambos valores. Si especifica sólo uno de los valores, se ignorará.
- 2. El valor **null** es una serie especial que se utiliza para indicar un valor vacío válido.
- 3. Para **Vía de acceso de registro**, **Vía de acceso de datos**y **Vía de acceso de error**, el directorio se debe especificar utilizando una vía de acceso completa que lleve como prefijo el directorio raíz '/'. Si la vía de acceso no tiene el prefijo '/', se añade '/' al principio de la vía de acceso. Si la vía de acceso no existe, se crea. Los caracteres que se utilizan en una vía de acceso deben ser válidos para la plataforma que está utilizando.

*Tabla 3. Propiedades específicas de la plataforma del componente IBM WebSphere MQ Hypervisor Edition for AIX*

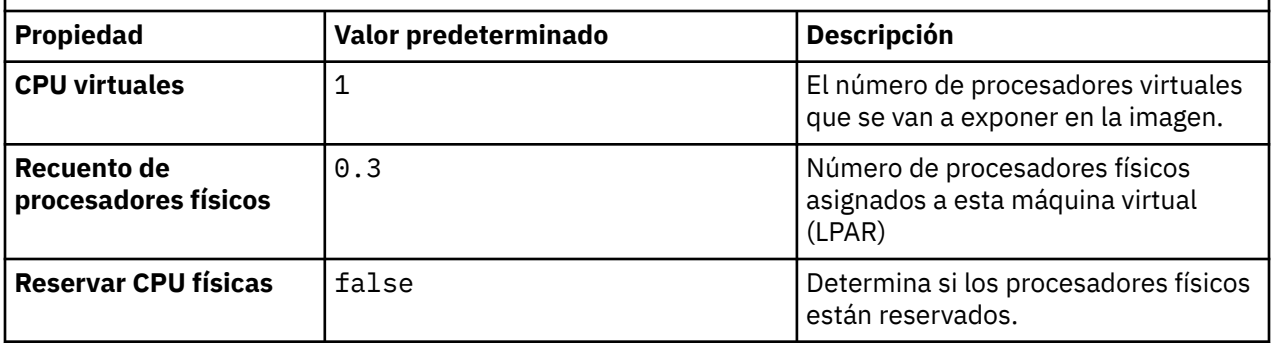

*Tabla 4. Propiedades específicas de la plataforma del componente IBM WebSphere MQ Hypervisor Edition for Red Hat Enterprise Linux*

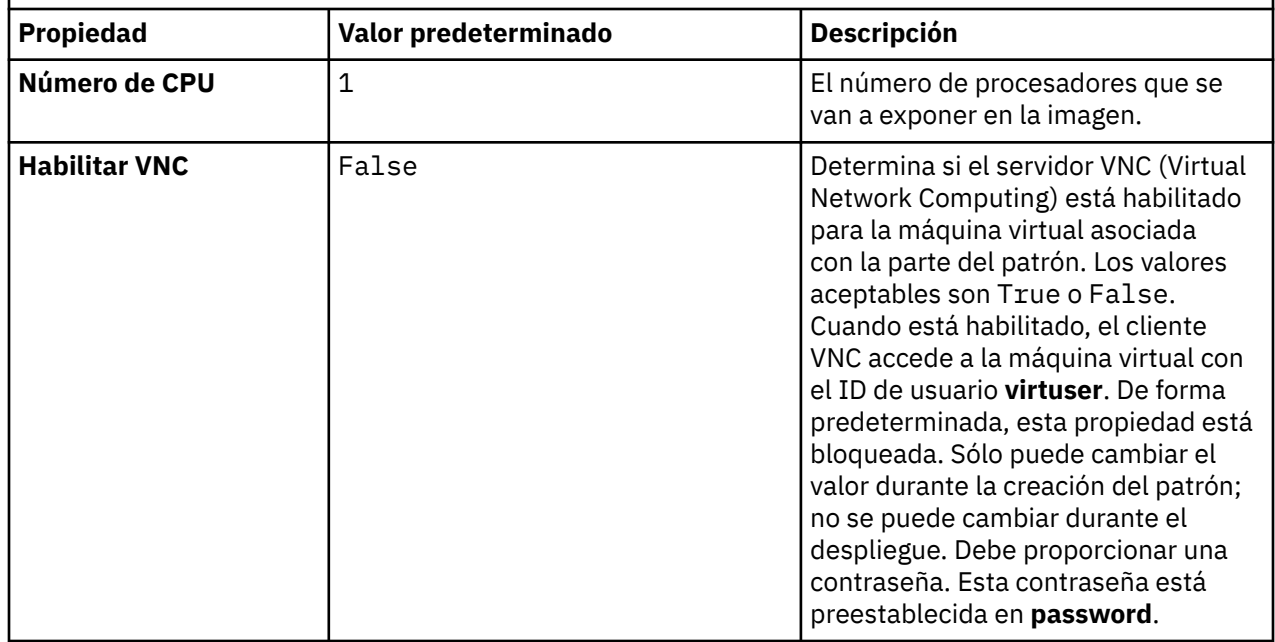

## **Componentes y mensajes instalados en IBM WebSphere MQ basic part**

La [Tabla 5 en la página 61](#page-60-0) lista los componentes de IBM WebSphere MQ que se instalan con IBM WebSphere MQ Hypervisor Edition for Red Hat Enterprise Linux. [Tabla 6 en la página 64](#page-63-0) lista los catálogos de mensajes para IBM WebSphere MQ Hypervisor Edition for Red Hat Enterprise Linux.

<span id="page-60-0"></span>Una tabla de seis columnas que lista los componentes de producto disponibles, en qué fuente están disponibles, y el nombre del componente.

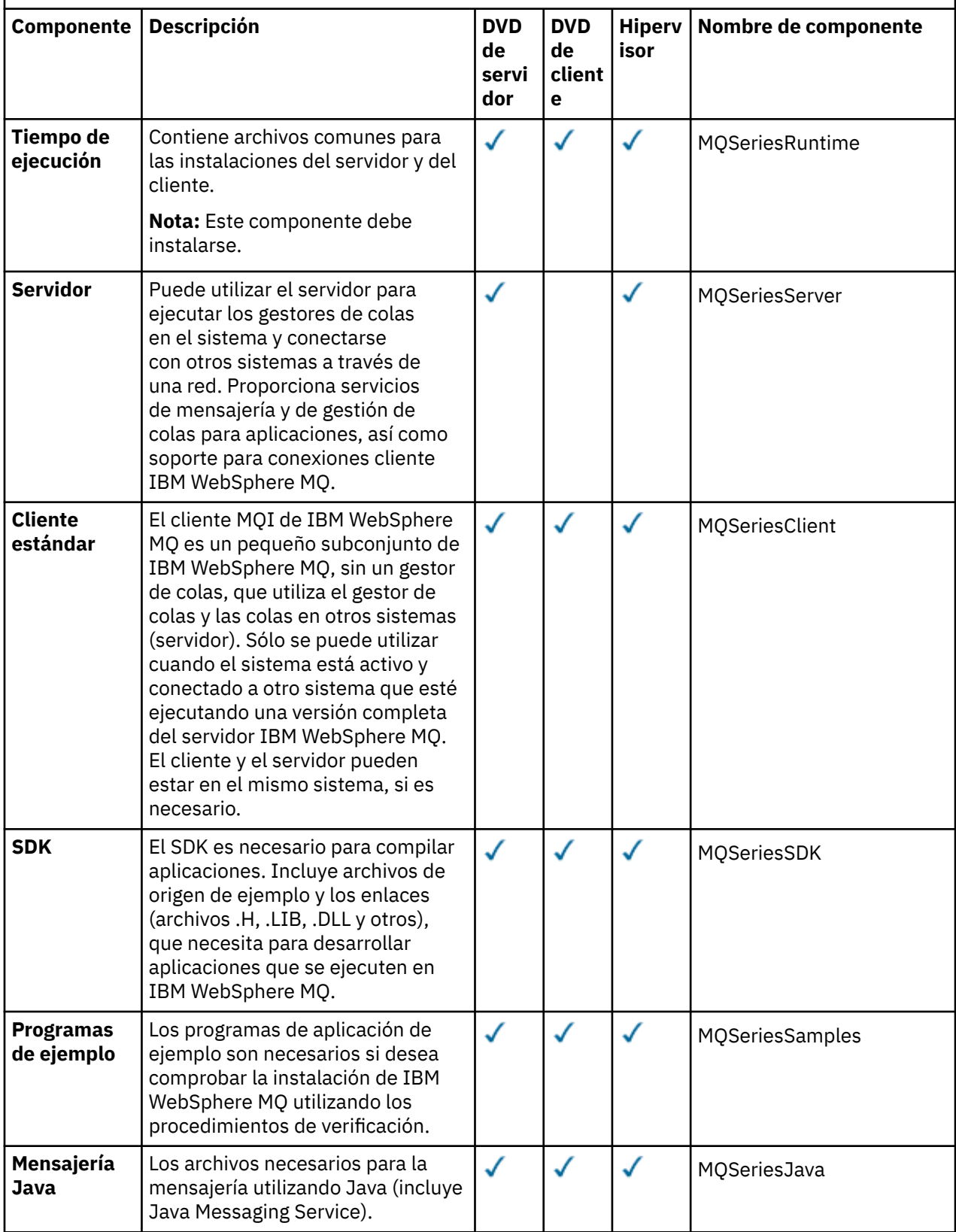

Una tabla de seis columnas que lista los componentes de producto disponibles, en qué fuente están disponibles, y el nombre del componente.

*(continuación)*

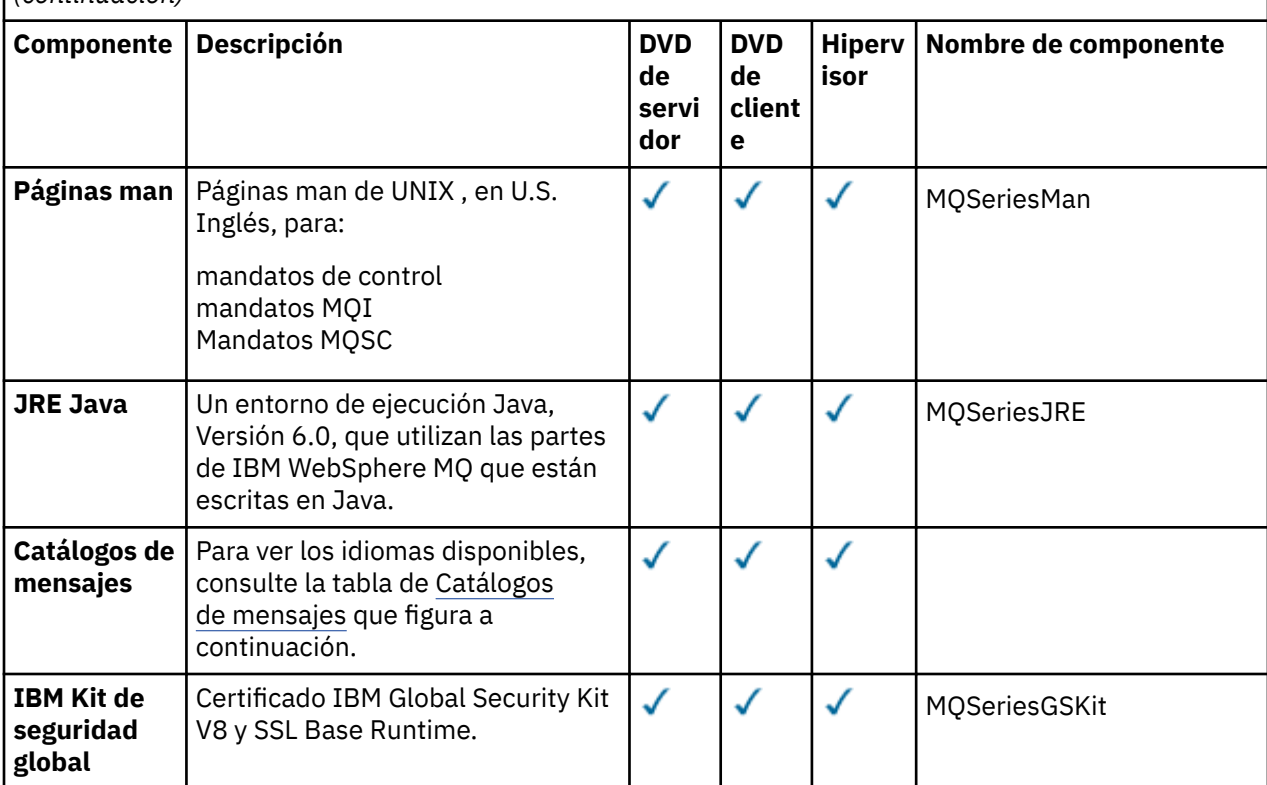

Una tabla de seis columnas que lista los componentes de producto disponibles, en qué fuente están disponibles, y el nombre del componente.

*(continuación)*

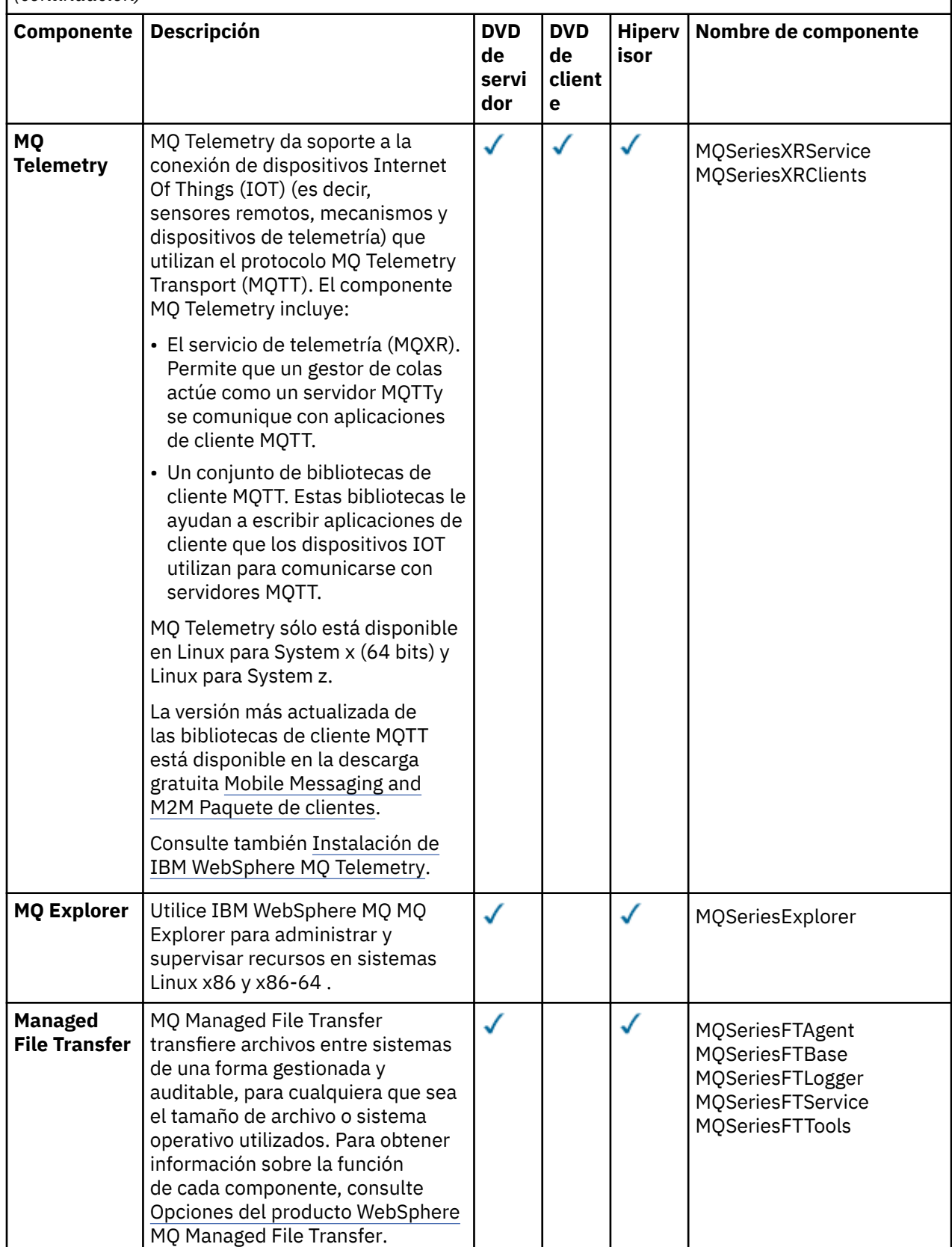

<span id="page-63-0"></span>Una tabla de seis columnas que lista los componentes de producto disponibles, en qué fuente están disponibles, y el nombre del componente.

*(continuación)*

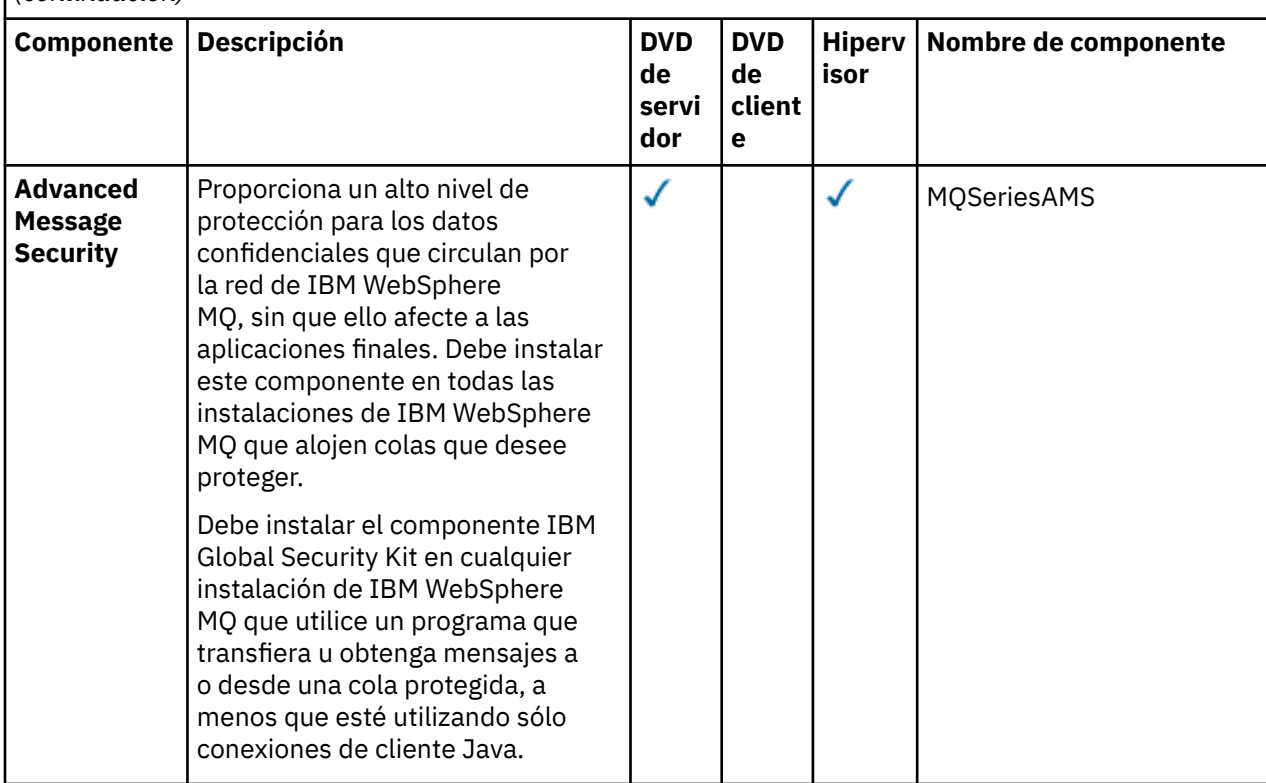

*Tabla 6. Catálogos de mensajes de IBM WebSphere MQ para sistemas Linux.* 

Una tabla de dos columnas que lista los catálogos de mensajes disponibles.

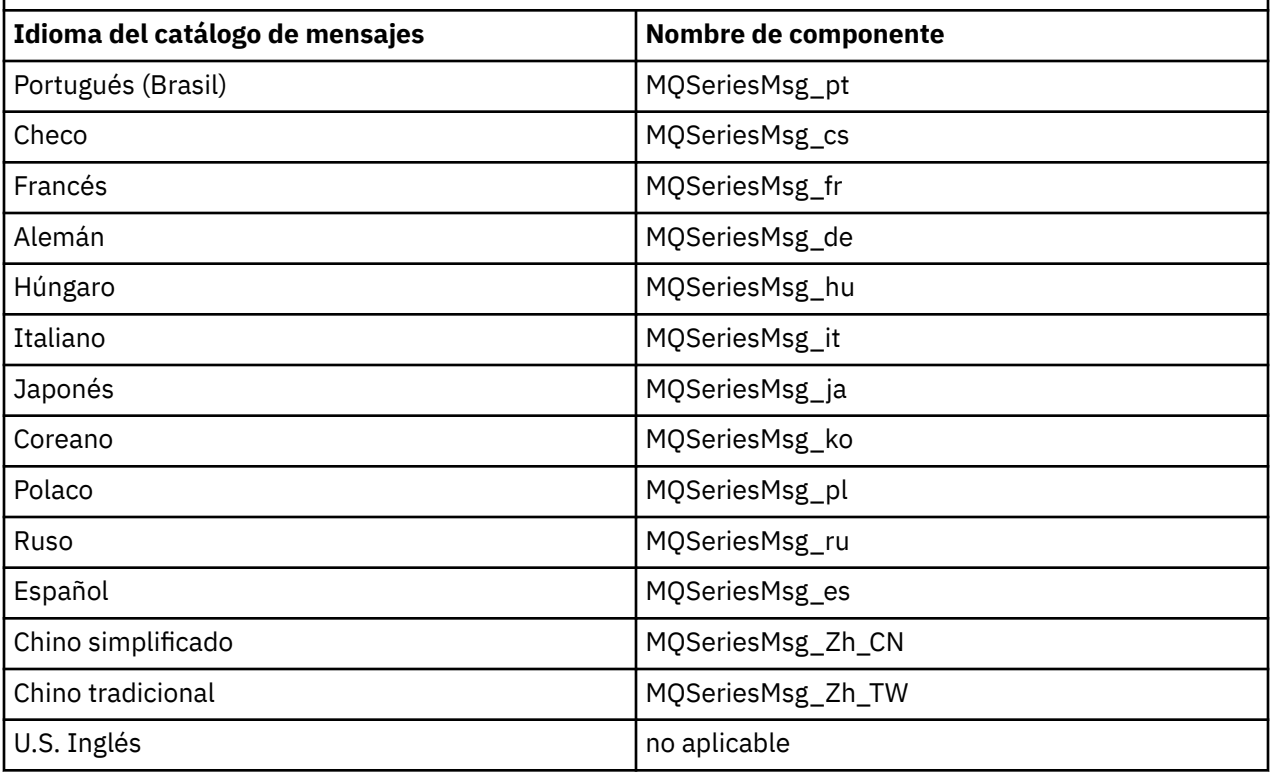

La Tabla 7 en la página 65 lista los componentes de IBM WebSphere MQ que se instalan con IBM WebSphere MQ Hypervisor Edition for AIX. [Tabla 8 en la página 67](#page-66-0) lista los catálogos de mensajes para IBM WebSphere MQ Hypervisor Edition for AIX.

*Tabla 7. Componentes de IBM WebSphere MQ para sistemas AIX.* 

Una tabla de seis columnas que lista los componentes de producto disponibles, en qué fuente están disponibles, y el nombre del componente.

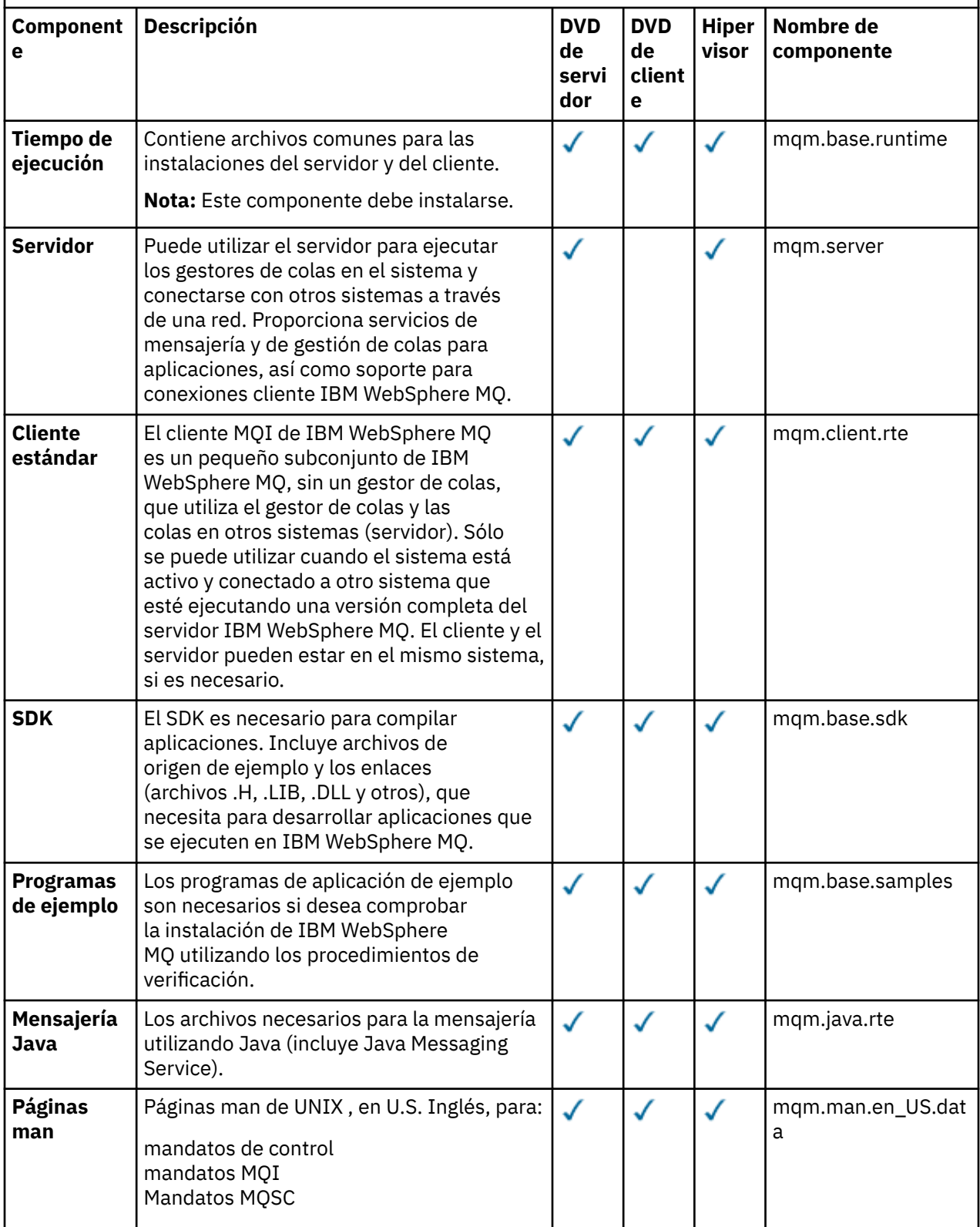

Una tabla de seis columnas que lista los componentes de producto disponibles, en qué fuente están disponibles, y el nombre del componente.

*(continuación)*

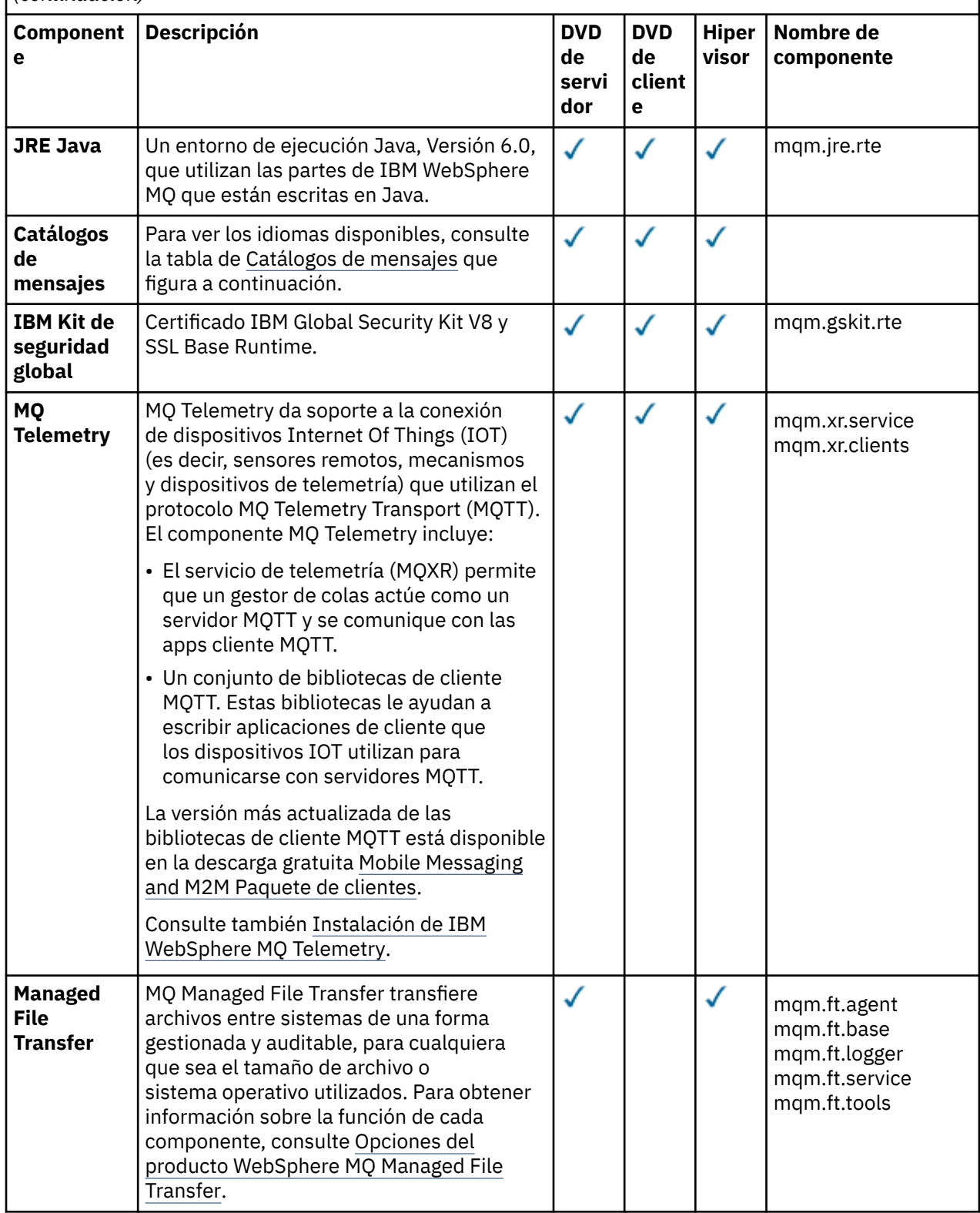

<span id="page-66-0"></span>Una tabla de seis columnas que lista los componentes de producto disponibles, en qué fuente están disponibles, y el nombre del componente.

*(continuación)*

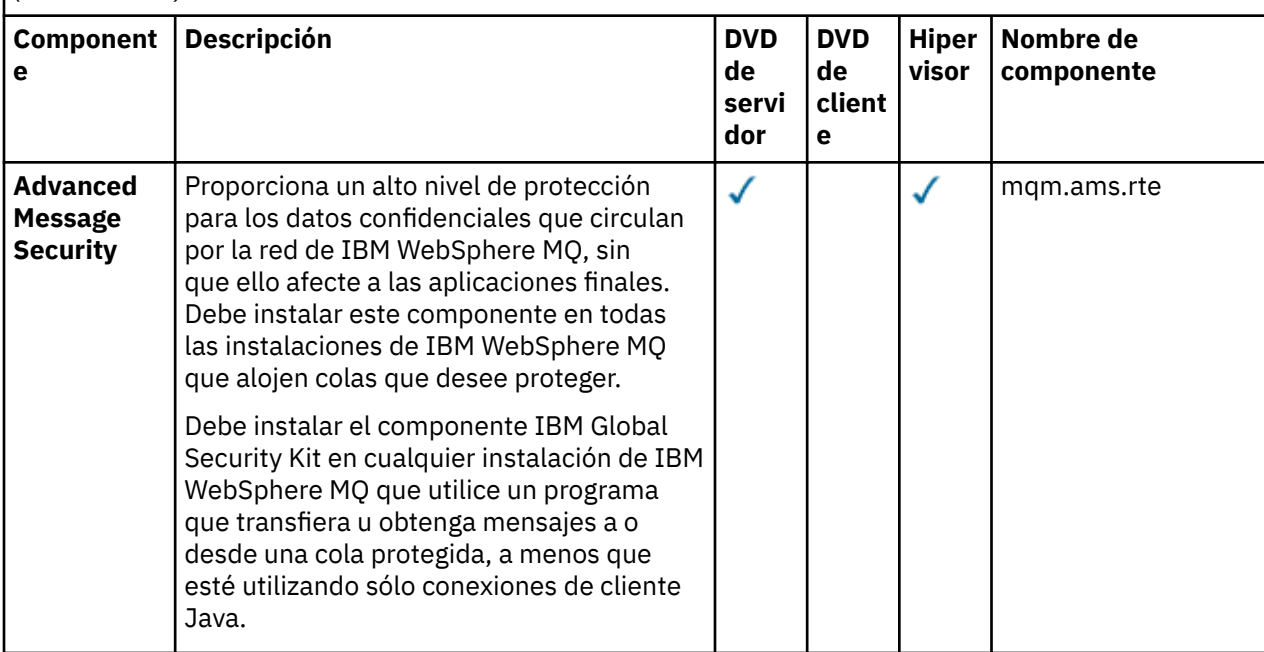

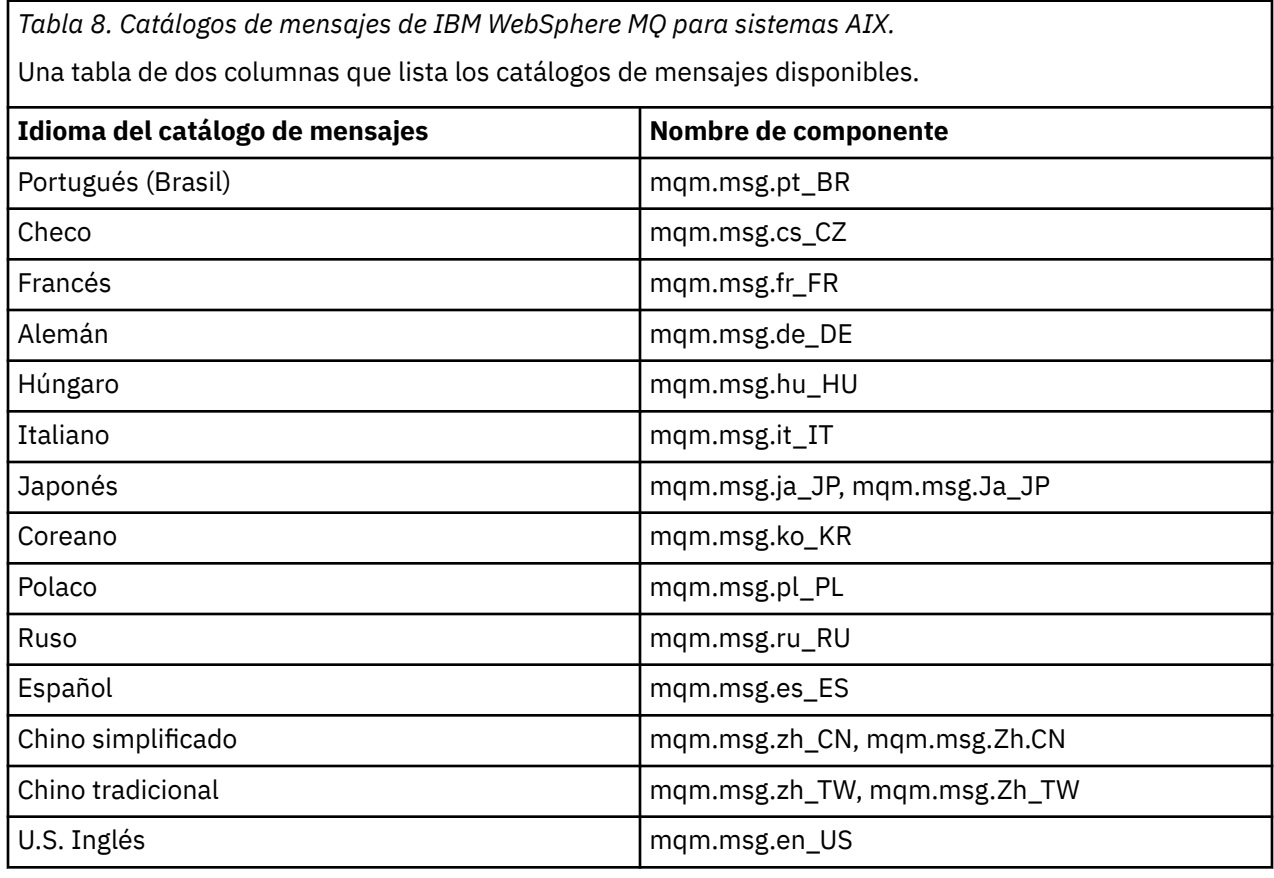

## **Conceptos relacionados**

["Componentes y patrones" en la página 9](#page-8-0)

<span id="page-67-0"></span>IBM WebSphere MQ Hypervisor editions contienen un IBM WebSphere MQ basic part que se incluye en patrones de sistema virtual. Los patrones de sistema virtual se componen de componentes y los componentes tienen propiedades. Cada parte representa una única máquina virtual. Un *patrón* proporciona una definición de topología para el despliegue repetible que se puede compartir. Los patrones describen la función proporcionada por cada máquina virtual en un sistema virtual. Cada función se identifica como una parte en el patrón

["Seguridad" en la página 28](#page-27-0)

#### **Tareas relacionadas**

["Adición de IBM WebSphere MQ basic part a un patrón" en la página 34](#page-33-0) Añada IBM WebSphere MQ basic part a un patrón de IBM WebSphere MQ y edite sus propiedades para empezar a configurar el patrón.

["Despliegue de un patrón que contiene un IBM WebSphere MQ basic part" en la página 42](#page-41-0) Despliegue un patrón que contenga uno o varios IBM WebSphere MQ basic parts en una nube con IBM Workload Deployer o IBM PureApplication System.

# **IBM WebSphere MQ virtual system pattern**

Puede crear un IBM WebSphere MQ virtual system pattern que incluya gestores de colas añadiendo el IBM WebSphere MQ basic part a los patrones que cree o copie. Puede ejecutar un script de mandato para instalar un IBM WebSphere MQ virtual system patternpredeterminado.

El tema sólo se aplica si está utilizando IBM Workload Deployer o IBM PureApplication System. No se aplica a los despliegues de máquina virtual directos en VMware ESX hypervisor

#### **Conceptos relacionados**

#### ["Componentes y patrones" en la página 9](#page-8-0)

IBM WebSphere MQ Hypervisor editions contienen un IBM WebSphere MQ basic part que se incluye en patrones de sistema virtual. Los patrones de sistema virtual se componen de componentes y los componentes tienen propiedades. Cada parte representa una única máquina virtual. Un *patrón* proporciona una definición de topología para el despliegue repetible que se puede compartir. Los patrones describen la función proporcionada por cada máquina virtual en un sistema virtual. Cada función se identifica como una parte en el patrón

#### **Tareas relacionadas**

#### ["Copia de un patrón" en la página 33](#page-32-0)

Realice un patrón nuevo copiando y modificando un patrón existente. Copie un patrón de sólo lectura y modifique la copia. Las copias se denominan clones. Al clonar un patrón, puede asociarlo con una versión diferente de la imagen virtual de IBM WebSphere MQ .

["Despliegue de un patrón que contiene un IBM WebSphere MQ basic part" en la página 42](#page-41-0) Despliegue un patrón que contenga uno o varios IBM WebSphere MQ basic parts en una nube con IBM Workload Deployer o IBM PureApplication System.

["Ejecución de un script de mandato para instalar la imagen virtual y el paquete de scripts de IBM](#page-18-0) [WebSphere MQ en un dispositivo" en la página 19](#page-18-0)

Instale la imagen virtual y el paquete de scripts de IBM WebSphere MQ en un dispositivo desde una estación de trabajo Windows o Linux .

#### **Referencia relacionada**

["Scripts de mandatos de IBM WebSphere MQ Hypervisor Edition" en la página 70](#page-69-0)

# **Paquetes de scripts de IBM WebSphere MQ Hypervisor Edition**

Los paquetes de scripts de IBM WebSphere MQ Hypervisor Edition contienen scripts de mandatos y mandatos de gestor de colas para configurar el IBM WebSphere MQ basic part.

El tema sólo se aplica si está utilizando IBM Workload Deployer o IBM PureApplication System. No se aplica a los despliegues de máquina virtual directos en VMware ESX hypervisor

Con las herramientas de los dispositivos, puede crear paquetes de scripts adicionales.

<span id="page-68-0"></span>Puede desplegar un paquete de scripts IBM WebSphere MQ arrastrándolo a un IBM WebSphere MQ basic part.

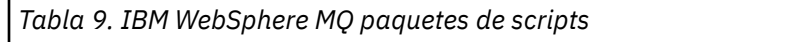

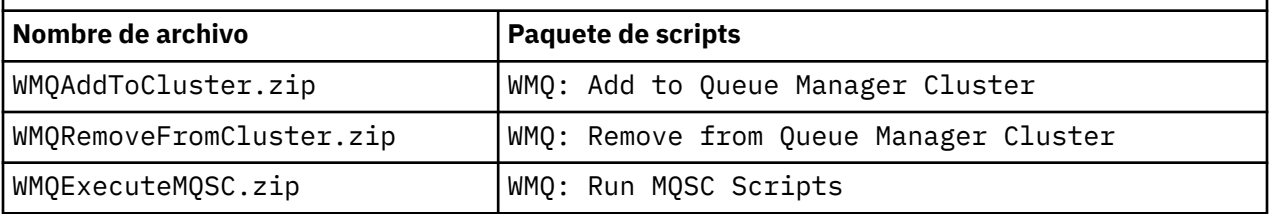

*Tabla 10. WMQ: Add to Queue Manager Cluster*

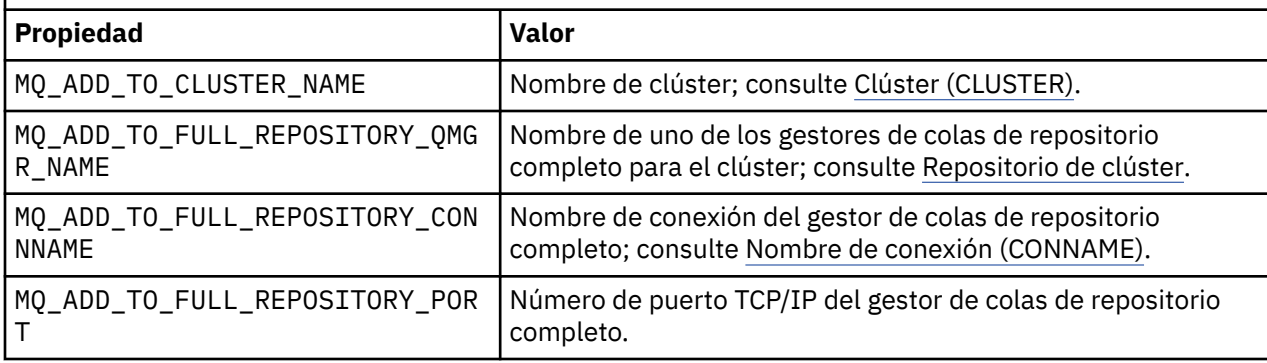

*Tabla 11. WMQ: Remove from Queue Manager Cluster*

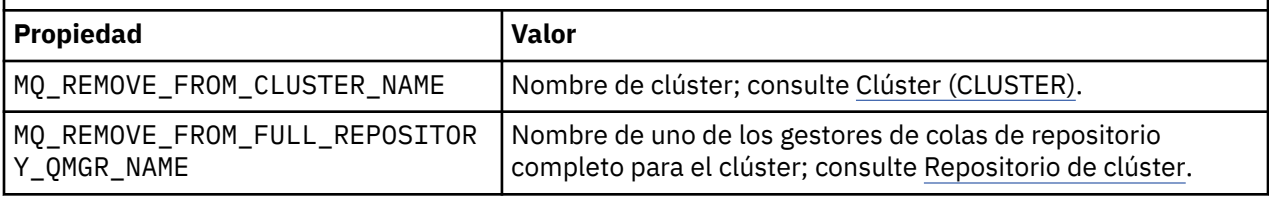

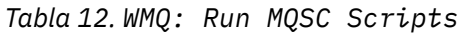

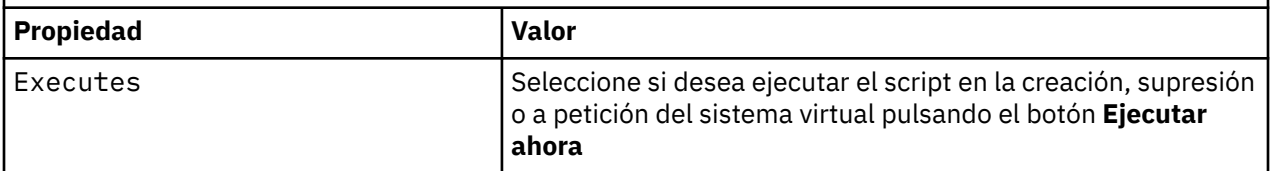

#### **Tareas relacionadas**

["Instalación de" en la página 13](#page-12-0)

Descargue la versión más reciente de IBM WebSphere MQ Hypervisor editions desde Passport Advantage. Descomprima los archivos de instalación y añada los archivos que necesite en el servidor de destino.

["Adición de un paquete de scripts de IBM WebSphere MQ a un dispositivo" en la página 17](#page-16-0) Añada un paquete de scripts IBM WebSphere MQ para IBM WebSphere MQ Hypervisor Edition al catálogo de scripts en IBM Workload Deployer o IBM PureApplication System.

["Añadir mandatos MQSC a un patrón" en la página 36](#page-35-0)

Puede añadir uno o más archivos de mandatos de IBM WebSphere MQ para personalizar un patrón que contenga IBM WebSphere MQ basic parts. Los mandatos se ejecutan cuando el patrón se despliega como un sistema virtual, cuando se suprime el sistema virtual o cuando elige ejecutar los mandatos.

["Ejecución de un script de mandato para instalar la imagen virtual y el paquete de scripts de IBM](#page-18-0) [WebSphere MQ en un dispositivo" en la página 19](#page-18-0)

Instale la imagen virtual y el paquete de scripts de IBM WebSphere MQ en un dispositivo desde una estación de trabajo Windows o Linux .

<span id="page-69-0"></span>["Añadir un gestor de colas a un clúster" en la página 38](#page-37-0)

El script de clúster WMQ: Add to Queue Manager Cluster añade un gestor de colas a un clúster.

#### ["Eliminar un gestor de colas de un clúster" en la página 40](#page-39-0)

El script WMQ: Remove from Queue Manager Cluster elimina limpiamente un gestor de colas de un clúster. Elimina el gestor de colas del clúster y elimina sus entradas de los repositorios completos del clúster.

# **Scripts de mandatos de IBM WebSphere MQ Hypervisor Edition**

Los scripts del mandato IBM WebSphere MQ Hypervisor Edition instalan las imágenes virtuales de IBM WebSphere MQ Hypervisor Edition y los paquetes de scripts, y crean un IBM WebSphere MQ virtual system patternpredeterminado.

Los scripts del mandato IBM WebSphere MQ Hypervisor Edition se listan en [Tabla 13 en la página 71.](#page-70-0)

Ejecute los scripts de mandatos en una estación de trabajo Linux o Windows con el intérprete de línea de mandatos para IBM Workload Deployer o IBM PureApplication System.

Para descargar el intérprete de línea de mandatos, pulse **Descargar herramientas** > **Descargar intérprete de línea de mandatos** en la página de bienvenida de appliance user interface.

## **Sintaxis**

*expandDir*\*appliance*.cli\bin\*appliance* -h *ipAddr* -u *userID* -p *password* -f *scriptName*.py

Los parámetros del script de mandatos son los siguientes:

#### *expandDir*

*expandDir* es el directorio que contiene el intérprete de línea de mandatos para el dispositivo.

#### *appliance*

*appliance* es el nombre del mandato. Es deployer si el intérprete de línea de mandatos se descarga de IBM Workload Deployer o pure si el intérprete de línea de mandatos se descarga de IBM PureApplication System. Debe utilizar el intérprete de línea de mandatos que corresponda a la plataforma del dispositivo.

#### *ipAddr*

*ipAddr* es la dirección IP del dispositivo.

#### *userID*

*userID* es un usuario que tiene autorización de "administración de nube" o "crear nuevo contenido de catálogo" . En IBM Workload Deployer, puede sustituir el ID de usuario por el ID de operador incorporado, cbadmin.

La imagen virtual, el paquete de scripts y el IBM WebSphere MQ virtual system pattern predeterminado son propiedad de este usuario. A otros usuarios se les otorga acceso de sólo lectura.

#### *password*

La contraseña del usuario u operador.

#### *scriptName*

*scriptName* es uno de los siguientes scripts de instalación:

#### **MQHVE-RHEL-AddVirtualImage**

Instale la imagen virtual.

#### **MQHVE-RHEL-CreatePatternsandScripts**

Instale los paquetes de scripts y el patrón de sistema virtual IBM WebSphere MQ predeterminado.

#### **MQHVE-AIX-AddVirtualImage**

Instale la imagen virtual.

#### **MQHVE-AIX-CreatePatternsandScripts**

Instale los paquetes de scripts y el patrón de sistema virtual IBM WebSphere MQ predeterminado.

# <span id="page-70-0"></span>**Scripts de mandatos**

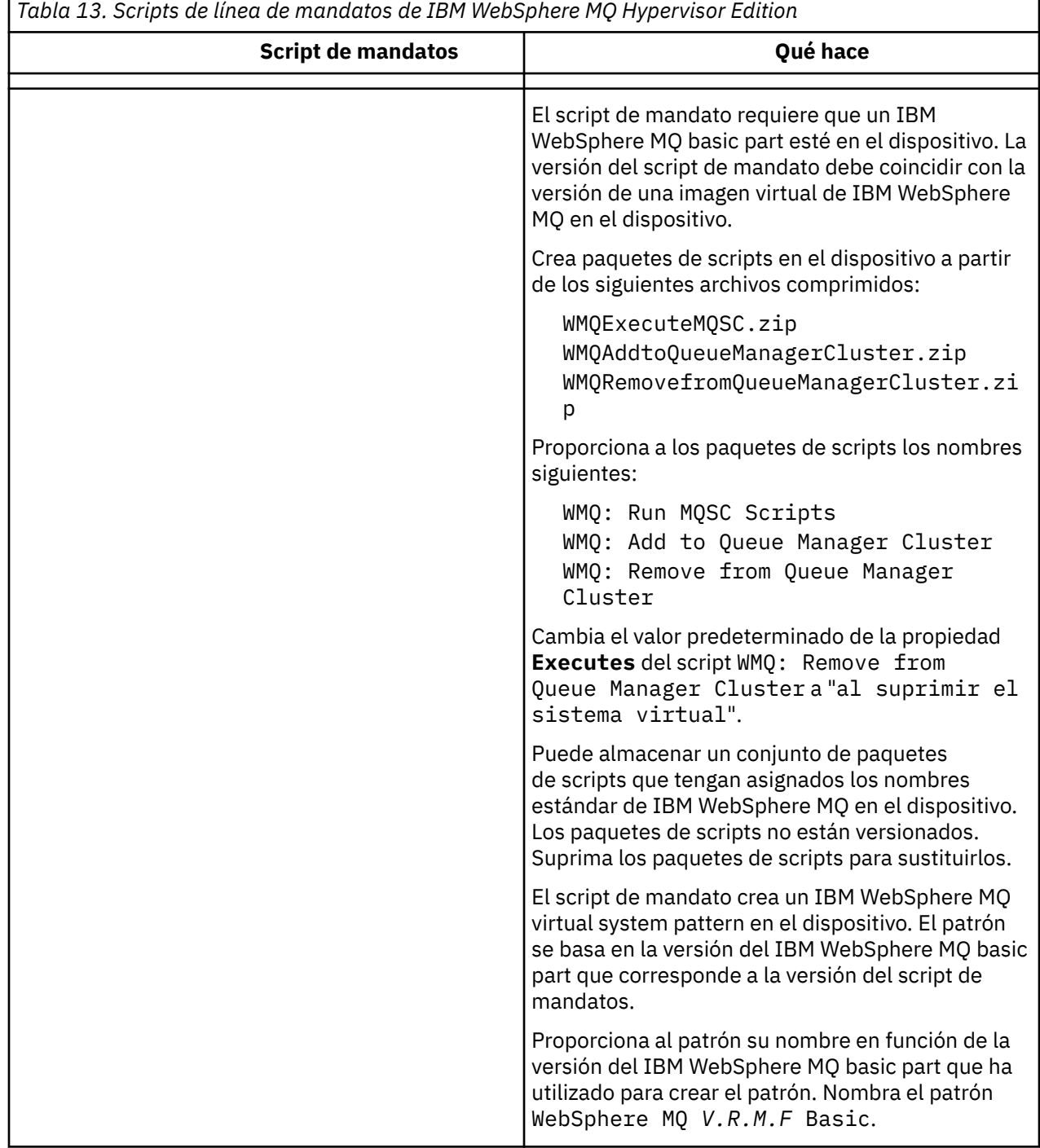

#### **Ejemplos**

C:\cli\pure.cli\bin\pure -h 10.0.0.1 -u admin -p password -f MQHVE-RHEL-AddVirtualImage.py

C:\cli\pure.cli\bin\pure -h 10.0.0.1 -u admin -p password -f MQHVE-AIX-AddVirtualImage.py

*Figura 13. Instalación de la imagen virtual en IBM PureApplication System.*

```
C:\cli\deployer.cli\bin\deployer -h 10.0.0.2 -u cbadmin -p cbadmin -f MQHVE-RHEL-
CreatePatternsandScripts.py
```

```
C:\cli\deployer.cli\bin\deployer -h 10.0.0.2 -u cbadmin -p cbadmin -f MQHVE-AIX-
CreatePatternsandScripts.py
```
*Figura 14. Instalación de paquetes de scripts en IBM Workload Deployer.*

#### **Tareas relacionadas**

["Ejecución de un script de mandato para instalar la imagen virtual y el paquete de scripts de IBM](#page-18-0) [WebSphere MQ en un dispositivo" en la página 19](#page-18-0)

Instale la imagen virtual y el paquete de scripts de IBM WebSphere MQ en un dispositivo desde una estación de trabajo Windows o Linux .

# **La imagen de la máquina virtual IBM WebSphere MQ Hypervisor Edition for AIX para dispositivos**

La imagen virtual de IBM WebSphere MQ Hypervisor Edition for AIX proporciona el sistema operativo y los archivos binarios del producto necesarios para crear instancias de sistema virtual para desplegar desde IBM Workload Deployer o ejecutarse en IBM PureApplication System.

## **Imágenes virtuales disponibles**

La imagen virtual de IBM WebSphere MQ Hypervisor Edition for AIX está preinstalada en el catálogo de IBM Workload Deployer . También puede descargar el paquete para el IBM WebSphere MQ Hypervisor Edition for AIX seleccionado desde [Sitio web dePassport Advantage y Passport Advantage Express](https://www.ibm.com/software/passportadvantage/index.html) y, a continuación, cargar la imagen de máquina virtual en IBM Workload Deployer o IBM PureApplication System. Está disponible la siguiente imagen de máquina virtual:

• IBM WebSphere MQ Hypervisor Edition V7.5 for AIX.

Después de añadir la imagen de máquina virtual al catálogo de imágenes, puede crear, gestionar y desplegar patrones de sistema virtual en la nube.

En IBM Workload Deployer, la imagen requiere una nube suministrada con servidores POWER y PowerVM hypervisor.

#### **Contenido de la imagen virtual**

La imagen virtual contiene el siguiente software preinstalado:

- AIX versión 6.1
- IBM WebSphere MQ Version 7.5

#### **Otro software proporcionado en el paquete de instalación**

El paquete de instalación incluye paquetes de scripts y scripts de mandatos.

#### **Mantenimiento**

El mantenimiento de las máquinas virtuales se aplica utilizando el mecanismo Aplicar mantenimiento que se proporciona con el dispositivo.

#### **Tareas relacionadas**

#### ["Instalación de" en la página 13](#page-12-0)

Descargue la versión más reciente de IBM WebSphere MQ Hypervisor editions desde Passport Advantage. Descomprima los archivos de instalación y añada los archivos que necesite en el servidor de destino.

["Adición de una imagen virtual de IBM WebSphere MQ a un dispositivo" en la página 15](#page-14-0)
Añada la imagen virtual IBM WebSphere MQ para IBM WebSphere MQ Hypervisor Edition for AIX o IBM WebSphere MQ Hypervisor Edition for Red Hat Enterprise Linux al catálogo de imágenes en IBM Workload Deployer o IBM PureApplication System.

["Despliegue de un patrón que contiene un IBM WebSphere MQ basic part" en la página 42](#page-41-0) Despliegue un patrón que contenga uno o varios IBM WebSphere MQ basic parts en una nube con IBM Workload Deployer o IBM PureApplication System.

["Aplicación de servicio a una instancia de sistema virtual que contiene IBM WebSphere MQ basic parts"](#page-26-0) [en la página 27](#page-26-0)

Aplique el servicio al IBM WebSphere MQ basic parts en una instancia de sistema virtual. Primero debe cargar el servicio necesario en el dispositivo. Puede controlar cuándo el dispositivo aplica el servicio a una instancia de sistema virtual. El dispositivo mantiene una instantánea de la instancia antes de que se aplique el servicio, en caso de que sea necesario restaurarla, y mantiene un historial de servicio.

### **Referencia relacionada**

["Paquetes de scripts de IBM WebSphere MQ Hypervisor Edition" en la página 68](#page-67-0) ["Scripts de mandatos de IBM WebSphere MQ Hypervisor Edition" en la página 70](#page-69-0)

# **La imagen virtual de IBM WebSphere MQ Hypervisor Edition for Red Hat Enterprise Linux para dispositivos**

La imagen virtual de IBM WebSphere MQ Hypervisor Edition for Red Hat Enterprise Linux proporciona el sistema operativo y los archivos binarios del producto necesarios para crear instancias de sistema virtual para desplegar desde IBM Workload Deployer o ejecutarse en IBM PureApplication System.

# **Imágenes virtuales disponibles**

Puede descargar el paquete para IBM WebSphere MQ Hypervisor Edition for Red Hat Enterprise Linux desde [Sitio web dePassport Advantage y Passport Advantage Express](https://www.ibm.com/software/passportadvantage/index.html) y, a continuación, cargar la imagen de máquina virtual en IBM Workload Deployer o IBM PureApplication System. Están disponibles las siguientes imágenes de máquina virtual:

- IBM WebSphere MQ Hypervisor Edition for Red Hat Enterprise Linux Version 7.0.1 de 64 bits Red Hat Enterprise Linux Server.
- IBM WebSphere MQ Hypervisor Edition for Red Hat Enterprise Linux Version 7.5 de 64 bits Red Hat Enterprise Linux Server.

Después de añadir la imagen de máquina virtual al catálogo de imágenes, puede crear, gestionar y desplegar patrones de sistema virtual en la nube.

En IBM Workload Deployer, la imagen requiere una nube suministrada con servidores capaces de ejecutar Red Hat Enterprise Linux Server de 64 bits y VMware ESX hypervisor.

# **Contenido de la imagen virtual**

La imagen virtual contiene el siguiente software preinstalado:

- Red Hat Enterprise Linux Server de 64 bits
- IBM WebSphere MQ Version 7.5
- IBM WebSphere MQ Explorer

# **Otro software proporcionado en el paquete de instalación**

El paquete de instalación incluye paquetes de scripts y scripts de mandatos.

# **Mantenimiento**

El mantenimiento de las máquinas virtuales se aplica utilizando el mecanismo Aplicar mantenimiento que se proporciona con el dispositivo.

### **Tareas relacionadas**

### ["Instalación de" en la página 13](#page-12-0)

Descargue la versión más reciente de IBM WebSphere MQ Hypervisor editions desde Passport Advantage. Descomprima los archivos de instalación y añada los archivos que necesite en el servidor de destino.

["Adición de una imagen virtual de IBM WebSphere MQ a un dispositivo" en la página 15](#page-14-0) Añada la imagen virtual IBM WebSphere MQ para IBM WebSphere MQ Hypervisor Edition for AIX o IBM WebSphere MQ Hypervisor Edition for Red Hat Enterprise Linux al catálogo de imágenes en IBM Workload Deployer o IBM PureApplication System.

["Despliegue de un patrón que contiene un IBM WebSphere MQ basic part" en la página 42](#page-41-0) Despliegue un patrón que contenga uno o varios IBM WebSphere MQ basic parts en una nube con IBM Workload Deployer o IBM PureApplication System.

["Aplicación de servicio a una instancia de sistema virtual que contiene IBM WebSphere MQ basic parts"](#page-26-0) [en la página 27](#page-26-0)

Aplique el servicio al IBM WebSphere MQ basic parts en una instancia de sistema virtual. Primero debe cargar el servicio necesario en el dispositivo. Puede controlar cuándo el dispositivo aplica el servicio a una instancia de sistema virtual. El dispositivo mantiene una instantánea de la instancia antes de que se aplique el servicio, en caso de que sea necesario restaurarla, y mantiene un historial de servicio.

### **Referencia relacionada**

["Paquetes de scripts de IBM WebSphere MQ Hypervisor Edition" en la página 68](#page-67-0) ["Scripts de mandatos de IBM WebSphere MQ Hypervisor Edition" en la página 70](#page-69-0)

# **La imagen virtual de IBM WebSphere MQ Hypervisor Edition for Red Hat Enterprise Linux para VMware ESX hypervisor**

La imagen virtual IBM WebSphere MQ Hypervisor Edition for Red Hat Enterprise Linux proporciona el sistema operativo y los archivos binarios del producto necesarios para crear instancias de sistema virtual que se ejecutan en VMware ESX hypervisor.

# **Imágenes virtuales disponibles**

La siguiente imagen de máquina virtual está disponible para su descarga desde [Sitio web dePassport](https://www.ibm.com/software/passportadvantage/index.html) [Advantage y Passport Advantage Express.](https://www.ibm.com/software/passportadvantage/index.html)

• IBM WebSphere MQ Hypervisor Edition for Red Hat Enterprise Linux Version 7.5 de 64 bits Red Hat Enterprise Linux Server.

Después de añadir la imagen virtual al almacén de datos de VMware ESX hypervisor , puede crear, gestionar y desplegar imágenes virtuales en una nube.

# **Contenido de la imagen virtual**

La imagen virtual contiene el siguiente software preinstalado:

- Red Hat Enterprise Linux Server de 64 bits
- IBM WebSphere MQ Version 7.5
- IBM WebSphere MQ Explorer

# **Mantenimiento**

El mantenimiento de la imagen virtual de IBM WebSphere MQ se aplica directamente a IBM WebSphere MQ que se ejecuta en VMware ESX hypervisor, del mismo modo que se aplica el mantenimiento en un servidor físico.

### **Tareas relacionadas**

["Instalación de" en la página 13](#page-12-0)

<span id="page-74-0"></span>Descargue la versión más reciente de IBM WebSphere MQ Hypervisor editions desde Passport Advantage. Descomprima los archivos de instalación y añada los archivos que necesite en el servidor de destino.

["Carga de la imagen virtual de IBM WebSphere MQ para VMware ESX hypervisor" en la página 22](#page-21-0) Guarde una copia de la imagen virtual de IBM WebSphere MQ para VMware ESX hypervisor en el almacén de datos de VMware ESX hypervisor .

["Despliegue de una imagen virtual de IBM WebSphere MQ directamente en VMware ESX hypervisor" en la](#page-42-0) [página 43](#page-42-0)

Despliegue una imagen virtual de IBM WebSphere MQ directamente en VMware ESX hypervisor por primera vez.

# **Glosario**

Este glosario incluye términos y definiciones de IBM WebSphere MQ.

En este glosario se utilizan las siguientes referencias cruzadas:

- Véase le remite desde un término hasta un sinónimo preferido, o desde un acrónimo o abreviatura hasta la forma completa definida del término.
- Véase también remite al lector a un término relacionado u opuesto.

"A" en la página 75 ["B" en la página 78](#page-77-0) ["C" en la página 79](#page-78-0) ["D" en la página 84](#page-83-0) ["E" en la página 86](#page-85-0) ["F" en la página 87](#page-86-0) ["G" en la página 89 "H" en la página 89](#page-88-0) ["I" en la página 90](#page-89-0) ["J" en la página 92](#page-91-0) ["K" en la página 92](#page-91-0) ["L" en la página 93](#page-92-0) ["M" en la página 95](#page-94-0) ["N" en la página 99](#page-98-0) ["O" en la página 100](#page-99-0) ["P" en la página 101](#page-100-0) ["Q" en la página 104](#page-103-0) ["R" en la página 105](#page-104-0) ["S" en la página 108](#page-107-0) ["T" en la página 113](#page-112-0) ["U" en la página 116](#page-115-0) ["V" en la página 117 "W" en la página 117](#page-116-0) ["X" en la página 118](#page-117-0)

# **A**

### **código de razón de terminación anómala**

Código hexadecimal de 4 bytes que identifica de forma exclusiva un problema con un programa que se ejecuta en un sistema operativo z/OS.

### **clase abstracta**

En programación orientada a objetos, una clase que representa un concepto; las clases derivadas representan implementaciones del concepto. Un objeto no se puede crear a partir de una clase abstracta; es decir, no se pueden crear instancias. Véase también [clase de elemento superior](#page-100-0).

### **control de accesos**

En la seguridad de los equipos informáticos, proceso de garantizar que los usuarios solo puedan acceder a los recursos del sistema informático sobre el que posean autorización.

### **lista de control de accesos (ACL)**

En seguridad de sistemas, lista asociada a un objeto que identifica todos los asuntos que pueden acceder al objeto y sus derechos de acceso.

### **responsabilidad**

Cualidad de ser responsable de las propias acciones.

#### **ACL**

Véase lista de control de accesos.

#### **registro activo**

Conjunto de datos con un tamaño fijo en el que se registran los sucesos de recuperación a medida que se van produciendo. Cuando el registro activo está completo, el contenido del registro activo se copia en el registro de archivado.

### **instancia de gestor de colas activo**

La instancia de un gestor de colas de varias instancias en ejecución, que está procesando peticiones. Solamente hay una instancia activa de un gestor de colas de varias instancias.

#### **adaptador**

Componente de software intermediario que permite que otros dos componentes de software se comuniquen entre sí.

### <span id="page-75-0"></span>**espacio de direcciones (ASID)**

Rango de direcciones disponibles para un programa informático o proceso del sistema. El espacio de direcciones puede hacer referencia al almacenamiento físico, al almacenamiento virtual o a ambos. Véase también espacio de direcciones aliado, [agrupación de almacenamiento intermedio.](#page-78-0)

### **paquete de administración**

En la interfaz de administración de WebSphere MQ (MQAI), tipo de paquete de datos que se crea para administrar WebSphere MQ suponiendo que se pueda cambiar el orden de los elementos de datos, crear listas y comprobar los selectores dentro de un mensaje.

#### **objeto de tema administrativo**

Objeto que permite asignar atributos específicos, no predeterminados, a temas.

#### **mandato de administrador**

Mandato utilizado para gestionar objetos de WebSphere MQ, como colas, procesos y listas de nombres.

### **APPC (Advanced Program-to-Program Communication - Comunicación Avanzada Programa a Programa)**

Implementación del protocolo SNA LU 6.2 que permite que sistemas interconectados se comuniquen y compartan el proceso de los programas.

### **cliente avanzado de telemetría**

Véase [cliente avanzado de telemetría](#page-113-0).

### **affinity**

Asociación entre objetos que tienen alguna relación o dependencia entre ellos.

### **alerta**

Mensaje o alguna otra indicación que señala un evento próximo o inminente.

#### **supervisor de alertas**

En WebSphere MQ para z/OS, componente del adaptador CICS que gestiona los sucesos no planificados que se producen como resultado de solicitudes de conexión a WebSphere MQ para z/OS.

### **cola alias**

Objeto de WebSphere MQ, cuyo nombre es un alias para una cola o tema base que se define en el gestor de colas local. Cuando una aplicación o un gestor de colas utiliza una cola alias, el nombre de alias se resuelve y la operación solicitada se realiza en el objeto base asociado.

### **objeto de cola alias**

Objeto de WebSphere MQ cuyo nombre es un alias de una cola base definida para el gestor de colas local. Cuando una aplicación o un gestor de colas utiliza una cola alias, el nombre de alias se resuelve y la operación solicitada se realiza en la cola base asociada.

#### **espacio de direcciones aliado**

Espacio de direcciones de z/OS que está conectado con WebSphere MQ para z/OS.

#### **aliado**

Véase espacio de direcciones aliado.

#### **autoridad de usuario alternativo**

Capacidad de un ID de usuario de proporcionar un ID de usuario diferente para las comprobaciones de seguridad. Cuando una aplicación abre un objeto de WebSphere MQ, puede proporcionar un ID de usuario en la llamada MQOPEN, MQPUT1 o MQSUB que el gestor de colas utiliza para realizar comprobaciones de autoridad en vez de utilizar el que está asociado a la aplicación.

#### **seguridad de usuario alternativo**

En z/OS, las comprobaciones de autoridad que se realizan cuando una aplicación solicita una autoridad de usuario alternativo al abrir un objeto de WebSphere MQ.

### **APAR**

Véase [informe autorizado de análisis de programa](#page-77-0).

#### **APF**

Véase [recurso de programa autorizado.](#page-77-0)

### <span id="page-76-0"></span>**salida cruzada de API**

Programa escrito por el usuario que es similar en concepto a una salida de API. Sólo se admite para aplicaciones CICS en WebSphere MQ para z/OS.

### **salida de API**

Programa escrito por el usuario que supervisa o modifica la función de una llamada MQI. En cada llamada MQI que emite una aplicación, se invoca la rutina de salida de API antes de que el gestor de colas empiece a procesar la llamada y otra vez después de que el gestor de colas haya terminado de procesarla. La salida de API puede inspeccionar y modificar todos los parámetros de la llamada MQI.

### **APPC**

Véase [Comunicación Avanzada Programa a Programa.](#page-75-0)

### **formato definido por la aplicación**

Datos de aplicación en un mensaje para los cuales la aplicación de usuario define el significado. Véase también [formato incorporado.](#page-78-0)

### **entorno de aplicación**

Entorno que incluye el software y la infraestructura de servidor o de red que le da soporte.

### **seguridad a nivel de aplicación**

Servicios de seguridad que se invocan cuando una aplicación emite una llamada MQI.

### **registro de aplicación**

En sistemas Windows, registro donde se anotan sucesos de aplicación significativos.

### **cola de aplicación**

Cola local que, cuando se activa el proceso desencadenante y se cumplen las condiciones desencadenantes, requiere que se graben los mensajes desencadenantes.

### **registro de archivado**

Conjunto de datos en un dispositivo de almacenamiento en el que WebSphere MQ copia el contenido de cada conjunto de datos de registro activo cuando dicho registro activo alcanza el límite de tamaño. Véase también [registro de recuperación](#page-105-0).

### **ARM**

Véase [gestor de reinicio automático.](#page-77-0)

### **ASID**

Véase [espacio de direcciones.](#page-75-0)

### **criptografía de claves asimétricas**

Sistema de criptografía que utiliza dos claves: una clave pública que conoce todo el mundo y una clave privada que sólo conocen el receptor o el emisor del mensaje. Véase también [criptografía de](#page-111-0) [claves simétricas](#page-111-0).

#### **consumo asíncrono**

Proceso que utiliza un conjunto de llamadas MQI que permiten que una aplicación consuma mensajes de un conjunto de colas. Los mensajes se entregan a la aplicación invocando una unidad de código identificada por la aplicación, que pasa el mensaje o una señal que representa el mensaje.

### **mensajería asíncrona**

Método de comunicación entre programas en el que un programa coloca un mensaje en una cola de mensajes y, a continuación, continúa con su propio proceso sin esperar una respuesta al mensaje. Véase también [mensajería síncrona](#page-112-0).

#### **operación de transferencia asíncrona**

Transferencia de un mensaje que realiza una aplicación, sin esperar la respuesta del gestor de colas.

#### **atributo**

1. En programación orientada a objetos, propiedad de un objeto o clase que se puede distinguir claramente de cualquier otra propiedad. A menudo, los atributos describen información sobre estados.

2. Característica o rasgo de una entidad que describe la entidad; por ejemplo, el número de teléfono de un empleado es uno de los atributos del empleado. Véase también [entidad.](#page-85-0)

### <span id="page-77-0"></span>**autenticación**

Servicio de seguridad que proporciona la prueba de que un usuario de un sistema es realmente quien dice ser. Los mecanismos habituales para implementar este servicio son contraseñas y firmas digitales.

### **objeto de información de autenticación**

Objeto que proporciona las definiciones necesarias para comprobar las listas de revocación de certificados (CRL) utilizando servidores LDAP, en el soporte para la seguridad SSL (capa de sockets seguros).

### **comprobación de autoridad**

Véase también comprobación de autorización.

#### **autorización**

Proceso mediante el cual se otorga a un usuario, sistema o proceso el acceso completo o restringido a un objeto, un recurso o una función.

### **comprobación de autorización**

Comprobación de seguridad que se realiza cuando un usuario o una aplicación intenta acceder a un recurso del sistema; por ejemplo, cuando un administrador intenta emitir un mandato para administrar WebSphere MQ o cuando una aplicación intenta conectarse a un gestor de colas.

#### **archivo de autorización**

Archivo que proporciona definiciones de seguridad para un objeto, una clase de objetos o todas las clases de objetos.

#### **servicio de autorización**

En WebSphere MQ en sistemas UNIX y Linux y WebSphere MQ for Windows, un servicio que proporciona comprobación de autorización de mandatos y llamadas MQI para el identificador de usuario asociado con el mandato o llamada.

### **informe autorizado de análisis de programa (APAR)**

Solicitud de corrección de un defecto en un release soportado de un programa que proporciona IBM.

#### **APF (recurso de programas autorizados)**

En un entorno z/OS, recurso que permite identificar programas autorizados para utilizar funciones restringidas.

#### **gestor de rearranque automático (ARM)**

Función de recuperación de z/OS que puede reiniciar automáticamente trabajos por lotes y tareas iniciadas después de que éstas o el sistema en que se ejecutan terminan de forma inesperada.

# **B**

### **restitución**

Operación que invierte todos los cambios en recursos realizados durante la unidad de trabajo actual. Véase también [confirmar](#page-81-0).

### **paquete**

Véase [paquete de datos.](#page-83-0)

### **barra**

Límite de memoria de z/OS, que en los sistemas de 64 bits está establecido en 2 GB. La barra separa el almacenamiento por debajo de la dirección de 2 gigabytes del almacenamiento por encima de la dirección de 2 gigabytes. El área situada por encima de la barra está destinada a datos; no se ejecutan programas por encima de la barra.

### **soporte de correlación básico (BMS)**

Interfaz entre CICS y los programas de aplicación que formatea datos de visualización de entrada y salida y direcciona mensajes de salida de varias páginas independientemente de los caracteres de control empleados por los distintos terminales.

### **comportamiento**

En programación orientada a objetos, funcionalidad incluida dentro de un método.

#### **BMS**

Véase soporte de correlación básico.

#### <span id="page-78-0"></span>**metodología Booch**

Metodología orientada a objetos que ayuda a los usuarios a diseñar sistemas utilizando el paradigma orientado a objetos.

### **conjunto de datos de rutina de carga (BSDS)**

Conjunto de datos VSAM que contiene un inventario de todos los conjuntos de datos de registro archivados conocidos por WebSphere MQ para z/OS, y un inventario integral de toda la actividad de WebSphere MQ para z/OS reciente. BSDS es necesario para reiniciar el subsistema WebSphere MQ para z/OS.

#### **examinar**

En la colocación de mensajes en colas, copiar un mensaje sin eliminarlo de la cola. Véase también [get,](#page-88-0) [put](#page-103-0).

### **cursor para examinar**

En colocación de mensajes en colas, indicador que se utiliza al examinar una cola para identificar el mensaje siguiente de la secuencia.

### **BSDS**

Véase conjunto de datos de rutina de carga.

### **agrupación de almacenamiento intermedio**

Área de memoria en la que se leen páginas de datos y en la que éstas se modifican y se mantienen durante el proceso. Véase también [espacio de direcciones.](#page-75-0)

#### **formato incorporado**

Datos de aplicación en un mensaje para los cuales el gestor de colas define el significado. Véase también [formato definido por la aplicación.](#page-76-0)

# **C**

### **CA**

Véase entidad emisora de certificados.

#### **CAF**

Consulte [función de conexión de cliente](#page-80-0).

#### **de devolución de llamada**

Consumidor de mensajes o rutina de manejador de sucesos.

### **CCDT**

Véase [tabla de definición de canal de cliente.](#page-80-0)

#### **CCF**

Véase [función de control de canales.](#page-79-0)

#### **CCSID**

Véase [identificador de juego de caracteres codificados](#page-81-0).

#### **CDF**

Véase [archivo de definiciones de canal](#page-79-0).

### **entidad emisora de certificados (CA)**

Organización o compañía ajena de confianza que emite los certificados digitales en respuesta a una solicitud de firma de certificado. La entidad emisora de certificados comprueba la identidad de los individuos a los que otorga el certificado exclusivo. Véase también [capa de sockets seguros](#page-107-0).

#### **cadena de certificado**

Jerarquía de certificados que están relacionados criptográficamente entre sí, empezando por el certificado personal y terminando por la raíz en la parte superior de la cadena.

#### **caducidad del certificado**

Un certificado digital contiene un rango de fechas durante el cual el certificado es válido. Fuera del rango de fechas válido, el certificado se considera que ha "caducado".

### **CRL (lista de revocación de certificados)**

Lista de certificados que han sido revocados antes de su fecha de caducidad programada. Las listas de revocación de certificados son mantenidas por la entidad emisora de certificados y se utilizan,

<span id="page-79-0"></span>durante un reconocimiento SSL (Capa de sockets seguros) para garantizar que los certificados implicados no se han revocado.

### **almacén de certificados**

Nombre de Windows de un repositorio de claves.

### **solicitud de firma de certificado (CSR)**

Solicitud que contiene la clave pública y el nombre distinguido del sujeto de un programa de utilidad o una organización. Se envía a la entidad emisora de certificados (CA) para que ésta emita una firma digital para dicho programa de utilidad.

### **CF**

Véase [recurso de acoplamiento.](#page-83-0)

### **CFSTRUCT**

Objeto de WebSphere MQ utilizado para describir la utilización que hace el gestor de colas de una estructura de lista de recurso de acoplamiento

### **canal**

Objeto de WebSphere MQ que define un enlace de comunicación entre dos gestores de colas (canal de mensajes) o entre un cliente y un gestor de colas (canal MQI). Véase también [canal de mensajes](#page-94-0), [canal MQI.](#page-97-0)

### **devolución de llamada de canal**

Mecanismo que garantiza que la conexión de canal se establece con la máquina correcta. En una devolución de llamada de canal, un canal emisor devuelve la llamada al canal peticionario original utilizando la definición del emisor.

### **función de control de canales (CCF)**

Programa para trasladar mensajes de una cola de transmisión a un enlace de comunicación, y de un enlace de comunicación a una cola local, junto con una interfaz de panel de operador para permitir la configuración y el control de los canales.

### **archivo de definiciones de canal (CDF)**

Archivo que contiene definiciones de canal de comunicación que asocian colas de transmisión a enlaces de comunicación.

#### **suceso de canal**

Suceso que informa de las condiciones detectadas durante las operaciones de canal, como cuando una instancia de canal se inicia o se detiene. Los sucesos de canal se generan en los gestores de colas, en ambos extremos del canal.

### **programa de salida de canal**

Programa escrito por el usuario al que se invoca desde uno de los lugares definidos en la secuencia de proceso de un agente de canal de mensajes (MCA).

### **iniciador de canal**

Componente de gestión de colas distribuidas de WebSphere MQ que supervisa la cola de inicio para ver cuándo se han cumplido los requisitos de desencadenamiento y, a continuación, inicia el canal emisor.

#### **escucha de canal**

Componente de gestión de colas distribuidas de WebSphere MQ que supervisa si hay una petición de inicio en la red y luego inicia el canal receptor.

### **punto de comprobación**

Lugar de un programa en el que se realiza una comprobación, o en el que se graban los datos para permitir que el programa se reinicie en caso de interrupción.

### **IC**

Véase [intervalo de control](#page-82-0).

#### **CipherSpec**

Combinación de algoritmo de cifrado y función hash que se aplica a un mensaje SSL una vez realizada la autenticación.

#### <span id="page-80-0"></span>**suite de cifrado**

Combinación de autenticación, algoritmo de intercambio de claves y especificación de cifrado SSL (Capa de sockets seguros) que se utiliza para el intercambio seguro de datos.

### **texto cifrado**

Datos que se han cifrado. El texto cifrado no se puede leer hasta que se convierte en texto sin formato (descifrado) con una clave. Véase también texto no cifrado.

### **anotaciones cronológicas circulares**

En WebSphere MQ en sistemas UNIX y Linux y WebSphere MQ for Windows, el proceso de mantener todos los datos de reinicio en un anillo de archivos de registro. Véase también [registro lineal](#page-92-0).

### **CL**

Véase también [lenguaje de mandatos.](#page-81-0)

### **clase**

En diseño o programación orientados a objetos, modelo o plantilla que se puede utilizar para crear objetos con una definición común y propiedades, operaciones y comportamiento comunes. Un objeto es una instancia de una clase.

### **jerarquía de clases**

La relación entre clases que comparten una única herencia.

### **biblioteca de clases**

En programación orientada a objetos, una colección de clases escritas previamente o plantillas codificadas, que un programador puede especificar y utilizar cuando desarrolla una aplicación.

#### **texto simple**

Serie de caracteres enviados a través de una red en formato legible. Se pueden codificar para la compresión, pero se pueden descodificar fácilmente. Véase también texto cifrado.

#### **cliente**

Componente de tiempo de ejecución que proporciona acceso a los servicios de gestión de colas en un servidor para aplicaciones de usuario local. Las colas utilizadas por las aplicaciones residen en el servidor. Véase también [cliente MQI de WebSphere MQ](#page-116-0), [cliente Java de WebSphere MQ](#page-116-0), [cliente .NET](#page-116-0) [totalmente gestionado de WebSphere MQ.](#page-116-0)

#### **aplicación cliente**

Aplicación que se ejecuta en una estación de trabajo y se enlaza a un cliente, que proporciona a la aplicación acceso a servicios de gestión de colas en un servidor.

### **función Client Attachment (CAF)**

Opción que da soporte a la conexión de clientes a z/OS.

### **tabla de definiciones de canal de cliente (CCDT)**

Archivo que contiene una o más definiciones de canal de conexión con el cliente.

#### **tipo de canal de conexión con el cliente**

Tipo de definición de canal MQI asociado a un cliente de WebSphere MQ. Véase también [tipo de canal](#page-109-0) [de conexión con el servidor](#page-109-0).

# **CLUSRCVR**

Véase [canal de clúster receptor.](#page-81-0)

### **CLUSSDR**

Véase [canal de clúster emisor.](#page-81-0)

#### **clúster**

En WebSphere MQ, un grupo de dos o más gestores de colas en uno o más sistemas que proporcionan una interconexión automática y permiten que las colas se anuncien entre ellos para equilibrar la carga y evitar redundancias.

#### **cola de clúster**

Cola local que está alojada en un gestor de colas de clúster y se define como un destino para los mensajes que se transfieren desde una aplicación conectada a cualquier gestor de colas dentro del clúster. Todas las aplicaciones que recuperan mensajes deben estar conectadas localmente.

#### <span id="page-81-0"></span>**gestor de colas de clúster**

Gestor de colas que es miembro de un clúster. Un gestor de colas puede ser miembro de más de un clúster.

#### **canal de clúster receptor (CLUSRCVR)**

Canal en el que un gestor de colas del clúster puede recibir mensajes de otros gestores de colas del clúster e información del clúster de los gestores de colas del depósito.

#### **canal de clúster emisor (CLUSSDR)**

Canal en el que un gestor de colas de clúster puede enviar mensajes a otros gestores de colas del clúster e información del clúster a los gestores de colas del depósito.

#### **tema de clúster**

Tema administrativo que se define en un gestor de colas de clúster y se pone a disposición de otros gestores de colas en el clúster.

### **cola de transmisión de clúster**

Cola de transmisión que conserva todos los mensajes de un gestor de colas destinado para otro gestor de colas que se encuentra en el mismo clúster. La cola se denomina SYSTEM.CLUSTER.TRANSMIT.QUEUE.

### **base de datos de claves**

Una base de datos de claves CMS es el formato de la base de datos soportada por sistemas Windows, sistemas UNIX, Linuxy los clientes de dichas plataformas. Los archivos que terminan en .kdb están en formato CMS. Los archivos .kdb contienen los certificados y las claves.

#### **identificador de juego de caracteres codificados (CCSID)**

Número de 16 bits que incluye un conjunto específico de identificadores de esquema de codificación, identificadores de conjunto de caracteres, identificadores de página de códigos y otra información que identifica de forma exclusiva la representación de caracteres gráficos codificados.

#### **coexistencia**

La posibilidad de que dos o más versiones distintas de WebSphere MQ funcionen en el mismo sistema.

#### **mandato**

Sentencia que se utiliza para iniciar una acción o para iniciar un servicio. Un mandato consta de la abreviatura del nombre del mandato y, si procede, de sus parámetros y distintivos.

#### **paquete de mandatos**

En la MQAI, tipo de paquete que se crea para administrar objetos de WebSphere MQ pero que no puede cambiar el orden de los elementos de datos ni crear listas dentro de un mensaje.

### **suceso de mandato**

Notificación de que un mandato MQSC o PCF se ha ejecutado correctamente.

### **lenguaje de mandatos (CL)**

En WebSphere MQ para iSeries, lenguaje que se puede utilizar para emitir mandatos, ya sea en la línea de mandatos o escribiendo un programa CL.

## **prefijo de mandato**

1. Identificador de mandato de 1 a 8 caracteres. El prefijo de mandato distingue el mandato como perteneciente a una aplicación o subsistema en lugar de a z/OS.

2. En WebSphere MQ para z/OS, serie de caracteres que identifica el gestor de colas al que se dirigen los mandatos de WebSphere MQ para z/OS, y desde el que se reciben los mensajes de operador de WebSphere MQ para z/OS.

#### **servidor de mandatos**

Componente de WebSphere MQ que lee mandatos de la cola de entrada de mandatos de sistema, los verifica y pasa los mandatos válidos al procesador de mandatos.

### **confirmar**

Aplicar todos los cambios realizados durante la unidad de recuperación (UR) o unidad de trabajo (UOW) actual. Una vez finalizada la operación, puede iniciarse una nueva UR o UOW.

### <span id="page-82-0"></span>**nombre común (CN)**

El componente en un atributo de Nombre distinguido (DN) de un certificado X.509 que representa el nombre que normalmente está asociado al propietario del certificado. En el caso de las personas, el nombre común (CN) es habitualmente su nombre real. En el caso de los servidores web, el nombre común (CN) es el nombre de host y de dominio totalmente calificado del servidor. Para WebSphere MQ no existen requisitos específicos sobre este campo, aunque muchos administradores utilizan el nombre del gestor de colas.

Véase también [nombre distinguido](#page-84-0)

### **código de terminación**

Código de retorno que indica cómo ha finalizado una llamada de interfaz de cola de mensajes (MQI).

#### **confidencialidad**

Servicio de seguridad que protege la información confidencial de la revelación no autorizada. El cifrado es un mecanismo común para implementar este servicio.

### **suceso de configuración**

Notificaciones acerca de los atributos de un objeto. Se generan notificaciones cuando se crea, cambia o elimina un objeto y también cuando se generan peticiones explícitas.

### **afinidad de conexión**

Atributo de canal que especifica la definición de canal de cliente que utilizan las aplicaciones cliente para conectar con el gestor de colas, si hay disponibles varias conexiones.

### **fábrica de conexiones**

Un conjunto de valores de configuración que producen conexiones que permiten a un componente Java EE acceder a un recurso. Las fábricas de conexiones proporcionan conexiones bajo demanda de una aplicación a un sistema de información empresarial (EIS) y permiten a un servidor de aplicaciones inscribir al EIS en una transacción distribuida.

### **manejador de conexiones**

Identificador o señal mediante el cual un programa accede al gestor de colas al que está conectado.

#### **constructor**

En programación orientada a objetos, un método especial que se utiliza para inicializar un objeto.

#### **consumir**

Eliminar un mensaje de una cola y devolver su contenido a la aplicación que efectúa la llamada.

### **consumidor**

Aplicación que recibe y procesa mensajes. Véase también [consumidor de mensajes.](#page-94-0)

#### **seguridad de contexto**

En z/OS, las comprobaciones de autoridad que se realizan cuando una aplicación abre una cola y especifica que definirá el contexto de los mensajes que transfiere a la cola o pasará el contexto de los mensajes que ha recibido a los mensajes que coloca en la cola.

### **mandato de control**

En WebSphere MQ en sistemas UNIX y Linux y WebSphere MQ for Windows, mandato que se puede especificar de forma interactiva desde la línea de mandatos del sistema operativo. Un mandato de este tipo sólo requiere que el producto WebSphere MQ esté instalado; no necesita un programa o programa de utilidad especial para su ejecución.

### **intervalo de control (control interval, CI)**

Área de longitud fija de almacenamiento de acceso directo en el que VSAM almacena registros y crea espacios libres distribuidos. El intervalo de control es la unidad de información a la que o desde la que VSAM transmite el almacenamiento de acceso directo. Un intervalo de control siempre incluye un número integral de registros físicos.

### **conclusión controlada**

Véase [conclusión por desactivación temporal](#page-104-0).

# **identificador de correlación**

Campo de un mensaje que proporciona un medio de identificar los mensajes relacionados. Los identificadores de correlación se utilizan, por ejemplo, para comparar los mensajes de solicitud con sus mensaje de respuesta correspondientes.

### <span id="page-83-0"></span>**recurso de acoplamiento (CF)**

Partición lógica especial que proporciona almacenamiento en memoria caché de alta velocidad, proceso de listas y funciones de bloqueo en un sysplex.

### **CPF**

Véase [prefijo de mandato.](#page-81-0)

#### **solicitud de certificado (certificate request, CR)**

Sinónimo de [solicitud de firma de certificado](#page-79-0).

### **CRL**

Véase [lista de revocación de certificados](#page-78-0).

### **recurso de acoplamiento de sistemas cruzados (XCF)**

Componente que proporciona funciones para dar soporte a la cooperación entre programas autorizados que se ejecutan en un sysplex.

#### **cifrado**

Forma de proteger la información transformándola (cifrándola) en un formato no legible, denominado texto cifrado. Sólo pueden descifrar el mensaje en un texto sin formato aquellos usuarios que poseen una clave secreta.

# **D**

### **DAE**

Véase [análisis y eliminación de volcados](#page-85-0).

#### **daemon**

Programa que se ejecuta en modalidad desatendida para realizar funciones continuas o periódicas, como las de control de red.

# **paquete de datos**

Contenedor de propiedades de objeto que la MQAI utiliza en la administración de los gestores de colas. Existen tres tipos de paquetes de datos: usuario (para datos de usuario), administración (para la administración con opciones asumidas) y mandato (para la administración sin opciones asumidas).

#### **interfaz de conversión de datos (DCI)**

Interfaz de WebSphere MQ a la que deben ajustarse los programas escritos por el cliente o el proveedor que convierten datos de la aplicación en distintas codificaciones de máquina y CCSID. Parte de la infraestructura de WebSphere MQ.

### **servicio de conversión de datos**

Servicio que convierte datos de aplicación al juego de caracteres y codificación que necesitan las aplicaciones de otras plataformas.

### **datagrama**

Forma de mensajería asíncrona donde una aplicación envía un mensaje, pero no requiere una respuesta. Véase también [petición/respuesta.](#page-106-0)

### **integridad de datos**

Servicio de seguridad que detecta si se ha producido una modificación sin autorización de los datos o un acceso no autorizado. El servicio sólo detecta si se han modificado datos; no restaura datos a su estado original si se han modificado.

### **elemento de datos**

En la MQAI, elemento contenido dentro de un paquete de datos. Puede ser un elemento de entero o un elemento de serie de caracteres, un elemento de usuario o un elemento del sistema.

#### **DCE**

Véase [entorno de informática distribuida.](#page-85-0)

### **principal DCE**

ID de usuario que utiliza el entorno de informática distribuida.

### **DCI**

Véase interfaz de conversión de datos.

<span id="page-84-0"></span>**DCM**

Véase gestor de certificados digitales.

### **cola de mensajes no entregados (DLQ)**

Cola a la que un gestor de colas o aplicación envía mensajes que no se pueden entregar a su destino correcto.

### **manejador de la cola de mensajes no entregados**

Programa de utilidad que supervisa una cola de mensajes no entregados (DLQ) y procesa los mensajes en la cola de acuerdo con una tabla de reglas escritas por el usuario. WebSphere MQ proporciona un manejador de colas de mensajes no entregados de ejemplo.

### **descifrado**

Proceso que permite descodificar los datos que se han cifrado en un formato secreto. El descifrado requiere una clave secreta o contraseña.

### **objeto predeterminado**

Definición de un objeto (por ejemplo, una cola) con todos sus atributos definidos. Si un usuario define un objeto pero no especifica todos los atributos posibles que dicho objeto puede tener, el gestor de colas utiliza los atributos predeterminados para los no especificados.

### **conexión diferida**

Suceso pendiente que se activa cuando un subsistema CICS intenta conectarse a WebSphere MQ para z/OS antes de que éste se haya iniciado.

### **derivación**

En programación orientada a objetos, modificación o ampliación de una clase a partir de otra.

### **destino**

1. En JMS, objeto que identifica dónde y cómo deben enviarse y recibirse mensajes.

2. Punto final al que se envían los mensajes, como por ejemplo una cola o un tema.

### **intercambio de claves de Diffie-Hellman**

Algoritmo de intercambio de claves público que se utiliza para establecer de forma segura un secreto compartido a través de un canal no seguro.

#### **certificado digital**

Documento electrónico utilizado para identificar a una persona, un sistema, un servidor, empresa o alguna otra entidad, y para asociar una clave pública con la entidad. Un certificado digital lo emite una entidad emisora de certificados y está firmado digitalmente por dicha entidad.

### **gestor de certificados digitales (DCM)**

En sistemas IBM i, el método para gestionar certificados digitales y utilizarlos en aplicaciones seguras en el servidor iSeries. El gestor de certificados digitales solicita y procesa certificados digitales de autoridades de certificación (CA) o de terceros.

### **firma digital**

Información que se cifra con una clave privada y se añade a un mensaje u objeto para garantizar al destinatario la autenticidad e integridad del mensaje u objeto. La firma digital demuestra que el mensaje o el objeto lo ha firmado la entidad que posee, o tiene acceso a, la clave privada o clave simétrica secreta compartida.

### **desconectar**

Interrumpir la conexión entre una aplicación y un gestor de colas.

### **nombre distinguido (DN)**

Conjunto de pares nombre-valor (como CN=nombre de persona y C=país) que identifica de forma exclusiva una entidad en un certificado digital. Tenga en cuenta que el nombre distinguido es exclusivo sólo dentro del espacio de nombres de una entidad emisora de certificados determinada. Es muy posible que distintas entidades emisoras de certificados emitan certificados con nombres distinguidos idénticos. Por lo tanto, asegúrese de que un repositorio de claves contenga el menor número posible de certificados de CA raíz de confianza, preferiblemente no más de uno. Véase también [entidad emisora de certificados,](#page-78-0) certificado digital, [X509](#page-117-0).

### <span id="page-85-0"></span>**aplicación distribuida**

En colocación de mensajes en colas, conjunto de programas de aplicación que pueden conectarse a distintos gestores de colas, pero que colectivamente forman una sola aplicación.

#### **entorno de informática distribuida (DCE)**

En sistemas informáticos de red, conjunto de servicios y herramientas que permiten crear, utilizar y mantener aplicaciones distribuidas a través de sistemas operativos y redes heterogéneos.

### **gestión de colas distribuidas**

En la colocación de mensajes en colas, definición y control de canales de mensajes para gestores de colas de otros sistemas.

#### **lista de distribución**

Lista de colas en las que puede ponerse un mensaje con una sola sentencia.

### **DLQ**

Véase [cola de mensajes no entregados.](#page-84-0)

### **DN**

Véase [nombre distinguido](#page-84-0).

### **registro dual**

Método para registrar la actividad de WebSphere MQ para z/OS, en el que cada cambio se registra en dos conjuntos de datos, de forma que si es necesario volver a iniciar el sistema y no se puede leer uno de los dos conjuntos de datos, se puede utilizar el otro. Véase también [registro simple.](#page-110-0)

#### **modalidad dual**

Véase registro dual.

### **análisis y eliminación de volcados (DAE)**

Servicio de z/OS que permite que una instalación suprima volcados SVC y volcados ABEND SYSUDUMP que no son necesarios porque duplican volcados previamente grabados.

### **suscripción duradera**

Suscripción que se retiene cuando se cierra una conexión de aplicación de suscripción con el gestor de colas. Cuando la aplicación de suscripción se desconecta, la suscripción duradera permanece en su sitio y las publicaciones se siguen entregando. Cuando la aplicación vuelve a conectarse, puede utilizar la misma suscripción especificando el nombre de suscripción exclusivo. Véase también [suscripción no duradera.](#page-98-0)

### **cola dinámica**

Cola local creada cuando un programa abre un objeto de cola modelo.

# **E**

### **escuchas no autorizadas**

Infracción de la seguridad de la comunicación en la que la información permanece intacta, pero su privacidad se ve comprometida. Véase también [representación,](#page-89-0) [acceso no autorizado.](#page-112-0)

#### **Eclipse**

Una iniciativa de código abierto que proporciona a proveedores de software independientes (ISV) y otros desarrolladores de herramientas, una plataforma estándar para el desarrollo de herramientas de desarrollo de aplicaciones compatibles.

### **encapsulación**

En programación orientada a objetos, técnica que se utiliza para ocultar los detalles inherentes de un objeto, función o clase desde los programas de cliente.

#### **cifrado**

En seguridad de sistemas, el proceso de transformación de los datos a una forma ininteligible de forma que no se puedan obtener los datos originales o sólo se puedan obtener mediante un proceso de descifrado.

#### **poner en cola**

Poner un mensaje o elemento en una cola.

### **entidad**

Usuario, grupo o recurso que está definido en un servicio de seguridad, como por ejemplo, RACF

### <span id="page-86-0"></span>**variable de entorno**

Variable que especifica cómo se ejecuta un sistema operativo u otro programa, o los dispositivos que reconoce el sistema operativo.

### **ESM**

Véase gestor de seguridad externo.

#### **ESTAE**

Véase salida anómala de tarea de especificación ampliada.

### **datos de suceso**

En un mensaje de suceso, parte de los datos del mensaje que contiene información sobre el suceso (como el nombre del gestor de colas y la aplicación que produjo el suceso). Véase también cabecera de suceso.

### **cabecera de suceso**

En un mensaje de suceso, parte de los datos del mensaje que identifican el tipo de suceso del código de razón del suceso. Véase también datos de suceso.

### **mensaje de suceso**

Mensaje que contiene información (como la categoría del suceso, el nombre de la aplicación que ocasionó el suceso y las estadísticas del gestor de colas) relacionada con el origen de un suceso de instrumentación en una red de sistemas WebSphere MQ.

#### **cola de sucesos**

Cola a la que el gestor de colas transfiere un mensaje de suceso después de detectar un suceso. Cada categoría de suceso (de gestor de colas, de rendimiento, de instrumentación o de canal) tiene su propia cola de sucesos.

#### **visor de sucesos**

Herramienta proporcionada por los sistemas Windows para examinar y gestionar archivos de anotaciones.

### **escucha de excepción**

Instancia de una clase, que puede estar registrada por una aplicación, y para la que se llama al método onException() para que pase una excepción JMS a la aplicación de forma asíncrona.

#### **método exclusivo**

En programación orientada a objeto, método que no se ha concebido para presentar polimorfismo; uno con efecto específico.

### **salida anómala de tarea de especificación ampliada (ESTAE)**

Macro de z/OS que proporciona posibilidad de recuperación y pasa el control a la rutina de salida especificada por el usuario para procesar, diagnosticar una terminación anómala o especificar una dirección de reintento.

#### **gestor de seguridad externa (ESM)**

Producto de seguridad que realiza comprobaciones de seguridad en los usuarios y recursos. RACF es un ejemplo de ESM.

# **F**

### **sustitución por anomalía**

Operación automática que conmuta a un sistema redundante o en espera en caso de que se produzca una interrupción en el software, el hardware o la red.

#### **FAP**

Véase [formatos y protocolos](#page-87-0).

#### **FFDC**

Véase [captura de datos en primer error.](#page-87-0)

### **FFST**

Véase [First Failure Support Technology](#page-87-0).

#### **archivo FFST**

Véase [archivo First Failure Support Technology](#page-87-0).

### <span id="page-87-0"></span>**FIFO**

Véase primero en entrar, primero en salir.

### **FIPS**

Estándares federales de procesamiento de información de los Estados Unidos

### **captura de datos en primer error (FFDC)**

1. Ayuda para el diagnóstico de problemas que identifica errores, recopila y registra información sobre estos errores y devuelve el control al software en tiempo de ejecución afectado.

2. La implementación IBM i de la arquitectura FFST que proporciona el reconocimiento de problemas, el volcado selectivo de datos de diagnóstico, la generación de serie de síntomas y la entrada de anotaciones de problemas.

### **First Failure Support Technology (FFST)**

Arquitectura de IBM que define un método único para la detección de errores mediante técnicas de programación defensiva. Estas técnicas proporcionan el reconocimiento de problemas proactivos (pasivos hasta lo necesario) y una descripción de la salida de diagnóstico necesaria para depurar un problema de software.

### **archivo de First Failure Support Technology (archivo FFST)**

Archivo que contiene información que se utiliza para detectar y diagnosticar problemas de software. En WebSphere MQ, los archivos FFST tienen un tipo de archivo de FDC.

### **primero en entrar, primero en salir (FIFO)**

Técnica de colocación en colas en la que el siguiente elemento que se recupera es el que hace más tiempo que está en la cola.

### **conclusión forzada**

Tipo de conclusión del adaptador CICS en el que el adaptador se desconecta inmediatamente de WebSphere MQ para z/OS, independientemente del estado de cualquier tarea actualmente activa. Véase también [conclusión por inmovilización.](#page-104-0)

#### **formato**

En colocación de mensajes en colas, término utilizado para identificar la naturaleza de los datos de aplicación en un mensaje.

### **formatos y protocolos (FAP)**

En colocación de mensajes en colas, una definición de cómo se comunican entre sí los gestores de colas y cómo se comunican los clientes con los gestores de colas del servidor.

### **infraestructura**

En WebSphere MQ, colección de interfaces de programación que permiten a los clientes o proveedores escribir programas que amplían o reemplazan ciertas funciones proporcionadas en los productos WebSphere MQ. Las interfaces son las siguientes: interfaz de conversión de datos (DCI), interfaz de canal de mensajes (MCI), interfaz de servicio de nombres (NSI), interfaz de habilitación de seguridad (SEI), interfaz del supervisor desencadenante (TMI).

#### **clase amiga**

Clase en la que se permite a las funciones de miembro que accedan a los miembros privados y protegidos de otra clase. Se menciona en la declaración de otra clase y utiliza la palabra clave amiga como prefijo a la clase.

#### **FRR**

Véase [rutina de recuperación funcional](#page-88-0).

#### **repositorio completo**

Conjunto completo de información acerca de todos los gestores de colas de un clúster. Este conjunto de información se denomina repositorio o, a veces, repositorio completo y normalmente se mantenido por dos de los gestores de colas del clúster. Véase también [repositorio parcial](#page-100-0).

### **función**

Grupo con nombre de sentencias a las que se puede llamar y que se pueden evaluar y que pueden devolver un valor a la sentencia de llamada.

### <span id="page-88-0"></span>**rutina de recuperación funcional (FRR)**

Gestor de recuperación y terminación de z/OS que permite que una rutina de recuperación obtenga el control en caso de que se produzca una interrupción del programa.

# **G**

#### **gestor de cola de pasarela**

Gestor de colas de clúster que se utiliza para direccionar mensajes desde una aplicación a otros gestores de colas en el clúster.

#### **recurso de rastreo generalizado (GTF)**

Programa de servicio z/OS que registra sucesos del sistema significativos, como interrupciones de entrada/salida, interrupciones de SVC, interrupciones de programa e interrupciones externas.

#### **API de servicios de seguridad genéricos**

Véase Generic Security Services Application Programming Interface.

### **Interfaz de programas de aplicación de Generic Security Services (API de Generic Security Services, API GSS)**

Interfaz común de programación de aplicaciones (API) para acceder a servicios de seguridad.

#### **obtener**

En colocación de mensajes en colas, utilizar la llamada MQGET para eliminar un mensaje de una cola y devolver el contenido a la aplicación que efectúa la llamada. Véase también [browse](#page-78-0), [put](#page-103-0).

### **objeto definido globalmente**

En z/OS, objeto cuya definición se almacena en el repositorio compartido. El objeto está disponible para todos los gestores de colas del grupo de compartición de colas. Véase también [objeto definido](#page-92-0) [localmente](#page-92-0).

### **rastreo global**

Opción de rastreo de WebSphere MQ para z/OS en la que los datos de rastreo provienen de todo el subsistema de WebSphere MQ para z/OS.

### **transacción global**

Una unidad de trabajo recuperable ejecutada por uno o varios gestores de recursos en un entorno de transacción distribuida y coordinada por un gestor de transacciones externo.

#### **API de GSS**

Véase Generic Security Services Application Programming Interface.

#### **GTF**

Véase recurso de rastreo generalizado.

# **H**

### **reconocimiento**

El intercambio de mensajes al inicio de una sesión de la Capa de sockets seguros (SSL) que permite al cliente autenticar el servidor utilizando técnicas de clave pública (y, de forma opcional, que el servidor autentique el cliente) y, a continuación, permite que el servidor y el cliente colaboren para crear claves simétricas de cifrado, descifrado y detección de accesos no autorizados.

#### **mensaje copiado en disco**

Mensaje que se escribe en el almacenamiento (disco) auxiliar de forma que no se pierde si se produce una anomalía del sistema.

### **cabecera**

Véase [cabecera de mensaje.](#page-95-0)

#### **latido**

Señal que una entidad envía a otra para comunicar que todavía sigue activa.

#### **flujo de pulsación**

Pulsación que pasa de un agente de canal de mensajes (MCA) de envío a un MCA de recepción cuando no hay mensajes que enviar. La pulsación desbloquea el agente de canal de mensajes (MCA) de

<span id="page-89-0"></span>recepción que, de lo contrario, permanecería en un estado de espera hasta que el mensaje llegara o el intervalo de desconexión expirara.

#### **intervalo de latidos**

Tiempo, en segundos, que pasa entre sucesiones de pulsaciones.

# **jerarquía**

En topología de mensajería de publicación/suscripción, gestor de colas local conectado a un gestor de colas padre.

### **HTTP**

Véase protocolo de transferencia de hipertexto.

# **protocolo de transferencia de hipertexto (HTTP)**

Protocolo de Internet que se utiliza para transferir y visualizar documentos de hipertexto y XML en la web.

# **I**

#### **contexto de identidad**

Información que identifica el usuario de la aplicación que coloca el mensaje en una cola en primer lugar.

### **identificación**

Servicio de seguridad que permite que todos los usuarios de un sistema informático se identifiquen de manera exclusiva. Un mecanismo habitual para implementar este servicio es asociar un ID de usuario a cada usuario.

#### **contexto de identidad**

Información que identifica el usuario de la aplicación que coloca en primer lugar el mensaje en una cola.

#### **IFCID**

Véase [identificador del componente de recurso de instrumentación.](#page-90-0)

### **ILE**

Véase [entorno de lenguajes integrados.](#page-90-0)

### **conclusión inmediata**

En WebSphere MQ, conclusión de un gestor de colas que no espera a que se desconecten las aplicaciones. Las llamadas de la interfaz de colas de mensajes (MQI) actuales pueden terminar, pero las nuevas llamadas MQI fallan cuando se solicita una conclusión inmediata. Véase también [conclusión preferente](#page-102-0), [conclusión por desactivación temporal.](#page-104-0)

### **suplantación**

Violación de la seguridad de comunicaciones en la que la información se pasa a una persona que se hace pasar por el destinatario previsto o la información es enviada por una persona que se hace pasar por otra. Véase también [intercepción pasiva](#page-85-0), [acceso no autorizado](#page-112-0).

# **canal de entrada**

Canal que recibe mensajes de otro gestor de colas.

#### **formato integrado**

Véase [formato incorporado.](#page-78-0)

#### **índice**

En la interfaz de administración de WebSphere MQ (MQAI), medio de referenciar elementos de datos.

#### **unidad pendiente de recuperación**

Estado de una unidad de recuperación para la que se ha solicitado un punto de sincronización pero todavía no se ha confirmado.

#### **en curso**

Estado de un recurso o unidad de recuperación que aún no ha completado la fase de preparación del proceso de confirmación.

#### <span id="page-90-0"></span>**herencia**

Técnica de programación orientada a objetos en la que las clases existentes se utilizan como base para crear otras clases. Mediante la herencia, los elementos más específicos incorporan la estructura y el comportamiento de los elementos más generales.

### **conjunto de datos de entrada de inicialización**

Conjunto de datos utilizado por WebSphere MQ para z/OS cuando se inicia.

### **cola de inicio**

Cola local en la que el gestor de colas coloca mensajes desencadenantes.

### **iniciador**

En colas distribuidas, programa que solicita conexiones de red en otro sistema. Véase también [programa de respuesta.](#page-106-0)

### **parámetro de entrada**

Parámetro de una llamada MQI en el que se suministra información al realizar la llamada.

### **orden de inserción**

En la interfaz de administración de WebSphere MQ (MQAI), el orden según el que los elementos de datos se colocan en un paquete de datos.

### **servicio instalable**

En WebSphere MQ en sistemas UNIX y Linux y WebSphere MQ for Windows, funcionalidad adicional proporcionada como componente independiente. La instalación de cada componente es opcional: se pueden utilizar en su lugar componentes internos o de terceros.

#### **instancia**

Aparición específica de un objeto que pertenece a una clase. Véase también [objeto](#page-99-0).

### **datos de instancia**

En programación orientada a objetos, información sobre el estado asociado a un objeto.

### **suceso de instrumentación**

Forma de supervisar definiciones de recursos de gestor de colas, condiciones de rendimiento y condiciones de canal en una red de sistemas de WebSphere MQ.

### **identificador de componente de recurso de instrumentación (IFCID=**

En Db2 para z/OS, valor que nombra e identifica un registro de rastreo de un suceso. Como parámetro en los mandatos START TRACE y MODIFY TRACE, especifica que el suceso correspondiente se debe rastrear.

### **entorno de lenguajes integrados (ILE)**

Conjunto de construcciones e interfaces que ofrece un entorno de ejecución común e interfaces de programación de aplicaciones (API) enlazables en tiempo de ejecución para todos los lenguajes de alto nivel que cumplen con ILE.

## **Interactive Problem Control System (IPCS)**

Componente de MVS y z/OS que permite la gestión de problemas en línea, el diagnóstico de problemas interactivo, la depuración en línea para volcados de terminación anómala residentes en disco, y el seguimiento y la notificación de problemas.

### **Recurso de productividad de sistemas interactivos (ISPF-Interactive System Productivity Facility)**

Programa con licencia de IBM que sirve como editor de pantalla completa y gestor de diálogos. Se utiliza para escribir programas de aplicación, proporciona un medio de generar paneles de pantalla estándar y diálogos interactivos entre el programador de aplicaciones y el usuario de terminal.

#### **certificado intermedio**

Certificado de firmante que no es el certificado raíz.

#### **interfaz**

En programación orientada a objetos, modelo de comportamiento abstracto; recopilación de funciones o métodos.

### **protocolo de Internet (IP)**

Protocolo que direcciona los datos a través de una red o redes interconectadas. Este protocolo actúa como intermediario entre las capas de protocolo superiores y la red física. Véase también [protocolo](#page-114-0) [de control de la transmisión.](#page-114-0)

### <span id="page-91-0"></span>**comunicación entre procesos (IPC)**

Proceso mediante el cual los programas se envían mensajes entre sí. Algunos métodos comunes de comunicaciones interprocesos son sockets, señales y colas de mensajes internas. Véase también [cliente](#page-80-0).

### **comunicaciones entre sistemas (ISC)**

Recurso de CICS que proporciona soporte de entrada y salida para la comunicación desde otros sistemas informáticos.

**IP**

Véase [protocolo de Internet](#page-90-0).

### **IPC**

Véase comunicación entre procesos.

### **IPCS**

Véase [Interactive Problem Control System.](#page-90-0)

# Véase comunicaciones entre sistemas.

**ISC**

**ISPF**

Véase [Interactive System Productivity Facility](#page-90-0).

### **J**

### **JAAS**

Véase Java Authentication and Authorization Service.

### **Servicio de autenticación y autorización Java (JAAS)**

En la tecnología Java EE, una API estándar para realizar operaciones basadas en la seguridad. A través de JAAS, los servicios pueden autenticar y autorizar usuarios al tiempo que permiten que las aplicaciones sigan siendo independientes de las tecnologías subyacentes.

#### **Java Message Service (JMS)**

Interfaz de programación de aplicaciones que proporciona funciones de lenguaje Java para manejar mensajes. Véase también [interfaz de cola de mensajes](#page-96-0).

### **entorno de tiempo de ejecución Java (JRE)**

Subconjunto de un Java developer kit que contiene los programas ejecutables básicos y los archivos que constituyen la plataforma Java estándar. JRE incluye la máquina virtual Java (JVM), las clases básicas y los archivos de soporte.

#### **JMS**

Véase Java Message Service.

#### **JMSAdmin**

Herramienta de administración que permite a los administradores definir las propiedades de los objetos JMS y almacenarlos dentro de un espacio de nombres JNDI.

# **diario**

Característica de OS/400 que WebSphere MQ para iSeries utiliza para controlar actualizaciones en objetos locales. Cada biblioteca de gestor de colas contiene un diario para dicho gestor de colas.

#### **JRE**

Véase entorno de tiempo de ejecución Java.

# **K**

### **de estado activo**

Mecanismo de TCP/IP en el que se envía un paquete pequeño a través de la red a intervalos predefinidos para determinar si el socket sigue funcionando correctamente.

### **Kerberos**

Protocolo de autenticación de red que se basa en criptografía de clave simétrica. Kerberos asigna una clave exclusiva, denominada tíquet, a cada usuario que inicia la sesión en la red. El tíquet se incluye

<span id="page-92-0"></span>en los mensajes que se envían a través de la red. El receptor del un mensaje utiliza el tíquet para autenticar el remitente.

### **autenticación de clave**

Véase [autenticación](#page-77-0).

#### **repositorio de claves**

Término genérico para un almacén de certificados digitales y sus claves asociadas. Entre los distintos tipos de repositorio de claves se incluyen Certificate Management System (CMS), Java Keystore (JKS), Java Cryptography Extension Keystore (JCEKS), Public Key Cryptography Standard 12 (PKCS12) Keystore y conjuntos de claves RACF. Cuando es importante distinguir entre los tipos de repositorio de claves, la documentación se refiere al tipo de repositorio de claves por su nombre específico. En contextos aplicables a varios tipos de almacén de claves, se utiliza el término genérico repositorio de claves.

### **conjunto de claves**

En seguridad de sistemas, un archivo que contiene claves públicas, claves privadas, raíces de confianza y certificados.

#### **almacén de claves**

El lugar para una clave privada y el certificado personal correspondiente. Véase también [almacén de](#page-114-0) [confianza](#page-114-0)

### **L**

### **última voluntad y testamento**

Objeto registrado por un cliente con un supervisor, y que el supervisor utiliza si el cliente finaliza de forma inesperada.

#### **LDAP**

Véase protocolo LDAP (Lightweight Directory Access Protocol).

#### **Lightweight Directory Access Protocol (LDAP)**

Protocolo abierto que utiliza TCP/IP para proporcionar acceso a directorios que admiten un modelo X.500 y que no incurre en los requisitos de recurso del Protocolo de acceso de directorio (DAP) X.500 más complejo. Por ejemplo, LDAP se puede utilizar para encontrar personas, empresas y otros recursos en un directorio de Internet o intranet.

### **registro lineal**

En WebSphere MQ en sistemas UNIX y Linux , y WebSphere MQ for Windows, el proceso de mantener los datos de reinicio en una secuencia de archivos. A medida que van necesitándose, se añaden nuevos archivos a la serie. El espacio en el que están grabados los datos no se vuelve a utilizar. Véase también [registro circular.](#page-80-0)

#### **seguridad a nivel de enlace**

Los servicios de seguridad que se invocan, directa o indirectamente, mediante un agente de canal de mensajes (MCA), el subsistema de comunicaciones o una combinación de los dos que funcionan juntos.

#### **escucha**

Un programa que detecta solicitudes entrantes e inicia el canal asociado.

### **definición local de una cola remota**

Objeto de WebSphere MQ que pertenece a un gestor de colas local que define los atributos de una cola que pertenece a otro gestor de colas. Además, se utiliza para la asignación de alias de gestor de colas y la asignación de alias de cola de respuestas.

### **entorno local**

Valor que identifica idioma o geografía y determina convenciones de formato como ordenación, conversión de mayúsculas y minúsculas, clasificación de caracteres, el idioma de los mensajes, representación de fecha y hora y representación numérica.

### **objeto definido localmente**

En z/OS, objeto cuya definición se almacena en el conjunto de páginas cero. El gestor de colas que ha definido dicha definición es el único que puede acceder a la misma. Véase también [objeto definido](#page-88-0) [globalmente](#page-88-0).

### <span id="page-93-0"></span>**cola local**

Cola que pertenece al gestor de colas local. Una cola local puede contener una lista de mensajes que están a la espera de ser procesados. Véase también [cola remota](#page-105-0).

### **gestor de colas local**

Gestor de colas al que se conecta el programa y del que recibe servicios de gestión de colas de mensajes. Véase también [gestor de colas remoto](#page-105-0).

#### **registro**

En WebSphere MQ, archivo que registra el trabajo efectuado por los gestores de colas mientras reciben, transmiten y entregan mensajes para permitir su recuperación en el caso de que se produzca una anomalía.

# **archivo de control de anotaciones**

En WebSphere MQ en sistemas UNIX y Linux , y WebSphere MQ for Windows, el archivo que contiene la información necesaria para supervisar el uso de los archivos de registro (por ejemplo, su tamaño y ubicación, y el nombre del siguiente archivo disponible).

#### **archivo de registro**

En WebSphere MQ en sistemas UNIX y Linux , y WebSphere MQ for Windows, archivo en el que se registran todos los cambios significativos en los datos controlados por un gestor de colas. Si los archivos de registro primarios se llenan, WebSphere MQ asigna archivos de registro secundarios.

### **unidad lógica (LU)**

Punto de acceso a través del cual un usuario o programa de aplicación accede a la red SNA para comunicarse con otro usuario o programa de aplicación.

### **unidad lógica 6.2 (LU 6.2)**

Unidad lógica SNA que da soporte a la comunicación general entre programas en un entorno de proceso distribuido.

### **identificador de unidad de trabajo lógica (LUWID)**

Nombre que identifica de forma exclusiva una hebra dentro de una red. Este nombre consta de un nombre de red de unidad lógica totalmente calificado, un número de instancia de unidad de trabajo lógica, y un número de secuencia de unidad de trabajo lógica.

#### **registro de anotaciones**

Conjunto de datos que se trata como una sola unidad en un archivo de anotaciones.

#### **número de secuencia de registro (LRSN)**

Identificador exclusivo para un registro de anotaciones que está asociado a un miembro de compartición de datos. Db2 para z/OS utiliza el número de secuencia de registro para la recuperación en el entorno de compartimiento de datos.

### **LRSN**

Véase número de secuencia de registro.

### **LU**

Véase unidad lógica.

#### **LU6.2**

Véase unidad lógica 6.2.

### **conversación LU 6.2**

En SNA, conexión lógica entre dos programas de transacción sobre una sesión LU 6.2 que les permite comunicarse entre sí.

# **seguridad de nivel de conversación LU 6.2**

En SNA, protocolo de seguridad de nivel de conversación que permite a un programa de transacciones asociado autenticar el programa de transacción que inició la conversación. El nivel de seguridad de conversación LU 6.2 también se conoce como verificación del usuario final.

### **sesión de LU 6.2**

En SNA, sesión entre dos unidades lógicas (LU) de tipo 6.2.

#### **Nombre de LU**

Nombre mediante el cual VTAM hace referencia a un nodo en una red.

#### <span id="page-94-0"></span>**LUWID**

Véase [identificador de unidad de trabajo lógica](#page-93-0).

### **M**

### **destino gestionado**

Cola proporcionada por el gestor de colas, como destino al que se deben de enviar los mensajes publicados, para una aplicación que elige utilizar una suscripción gestionada. Véase también suscripción gestionada.

### **descriptor de contexto gestionado**

Identificador devuelto por la llamada MQSUB cuando se especifica un gestor de colas para gestionar el almacenamiento de mensajes que se envían a la suscripción.

### **suscripción gestionada**

Suscripción para la cual el gestor de colas crea una cola de suscriptores para recibir publicaciones porque la aplicación no requiere que se utilice una cola específica. Véase también destino gestionado.

### **ordenación**

Véase [serialización](#page-109-0).

#### **MCA**

Véase agente de canal de mensajes.

#### **MCI**

Véase interfaz de canal de mensajes.

#### **imagen de soporte**

En WebSphere MQ en sistemas UNIX y Linux y WebSphere MQ for Windows, la secuencia de registros de anotaciones que contienen una imagen de un objeto. El objeto se puede volver a crear a partir de esta imagen.

#### **mensaje**

1. Comunicación enviada desde una persona o un programa a otra persona u otro programa.

2. En programación de sistemas, información destinada al operador del terminal o al administrador del sistema.

#### **afinidad de mensaje**

Relación entre mensajes conversacionales que se intercambian entre dos aplicaciones, en la que los mensajes debe procesarlos un gestor de colas específico o en una secuencia específica.

### **canal de mensajes**

En colocación de mensajes en colas distribuidas, mecanismo para trasladar mensajes de un gestor de colas a otro. Un canal de mensajes consta de dos agentes de canal de mensajes (un emisor en un extremo y un receptor en el otro extremo) y un enlace de comunicaciones. Véase también [canal](#page-79-0).

### **agente de canal de mensajes (MCA)**

Programa que transmite mensajes preparados desde una cola de transmisión a un enlace de comunicación, o desde un enlace de comunicación a una cola de destino. Véase también [interfaz](#page-96-0) [de cola de mensajes](#page-96-0).

### **interfaz de canal de mensajes (MCI)**

La interfaz de WebSphere MQ a la que deben ajustarse los programas escritos por clientes o proveedores que transmiten mensajes entre un gestor de colas de WebSphere MQ y otro sistema de mensajería. Parte de la infraestructura de WebSphere MQ. Véase también [interfaz de cola de](#page-96-0) [mensajes.](#page-96-0)

#### **consumidor de mensajes**

- 1. Programa o función que obtiene y procesa mensajes. Véase también [consumidor.](#page-82-0)
- 2. En JMS, objeto que se crea dentro de una sesión para recibir mensajes de un destino.

### <span id="page-95-0"></span>**contexto de mensaje**

Información sobre el originador de un mensaje que se conserva en los campos del descriptor de mensaje. Existen dos categorías de información de contexto: contexto de identidad y contexto de origen.

### **descriptor de mensaje**

Información de control que describe el formato de mensaje y la presentación que se transporta como parte de un mensaje de WebSphere MQ. El formato del descriptor de mensaje se define mediante la estructura MQMD.

### **salida de mensajes**

Tipo de programa de salida de canal que se utiliza para modificar el contenido de un mensaje. Las salidas de mensajes normalmente funcionan en parejas, una en cada extremo de un canal. En el extremo emisor de un canal, se invoca una salida de mensaje después de que el agente de canal de mensajes (MCA) haya recibido un mensaje de la cola de transmisión. En el extremo receptor de un canal, se invoca una salida de mensaje antes de que el agente de canal de mensajes (MCA) ponga un mensaje en su cola de destino.

#### **control del flujo de mensajes**

Tarea de gestión de colas distribuidas que implica la configuración y mantenimiento de rutas de mensajes entre gestores de colas.

### **servicio de formato de mensajes (MFS)**

Recurso de edición de IMS que permite que los programas de aplicación manejen mensajes lógicos sencillos, en vez de datos dependientes de dispositivos, con lo que se simplifica el proceso de desarrollo de la aplicación.

#### **grupo de mensajes**

Grupo lógico de mensajes relacionados. La relación la define la aplicación que transfiere los mensajes, y garantiza que los mensajes se recuperarán en la secuencia de transferencia si tanto el productor como el consumidor respetan la agrupación.

#### **descriptor de contexto de mensaje**

Referencia a un mensaje. El descriptor de contexto puede utilizarse para obtener acceso a las propiedades del mensaje.

### **cabecera de mensaje**

Parte de un mensaje que contiene información de control como, por ejemplo, un ID de mensaje exclusivo, el emisor y el receptor del mensaje, la prioridad del mensaje y el tipo de mensaje.

#### **descriptor de entrada de mensajes (MID)**

El bloque de control de MFS (servicio de formato de mensajes) que describe el formato de los datos presentados al programa de aplicación. Véase también descriptor de salida de mensajes.

#### **escucha de mensajes**

Objeto que actúa como consumidor de mensajes asíncrono.

#### **descriptor de salida de mensajes (MOD)**

Bloque de control de servicio de formato de mensajes (MFS) que describe el formato de los datos de salida generados por el programa de aplicación. Véase también descriptor de entrada de mensajes.

### **prioridad de mensaje**

En WebSphere MQ, atributo de un mensaje que puede influir en el orden en que se recuperan los mensajes de una cola, y en si se genera un suceso desencadenante.

#### **productor de mensajes**

En JMS, objeto que crea una sesión y que se utiliza para enviar mensajes a un destino.

#### **propiedad de mensaje**

Datos asociados a un mensaje, en formato de par nombre-valor. Las propiedades del mensaje se pueden utilizar como selectores de mensaje para filtrar publicaciones o para obtener de forma selectiva mensajes de las colas. Las propiedades del mensaje se pueden utilizar para incluir datos empresariales o información de estado sobre el proceso sin tener que alterar el cuerpo del mensaje.

### <span id="page-96-0"></span>**interfaz de cola de mensajes (MQI)**

Interfaz de programación proporcionada por los gestores de colas de WebSphere MQ. La interfaz de programación permite a los programas de aplicación acceder a servicios de gestión de colas. Véase también [Servicio de mensajes Java,](#page-91-0) [agente canal de mensajes](#page-94-0), [Interfaz de canal de mensajes.](#page-94-0)

### **gestión de colas de mensajes (MQM)**

En WebSphere MQ for HP NonStop Server, recurso que proporciona acceso a formatos de mandato PCF y mandatos de control para gestionar gestores de colas, colas y canales.

#### **colocación de mensajes en colas**

Técnica de programación en la que cada programa de una aplicación se comunica con los otros programas transfiriendo mensajes a las colas.

### **reintento de mensaje**

Opción disponible para un MCA que no puede transferir un mensaje. El MCA puede esperar un periodo de tiempo predefinido y luego intentar transferir de nuevo el mensaje.

### **segmento de mensaje**

Segmento de una serie de segmentos de un mensaje que es demasiado grande para que lo maneje la aplicación o el gestor de colas.

### **selector de mensaje**

En programación de aplicaciones, un serie de longitud variable que una aplicación utiliza para registrar su interés en sólo aquellos mensajes cuyas propiedades satisfacen la consulta SQL (lenguaje de consulta estructurado) que la serie de selección representa. La sintaxis de un selector de mensajes se basa en un subconjunto de la sintaxis de expresión condicional SQL92.

### **numeración de secuencia de mensajes**

Técnica de programación en la que se da a los mensajes números exclusivos durante la transmisión a través de un enlace de comunicaciones. Esto permite al proceso de recepción comprobar si se han recibido todos los mensajes, situarlos en una cola en el orden original y descartar los mensajes duplicados.

#### **token de mensaje**

Identificador exclusivo de un mensaje dentro de un gestor de colas activo.

#### **método**

En una programación o un diseño orientado a objetos, software que implementa el comportamiento especificado por una operación.

### **MFS**

Véase [servicio de formato de mensajes.](#page-95-0)

# **MGAS**

Véase [espacio de direcciones principalmente global.](#page-97-0)

#### **Microsoft Cluster Server (MSCS)**

Tecnología que proporciona alta disponibilidad agrupando sistemas que ejecutan Windows en clústeres MSCS. Si uno de los sistemas del clúster se encuentra con uno de una serie de problemas, MSCS cierra la aplicación con problemas de forma ordenada, transfiere sus datos de estado a otro sistema del clúster y reinicia la aplicación allí.

#### **Microsoft Transaction Server (MTS)**

Recurso que ayuda a los usuarios de Windows a ejecutar aplicaciones lógicas empresariales en un servidor de nivel intermedio. MTS divide el trabajo en actividades, que son trozos cortos e independientes de lógica empresarial.

### **MID**

Véase [descriptor de entrada de mensaje](#page-95-0).

#### **RESIDUO**

Véase [descriptor de salida de mensaje.](#page-95-0)

#### **objeto de cola modelo**

Conjunto de atributos de cola que actúa como una plantilla cuando un programa crea una cola dinámica.

### <span id="page-97-0"></span>**espacio de direcciones principalmente global (MGAS)**

Modelo de espacio de direcciones virtuales flexible, utilizado en sistemas como HP-UX, que conserva la mayor parte del espacio de direcciones para aplicaciones compartidas. Esto puede mejorar el rendimiento para los procesos que comparten una gran cantidad de datos. Véase también espacio de direcciones principalmente privado.

### **espacio de direcciones principalmente privado (MPAS)**

Modelo de espacio de direcciones virtuales flexible, utilizado en sistemas como HP-UX, que puede asignar bloques de espacio de direcciones más grandes a los procesos. Esto puede mejorar el rendimiento para los procesos que requieren mucho espacio de datos. Véase también espacio de direcciones principalmente global.

### **MPAS**

Véase espacio de direcciones principalmente privado.

# **MQAI**

Véase [interfaz de administración de WebSphere MQ.](#page-116-0)

### **MQI**

Véase [interfaz de cola de mensajes](#page-96-0).

### **canal MQI**

Conexión entre un cliente de WebSphere MQ y un gestor de colas en un sistema servidor. Un canal MQI transfiere sólo llamadas MQI y respuestas de forma bidireccional. Véase también [canal](#page-79-0).

#### **MQM**

Véase [gestión de colas de mensajes.](#page-96-0)

### **MQSC**

Véase [mandatos de script de WebSphere MQ](#page-116-0).

### **MQSeries**

Nombre anterior de WebSphere MQ.

# **MQ Telemetry Transport**

MQ Telemetry Transport (MQTT) es un protocolo de publicación/suscripción abierto y ligero que fluye a través de TCP/IP para conectar un gran número de dispositivos, tales como servos, mecanismos de acceso, teléfonos inteligentes, vehículos, hogares, sanitarios, sensores remotos y dispositivos de control. MQTT está diseñado para funcionar en entornos donde la red podría limitarse por el ancho de banda, o el dispositivo podría estar restringido por la memoria o procesadores por ejemplo.

### **MQTT**

Véase MQ Telemetry Transport.

#### **cliente MQTT**

Una aplicación cliente MQTT se conecta con servidores compatibles con MQTT tales como canales de WebSphere MQ Telemetry. Puede escribir sus propios clientes para que utilicen el protocolo publicado, o bien utilizar uno de los clientes proporcionados con la instalación de WebSphere MQ Telemetry. Un cliente típico es responsable de recopilar información de un dispositivo de telemetría y publicar la información en el servidor. También puede suscribirse a temas, recibir mensajes y utilizar esta información para controlar el dispositivo de telemetría. Algunos clientes se proporcionan con WebSphere MQ Telemetry; consulte a los clientes de telemetría y los clientes avanzados de telemetría.

#### **Servidor MQTT**

Un servidor MQTT maneja el lado del servidor del protocolo MQTT. Normalmente, permite a muchos clientes MQTT conectarse a él al mismo tiempo, y proporciona un concentrador para la distribución de mensajes a los clientes MQTT. Un gestor de colas de WebSphere MQ con el servicio de telemetría (MQXR) es un servidor MQTT.

#### **MSCS**

Véase [Microsoft Cluster Server](#page-96-0).

**MTS**

Véase [Microsoft Transaction Server.](#page-96-0)

#### <span id="page-98-0"></span>**saltar por múltiples sitios**

Pasar por uno o más gestores de colas intermedios cuando no hay ningún enlace de comunicaciones directo entre un gestor de colas de origen y el gestor de colas de destino.

### **gestor de colas multiinstancia**

Gestor de colas que está configurado para compartir el uso de datos del gestor de colas con otras instancias del gestor de colas. Una instancia de un gestor de colas de varias instancias en ejecución está activa y otras instancias se encuentran en espera, listas para sustituir a la instancia activa. Véase también [gestor de colas de una sola instancia.](#page-110-0)

# **N**

### **lista de nombres**

Objeto de WebSphere MQ que contiene una lista de nombres de objetos; por ejemplo, nombres de colas.

### **servicio de nombres**

En WebSphere MQ en sistemas UNIX y Linux y WebSphere MQ for Windows, el recurso que determina qué gestor de colas es propietario de una cola especificada.

### **interfaz de servicio de nombres (NSI)**

La interfaz de WebSphere a la que deben ajustarse los programas escritos por el cliente o el proveedor que resuelven la propiedad del nombre de cola. Parte de la infraestructura de WebSphere MQ.

### **transformación de nombres**

En WebSphere MQ en sistemas UNIX y Linux y WebSphere MQ for Windows, proceso interno que cambia un nombre de gestor de colas para que sea exclusivo y válido para el sistema que se está utilizando. Externamente, el nombre del gestor de colas no cambia.

### **paquete anidado**

En la interfaz de administración de WebSphere MQ (MQAI), paquete del sistema que se inserta en otro paquete de datos

### **anidamiento**

En la interfaz de administración de WebSphere MQ (MQAI), medio de agrupar información devuelta de WebSphere MQ.

### **NetBIOS (sistema básico de entrada/salida de red)**

Interfaz estándar para redes y sistemas personales que se utiliza en redes de área local para ofrecer funciones de mensaje, de servidor de impresión y de servidor de archivos. Los programas de aplicación que utilizan NetBIOS no tienen que gestionar los detalles de los protocolos de control de enlace de datos (DLC) de LAN.

### **sistema básico de entrada/salida de red**

Véase NetBIOS.

### **New Technology File System (NTFS)**

Uno de los sistemas de archivos nativos en entornos operativos Windows.

### **nodo**

En Microsoft Cluster Server (MSCS), cada equipo en el clúster.

### **suscripción no duradera**

Suscripción que sólo existe mientras permanece abierta la conexión de la aplicación de suscripción con el gestor de colas. La suscripción se elimina cuando la aplicación suscriptora se desconecta del gestor de colas deliberadamente o por pérdida de la conexión. Véase también [suscripción duradera](#page-85-0).

#### **mensaje no permanente**

Mensaje que no perdura después de un reinicio del gestor de colas. Véase también [mensaje](#page-101-0) [permanente.](#page-101-0)

### **NSI**

Véase interfaz de servicio de nombres.

# **NTFS**

Véase New Technology File System.

#### <span id="page-99-0"></span>**NUL**

Véase carácter nulo.

### **carácter nulo (NUL)**

Carácter de control con el valor X'00' que representa la ausencia de un carácter visualizado o impreso.

# **O**

### **OAM**

Véase gestor de autorizaciones sobre objetos.

### **objeto**

1. En WebSphere MQ, un gestor de colas, cola, definición de proceso, canal, lista de nombres, objeto de información de autenticación, objeto de tema administrativo, escucha, objeto de servicio, o (sólo en z/OS) un objeto de estructura CF o una clase de almacenamiento.

2. En programación o diseño orientado a objetos, realización concreta (instancia) de una clase que consta de datos y de las operaciones asociadas a dichos datos. Un objeto contiene los datos de instancia que se definen por la clase, pero la clase posee las operaciones que se asocian a los datos.

### **gestor de autorizaciones sobre objetos (OAM)**

En WebSphere MQ en sistemas UNIX y Linux , WebSphere MQ para IBM iy WebSphere MQ for Windows, el servicio de autorización predeterminado para la gestión de mandatos y objetos. El OAM puede ser sustituido por un servicio de seguridad suministrado por el cliente o ejecutarse con dicho servicio.

### **descriptor de objetos**

Estructura de datos que identifica un objeto de WebSphere MQ determinado. En el descriptor se incluye el nombre del objeto y el tipo de objeto.

### **descriptor de contexto del objeto**

Identificador o señal mediante el cual un programa accede al objeto de WebSphere MQ con el que está trabajando.

### **programación orientada a objetos**

Método de programación basado en los conceptos de abstracción y herencia de datos. A diferencia de las técnicas de programación de procedimiento, la programación orientada a objetos no se concentra en cómo se consigue algo, sino en qué objetos de datos componen el problema y cómo se manipulan.

#### **OCSP**

Protocolo de estado de certificados en línea. Un método para comprobar si un certificado está revocado.

#### **descarga**

En WebSphere MQ para z/OS, proceso automático por el que el registro activo de un gestor de colas se transfiere a su registro de archivado.

#### **autenticación unidireccional**

En este método de autenticación, el gestor de colas presenta el certificado al cliente, pero la autenticación no se comprueba del cliente al gestor de colas.

### **abrir**

Establecer el acceso a un objeto como, por ejemplo, una cola o un tema.

### **interconexión de sistemas abiertos (OSI)**

Interconexión de sistemas abiertos de acuerdo con los estándares ISO (International Organization for Standardization) con respecto al intercambio de información.

### **Acceso a gestor de transacción abierto (OTMA)**

Componente de IMS que implementa un protocolo cliente/servidor sin conexión, basado en transacción en un entorno sysplex de MVS. El dominio del protocolo está restringido al dominio del recurso de acoplamiento entre sistemas (XCF) de z/OS. OTMA conecta clientes a servidores de modo que el cliente pueda dar soporte a una red grande (o a un gran número de sesiones) a la vez que mantiene un alto rendimiento.

<span id="page-100-0"></span>**OPM**

Véase modelo de programa original.

### **modelo de programa original (OPM)**

Conjunto de funciones para compilar código fuente y crear programas de lenguaje de alto nivel antes de que se introdujera el modelo ILE (Entorno de lenguajes integrados).

### **iniciativa de Open Service Gateway**

Un consorcio de más de 20 empresas, incluida IBM, que crea especificaciones para describir los estándares abiertos para la gestión de voz, datos y redes con cables y sin cables.

### **OSI**

Véase [interconexión de sistemas abiertos.](#page-99-0)

### **estándar de directorio OSI**

El estándar, conocido como X.500, que define un servicio de directorio completo, que incluye un modelo de información, un espacio de nombres, un modelo funcional y una infraestructura de autenticación. X.500 también define el DAP (Directory Access Protocol) que utilizan los clientes para acceder al directorio. LDAP (Lightweight Directory Access Protocol) se ha diseñado para eliminar la carga del acceso X.500 desde los clientes de directorio, poniendo el directorio a disposición una gama mucho más amplia de máquinas y aplicaciones.

### **OTMA**

Véase [Acceso a gestor de transacción abierto](#page-99-0).

### **canal de salida**

Canal que toma mensajes de una cola de transmisión y los envía a otro gestor de colas.

### **almacenamiento intermedio de anotaciones de salida**

En WebSphere MQ para z/OS, almacenamiento intermedio que retiene los registros de anotaciones de recuperación antes de que se graben en el registro de anotaciones de archivado.

### **parámetro de salida**

Parámetro de una llamada MQI en el que el gestor de colas devuelve información cuando la llamada se completa o falla.

#### **sobrecarga**

En programación orientada a objetos, la posibilidad de que un operador o un método tenga distintos significados según el contexto. Por ejemplo, en C++, un usuario puede volver a definir las funciones y los operadores más estándar cuando las funciones y operadores se utilizan con tipos de clase. El nombre de método o de operador sigue siendo el mismo, pero los parámetros del método son diferentes en tipo, número o ambos. Esta diferencia se denomina colectivamente firma de la función o del operador y cada firma requiere una implementación diferente.

### **P**

### **conjunto de páginas**

Conjunto de datos VSAM que se utiliza cuando WebSphere MQ para z/OS traslada datos (por ejemplo, colas y mensajes) de almacenamientos intermedios en el almacenamiento principal al almacenamiento permanente de copia de seguridad (DASD).

#### **clase padre**

Clase a partir de la cual otra clase hereda métodos de instancia, atributos y variables de instancia. Véase también [clase abstracta.](#page-74-0)

#### **repositorio parcial**

Conjunto parcial de información acerca de los gestores de colas de un clúster. Al depósito parcial lo mantienen todos los gestores de colas de clúster que no alojan un depósito completo. Véase también [repositorio completo](#page-87-0).

### **gestor de colas de asociado**

Véase [gestor de colas remoto.](#page-105-0)

### <span id="page-101-0"></span>**PassTicket**

En un inicio de sesión seguro RACF, un sustituto de contraseña generada dinámicamente, aleatoria, de un solo uso que una estación de trabajo u otro cliente puede utilizar para iniciar la sesión con el host en vez de enviar una contraseña RACF a través de la red.

### **PCF**

Véase [formato de mandato programable.](#page-102-0)

#### **suceso pendiente**

Suceso no planificado que se produce como resultado de una solicitud de conexión de un adaptador de CICS.

#### **percolación**

En la recuperación de errores, paso a través de una vía de control establecida previamente desde una rutina de recuperación a un nivel superior.

### **suceso de rendimiento**

Categoría de suceso que indica que se ha producido una condición de límite.

### **rastreo de rendimiento**

Opción de rastreo de WebSphere MQ en la que los datos de rastreo deben utilizarse para analizar y ajustar el rendimiento.

#### **cola dinámica permanente**

Cola dinámica que sólo se suprime al cerrarla si la supresión se solicita explícitamente. Las colas dinámicas permanentes se recuperan si se produce alguna anomalía en el gestor de colas, por lo que pueden contener mensajes permanentes. Véase también [cola dinámica temporal.](#page-113-0)

#### **mensaje permanente**

Mensaje que perdura tras un reinicio del gestor de colas. Véase también [mensaje no persistente](#page-98-0).

#### **certificado personal**

Certificado para el que se posee la clave privada correspondiente. Se asocia a gestores de colas o aplicaciones.

#### **PGM**

Véase [Pragmatic General Multicast.](#page-102-0)

### **PID**

Véase [ID de proceso](#page-102-0).

### **hacer ping**

Mandato que envía un paquete de solicitud de eco de Internet Control Message Protocol (ICMP) a una pasarela, direccionador, o host con la expectativa de recibir una respuesta.

#### **PKCS**

Estándares de criptografía de claves públicas. Un conjunto de estándares para criptografía, de los cuales:

- 7 es para mensajes
- 11 es para módulos de seguridad de hardware
- 12 es para el formato de archivo utilizado en el depósito de claves

#### **PKI**

Véase [infraestructura de claves públicas](#page-103-0).

#### **texto sin formato**

Véase [texto simple.](#page-80-0)

### **punto de recuperación**

En WebSphere MQ para z/OS, conjunto de copias de seguridad de conjuntos de páginas de WebSphere MQ para z/OS y los conjuntos de datos de registro correspondientes necesarios para recuperar estos conjuntos de páginas. Estas copias de seguridad ofrecen un punto de reinicio potencial en caso de que se produzca la pérdida del conjunto de páginas (por ejemplo, error de E/S de conjunto de páginas).

#### <span id="page-102-0"></span>**mensaje con formato incorrecto**

En una cola, mensaje con formato incorrecto que la aplicación receptora no puede procesar. El mensaje se puede entregar repetidamente a la cola de entrada y la aplicación lo puede restituir repetidamente.

### **polimorfismo**

Característica de programación orientada a objetos que permite que un método se comporte de forma diferente, dependiendo de la clase que lo implemente. El polimorfismo permite que una subclase altere temporalmente un método heredado sin afectar al método de la clase padre. El polimorfismo también permite que un cliente acceda a dos o más implementaciones de un objeto desde una sola interfaz.

### **Pragmatic General Multicast (PGM)**

Protocolo de transporte multidifusión fiable que proporciona una secuencia fiable de paquetes a varios destinatarios al mismo tiempo.

### **conclusión preferente**

En WebSphere MQ, conclusión de un gestor de colas que no espera a que las aplicaciones conectadas se desconecten ni a que las llamadas MQI en curso terminen. Véase también [conclusión inmediata](#page-89-0), [conclusión por inmovilización.](#page-104-0)

### **sistema preferido**

Sistema primario utilizado por una aplicación ejecutándose bajo el control del servidor en clúster de Microsoft. Después de una migración tras error a otro sistema, MSCS supervisa el sistema preferido hasta que está reparado y, en cuanto vuelve a funcionar correctamente, traslada de nuevo la aplicación al mismo.

### **principal**

Entidad que se puede comunicar de modo seguro con otra entidad. Un principal se identifica mediante su contexto de seguridad asociado, que define sus derechos de acceso.

### **objeto definido en privado**

Véase [objeto definido localmente](#page-92-0).

#### **métodos privados y datos de instancia**

En programación orientada a objetos, métodos y datos de instancia que únicamente son accesibles para la implementación de la misma clase.

### **objeto de definición de procesos**

Objeto de WebSphere MQ que contiene la definición de una aplicación de WebSphere MQ. Por ejemplo, un gestor de colas utiliza la definición cuando trabaja con mensaje de desencadenantes.

#### **ID de proceso (PID)**

Identificador exclusivo que representa un proceso. Un ID de proceso es un entero positivo y no se reutiliza hasta que finaliza el tiempo de vida de proceso.

### **productor**

Aplicación que crea y envía mensajes. Véase también [aplicación de publicación,](#page-103-0) [productor de](#page-95-0) [mensajes.](#page-95-0)

### **Formato de mandato programable (PCF)**

Tipo de mensaje de WebSphere MQ que se utiliza en la siguientes aplicaciones: aplicaciones de administración de usuario, para transferir mandatos PCF a la cola de entrada de mandatos del sistema de un gestor de colas especificado, aplicaciones de administración de usuario, para obtener los resultados de un mandato PCF desde un gestor de colas especificado y un gestor de colas, como notificación de que se ha producido un suceso. Véase también [mandatos de script de WebSphere MQ.](#page-116-0)

### **arreglo temporal del programa (PTF)**

Para productos System i, System p y System z, un paquete que contiene arreglos individuales o múltiples que están disponibles para todos los clientes con licencia. Un arreglo temporal del programa (PTF) resuelve defectos y puede ofrecer mejoras.

#### **propiedad**

Característica de un objeto que describe el objeto. Una propiedad se puede cambiar o modificar. Las propiedades pueden describir un nombre de objeto, tipo, valor o comportamiento, entre otras cosas.

#### <span id="page-103-0"></span>**métodos protegidos y datos de instancia**

En programación orientada a objetos, métodos y datos de instancia a los que sólo pueden acceder las implementaciones de las mismas clases o clases derivadas, o de clases amigas.

### **PTF**

Véase [arreglo temporal del programa](#page-102-0).

### **clave pública**

La clave que conoce todo el mundo. Esta clave suele estar incluida en un certificado digital que especifica el propietario de la clave pública.

### **criptografía de claves públicas**

Sistema de cifrado que utiliza dos claves: una clave pública que conoce todo el mundo y una clave privada o secreta que sólo conoce el receptor del mensaje. Las claves pública y privada están relacionadas de manera que todo lo que se cifra con una clave sólo se puede descifrar mediante la clave privada correspondiente.

### **infraestructura de claves públicas (PKI)**

Sistema de certificados digitales, autoridades de certificación y otras autoridades de registro que verifican y autentican la validez de cada parte implicada en una transacción de red.

### **métodos públicos y datos de instancia**

En programación orientada a objetos, métodos y datos de instancia que son accesibles para todas las clases.

### **publicar**

Poner la información sobre un tema específico a disposición de un gestor de colas en un sistema de publicación/suscripción.

### **publicador**

Aplicación que proporciona información sobre un tema especificado a un intermediario en un sistema de publicación/suscripción.

### **publicación/suscripción**

Tipo de interacción de mensajería en la que la información, proporcionada por las aplicaciones de publicación, se entrega por medio de una infraestructura a todas las aplicaciones de suscripción que han expresado interés en ese tipo de información.

#### **clúster de publicación/suscripción**

Conjunto de gestores de colas que están totalmente interconectados y que forman parte de una red de varios gestores de colas para aplicaciones de publicación/suscripción.

#### **put**

En colocación de mensajes en colas, utilizar las llamadas MQPUT o MQPUT1 para colocar mensajes en una cola. Véase también [examinar,](#page-78-0) [obtener.](#page-88-0)

# **Q**

#### **cola**

Objeto que contiene mensajes para aplicaciones de colocación de mensajes en colas. Una cola es propiedad de un gestor de colas, que también se encarga de su mantenimiento.

### **índice de colas**

En WebSphere MQ para z/OS, lista de identificadores de mensajes o lista de identificadores de correlaciones, que se puede utilizar para aumentar la velocidad de las operaciones MQGET en la cola.

#### **gestor de colas**

Componente de un sistema de gestión de colas de mensajes que proporciona servicios de gestión de colas a las aplicaciones.

#### **suceso de gestor de colas**

Suceso que indica una de las opciones siguientes: Se ha producido una condición de error en relación con los recursos que utiliza un gestor de colas. Por ejemplo, una cola no está disponible o se ha producido un cambio significativo en el gestor de colas. Por ejemplo, un gestor de colas se ha detenido o se ha iniciado.

#### <span id="page-104-0"></span>**grupo de gestores de colas**

En una tabla de definiciones de canal de cliente (CCDT), el grupo de gestores de colas al que se intenta conectar un cliente cuando se establece una conexión con un servidor.

### **seguridad a nivel de gestor de colas**

En WebSphere MQ para z/OS, las comprobaciones de autorización que se realizan utilizando perfiles de RACF específicos de un gestor de colas.

#### **conjunto de gestores de colas**

Agrupación de gestores de colas en WebSphere MQ Explorer que permite al usuario realizar acciones en todos los gestores de colas del grupo.

#### **grupo de compartimiento de colas**

En WebSphere MQ para z/OS, grupo de gestores de colas del mismo sysplex que pueden acceder a un único conjunto de definiciones de objeto almacenadas en el repositorio compartido y un único conjunto de colas compartidas almacenadas en el recurso de acoplamiento. Véase también [cola](#page-109-0) [compartida](#page-109-0).

### **seguridad a nivel de grupo de compartición de colas**

En WebSphere MQ para z/OS, las comprobaciones de autorización que se efectúan mediante los perfiles de RACF que comparten todos los gestores de colas en un grupo de compartimiento de colas.

#### **desactivar temporalmente**

Finalizar un proceso o concluir un sistema después de permitir la terminación normal de las operaciones activas.

#### **conclusión por desactivación temporal**

1. Tipo de conclusión del adaptador CICS en el que el adaptador se desconecta de WebSphere MQ, pero sólo después de que se hayan completado todas las tareas actualmente activas. Véase también [conclusión forzada](#page-87-0).

2. En WebSphere MQ, una conclusión de un gestor de colas que permite que se desconecten todas las aplicaciones conectadas. Véase también [conclusión inmediata](#page-89-0), [conclusión preferente](#page-102-0).

#### **inmovilizar**

En WebSphere MQ, estado de un gestor de colas antes de detenerse. En este estado, se permite que los programas finalicen su proceso pero no se permite el inicio de nuevos programas.

#### **disco de quórum**

Disco al que sólo puede acceder Microsoft Cluster Server para almacenar el registro de anotaciones de recuperación del clúster y para determinar si un servidor está activo o no. Sólo un servidor puede ser propietario del disco quórum cada vez. Los servidores del clúster pueden negociar la propiedad.

# **R**

#### **RACF**

Véase [Resource Access Control Facility.](#page-106-0)

# **RAID**

Véase [Redundant Array of Independent Disks](#page-105-0).

#### **RBA**

Véase [dirección de byte relativa.](#page-105-0)

### **CR**

Véase [código de retorno](#page-107-0).

#### **lectura anticipada**

Opción que permite enviar mensajes a un cliente antes de que una aplicación los solicite.

#### **código de razón**

Código de retorno que describe la razón de la anomalía o la realización parcial de una llamada de la interfaz de colas de mensajes (MQI).

### <span id="page-105-0"></span>**salida de recepción**

Tipo de programa de salida de canal al que se llama justo después de que el agente de canal de mensajes (MCA) ha recuperado el control tras una recepción de comunicaciones y ha recibido una unidad de datos de una conexión de comunicaciones. Véase también [salida de emisión.](#page-108-0)

#### **canal receptor**

En colocación de mensajes en colas, canal que responde a un canal emisor, toma mensajes de un enlace de comunicaciones y los transfiere a una cola local.

### **registro de anotaciones de recuperación**

En WebSphere MQ para z/OS, conjuntos de datos que contienen información necesaria para recuperar mensajes, colas y subsistemas de WebSphere MQ. Véase también [registro de anotaciones de](#page-76-0) [archivado.](#page-76-0)

### **gestor de terminación de recuperación (RTM)**

Programa que maneja todas las terminaciones normales y anómalas de las tareas pasando el control a una rutina de recuperación asociada a la función de terminación.

### **Redundant Array of Independent Disks (RAID - matriz redundante de discos independientes)**

Recopilación de dos o más unidades físicas de disco que presentan al host una imagen de una o más unidades de disco lógicas. Si se produce una anomalía de dispositivo físico, los datos pueden leerse o regenerarse a partir de las otras unidades de disco de la matriz gracias a la redundancia de datos.

### **mensaje de referencia**

Mensaje que hace referencia a una parte de los datos que se va transmitir. El mensaje de referencia lo manejan programas de salida de mensajes, que adjuntan y separan los datos del mensaje permitiendo que estos se transmitan sin tener que almacenarse en colas.

### **registro**

Repositorio que contiene información de acceso y configuración para usuarios, sistemas y software.

### **Editor del Registro**

En Windows, elemento de programa que permite al usuario editar el registro.

#### **estructura de registro**

En sistemas Windows, estructura de los datos almacenados en el registro.

### **dirección de byte relativa (RBA)**

Desplazamiento de un registro de datos o intervalo de control desde el principio del espacio de almacenamiento que se ha asignado al archivo o conjunto de datos al que pertenece.

#### **mensaje de multidifusión (RMM)**

Tejido de transporte de baja latencia y alto rendimiento diseñado para una entrega de datos de uno a muchos o un intercambio de datos de muchos a muchos, en un tipo de publicación/suscripción de middleware orientado a mensajes. RMM explota la infraestructura de multidifusión IP para garantizar una conservación de recursos escalable y una distribución puntual de la información.

#### **cola remota**

Cola que pertenece a un gestor de colas remoto. Los programas pueden poner mensajes en colas remotas, pero no pueden obtener mensajes de dichas colas. Véase también [cola local.](#page-93-0)

#### **gestor de colas remoto**

Gestor de colas al que no está conectado un programa, aunque se ejecute en el mismo sistema que el programa. Véase también [gestor de colas local.](#page-93-0)

### **objeto de cola remota**

Objeto de WebSphere MQ que pertenece a un gestor de colas local. Este objeto define los atributos de una cola que pertenece a otro gestor de colas. Además, se utiliza para la asignación de alias de gestor de colas y la asignación de alias de cola de respuestas.

# **gestión de colas remotas**

En colocación de mensajes en colas, suministro de servicios para permitir a las aplicaciones colocar mensajes en colas que pertenecen a otros gestores de colas.

#### **mensaje de respuesta**

Tipo de mensaje utilizado para responder a los mensajes de solicitud. Véase también [mensaje de](#page-106-0) [informe,](#page-106-0) [mensaje de solicitud](#page-106-0).

#### <span id="page-106-0"></span>**cola de respuesta**

Nombre de una cola a la que el programa que emitió una llamada MQPUT desea que se envíe un mensaje de respuesta o un mensaje de informe.

### **mensaje de informe**

Tipo de mensaje que proporciona información sobre otro mensaje. Un mensaje de informe puede indicar que un mensaje se ha entregado, ha llegado a su destino, ha caducado o no se ha podido procesar por algún motivo. Véase también [mensaje de respuesta](#page-105-0), mensaje de solicitud.

#### **repositorio**

Recopilación de información sobre los gestores de colas que son miembros de un clúster. Esta información incluye nombres de gestores de colas, sus ubicaciones, sus canales y las colas que alojan.

#### **gestor de colas de repositorio**

Gestor de colas que aloja el repositorio completo de información sobre un clúster.

### **canal peticionario**

En gestión de colas de mensajes, un canal que puede iniciarse localmente para lanzar la operación de un canal servidor. Véase también [canal servidor.](#page-109-0)

#### **mensaje de solicitud**

Tipo de mensaje utilizado para solicitar una respuesta de otro programa. Véase también [mensaje de](#page-105-0) [respuesta,](#page-105-0) mensaje de informe.

### **solicitud/respuesta**

Tipo de aplicación de mensajería en la que un mensaje de solicitud se utiliza para solicitar una respuesta de otra aplicación. Véase también [datagrama.](#page-83-0)

### **RESLEVEL**

En WebSphere MQ para z/OS, opción que controla el número de identificadores (ID) de usuario comprobados para la seguridad de recursos de la API.

#### **vía de acceso de resolución**

Conjunto de colas que se abren cuando una aplicación especifica un alias o una cola remota al entrar una llamada MQOPEN.

### **recurso**

Recurso de un sistema informático o un sistema operativo necesario para un trabajo, tarea o programa en ejecución. Los recursos incluyen almacenamiento principal, dispositivos de entrada y salida, la unidad de proceso, conjuntos de datos, archivos, bibliotecas, carpetas, servidores de aplicaciones y programas de control o de proceso.

### **Resource Access Control Facility (RACF)**

Programa bajo licencia de IBM que proporciona control de accesos identificando a los usuarios del sistema, verificando a los usuarios del sistema, autorizando el acceso a los recursos protegidos y anotando cronológicamente los intentos de acceso al sistema no autorizados y los accesos a los recursos protegidos.

#### **adaptador de recursos**

Implementación de Java Enterprise Edition Connector Architecture que permite que las aplicaciones JMS y los beans controlados por mensajes, que se ejecutan en un servidor de aplicaciones, accedan a los recursos de un gestor de colas de WebSphere MQ.

### **gestor de recursos**

Aplicación, programa o transacción que gestiona y controla el acceso a recursos compartidos, como almacenamientos intermedios de memoria y archivos. WebSphere MQ, CICS e IMS son gestores de recursos.

#### **Servicios de recuperación de recursos (RRS)**

Componente de z/OS que utiliza un gestor de puntos de sincronización para coordinar los cambios de los gestores de recursos participantes.

### **programa de repuesta**

En gestión de colas distribuidas, programa que contesta a peticiones de conexión de redes de otro sistema. Véase también [iniciador.](#page-90-0)

#### <span id="page-107-0"></span>**resincronización**

En WebSphere MQ, opción para indicar a un canal que se inicie y resuelva cualquier mensaje de estado pendiente, pero sin reiniciar la transferencia de mensajes.

### **código de retorno (RC)**

Valor que devuelve un programa para indicar el resultado de su proceso. Los códigos de terminación y los códigos de razón son algunos ejemplos de códigos de retorno.

### **devolución al emisor**

Opción disponible para un agente de canal de mensajes (MCA) que no puede entregar un mensaje. El MCA puede volver a enviar el mensaje al emisor.

### **algoritmo Rivest-Shamir-Adleman (RSA)**

Tecnología de cifrado de claves públicas desarrollada por RSA Data Security y utilizada en la implementación IBM de SSL.

#### **RMM**

Véase [mensaje de multidifusión](#page-105-0).

### **retrotracción**

Véase [restitución](#page-77-0).

### **certificado raíz**

El certificado superior de la cadena. Si se trata de un certificado autofirmado, se utiliza sólo para firmar otros certificados. Véase también certificado [autofirmado](#page-108-0)

### **RRS**

Véase [servicios de recuperación de recursos.](#page-106-0)

### **RSA**

Véase algoritmo Rivest-Shamir-Adleman.

#### **RTM**

Véase [gestor de terminación de recuperación](#page-105-0).

#### **tabla de reglas**

Archivo de control que contiene una o más reglas que el manejador de la cola de mensajes no entregados aplica a los mensajes de la cola de mensajes no entregados (DLQ).

# **S**

### **Scalable Parallel 2 (SP2)**

Sistema de IBM paralelo a UNIX: en la práctica es paralelo a los sistemas AIX en una red de alta velocidad.

#### **SDK**

Véase [kit de desarrollo de software](#page-110-0).

#### **SDWA**

Véase [área de trabajo de diagnóstico del sistema](#page-112-0).

### **SECMEC**

Véase [mecanismo de seguridad.](#page-108-0)

### **Capa de sockets seguros (Secure Sockets Layer - SSL)**

Protocolo de seguridad que proporciona privacidad en la comunicación. Con SSL, las aplicaciones cliente/servidor se pueden comunicar de un modo diseñado para impedir las intrusiones, la manipulación y la falsificación de mensajes. Véase también [entidad emisora de certificados](#page-78-0).

### **interfaz de habilitación de seguridad (SEI)**

La interfaz de WebSphere MQ a la que deben ajustarse los programas escritos por el cliente o el proveedor que comprueban la autorización, suministran un identificador de usuario, o realizar la autenticación. Parte de la infraestructura de WebSphere MQ.

### **salida de seguridad**

Programa de salida de canal que se invoca inmediatamente después de que la negociación de datos iniciales haya finalizado al arrancar el canal. Las salidas de seguridad normalmente funcionan en parejas y se pueden invocar tanto en canales de mensajes como en canales MQI. La finalidad principal
<span id="page-108-0"></span>de la rutina de salida de seguridad es habilitar el agente de canal de mensajes (MCA) situado en cada extremo de un canal para autentificar su asociado.

#### **identificador de seguridad (SID)**

En sistemas Windows, suplemento del ID de usuario que identifica todos los detalles de la cuenta del usuario en la base de datos del gestor de cuentas de seguridad de Windows donde se ha definido el usuario.

## **mecanismo de seguridad (SECMEC)**

Técnica o herramienta técnica que se utiliza para implementar un servicio de seguridad. Un mecanismo puede funcionar por sí solo, o junto con otros, para proporcionar un servicio determinado. Ejemplos de mecanismos de seguridad incluyen listas de control de accesos, cifrado y firmas digitales.

#### **mensaje de seguridad**

Uno de los mensajes enviado por las salidas de seguridad que se invocan a ambos extremos de un canal para comunicar entre ellos. El formato de un mensaje de seguridad no está definido y lo determina el usuario.

#### **servicio de seguridad**

Servicio de un sistema informático que protege sus recursos. El control de accesos es un ejemplo de servicio de seguridad.

## **interfaz de proveedor de soporte de seguridad (SSI)**

Medios que tienen las aplicaciones en red para invocar a uno de los muchos proveedores de soporte de seguridad (SSP) para establecer conexiones autentificadas e intercambiar datos de manera segura a través de esas conexiones. Está disponible para su uso en sistemas Windows.

## **certificado autofirmado**

La firma digital del certificado se genera utilizando la clave privada correspondiente a la clave pública del certificado.

#### **segmentación**

La división de un mensaje que es demasiado grande para un gestor de colas, una cola o una aplicación, en una serie de mensajes físicos más pequeños, que luego se vuelven a ensamblar mediante la aplicación o el gestor de colas receptor.

#### **SEI**

Véase [interfaz de habilitación de seguridad](#page-107-0).

## **selector**

Identificador para un elemento de datos. En la interfaz de administración de WebSphere MQ (MQAI), hay dos tipos de selector: un selector de usuarios y un selector del sistema.

#### **semáforo**

En sistemas UNIX y Linux , método general de comunicación entre dos procesos que amplía las características de las señales.

#### **canal emisor**

En la colocación de mensajes en colas, canal que inicia transferencias, elimina mensajes de una cola de transmisión y los traslada a través de un enlace de comunicaciones a un canal receptor o peticionario.

## **salida de emisión**

Tipo de programa de salida de canal que se invoca justo antes de que un agente de canal de mensajes (MCA) emita un envío de comunicaciones para enviar una unidad de datos a través de una conexión de comunicaciones. Véase también [salida de recepción](#page-105-0).

## **protocolo de intercambio secuencial de paquetes (SPX)**

Protocolo de red orientado a sesiones que proporciona servicios orientados a conexiones entre dos nodos de la red, y que utilizan principalmente las aplicaciones cliente/servidor. Se basa en el protocolo de intercambio de paquetes por Internet (IPX), proporciona control de flujo y recuperación de errores y garantiza la fiabilidad de la red física.

## **valor de reinicio de número de secuencia**

En WebSphere MQ, método para garantizar que los dos extremos de un enlace de comunicaciones restablecen sus números de secuencia de mensajes actuales al mismo tiempo. La transmisión de

mensajes con un número de secuencia garantiza que el canal receptor pueda restablecer la secuencia de mensajes al almacenar los mensajes.

#### **serialización**

En programación orientada a objetos, la grabación de datos de modo secuencial en un soporte de comunicaciones desde la memoria de programa.

#### **Servidor**

1. Gestor de colas que proporciona servicios de colas a aplicaciones cliente que se ejecutan en una estación de trabajo remota.

2. Programa de software o sistema que proporciona servicios a otros programas de software o sistemas. Véase también [cliente](#page-80-0).

#### **canal servidor**

En la colocación de mensajes en colas, canal que responde a un canal peticionario, toma mensajes de una cola de transmisión y los traslada por un enlace de comunicaciones al canal peticionario. Véase también [canal peticionario](#page-106-0).

## **tipo de canal de conexión con el servidor**

Tipo de definición de canal MQI asociado con el servidor que ejecuta un gestor de colas. Véase también [tipo de canal de conexión con el cliente](#page-80-0).

#### **intervalo de servicio**

Intervalo de tiempo que el gestor de colas compara con el tiempo transcurrido entre una transferencia o una obtención y una obtención posterior para decidir si se dan las condiciones para un suceso de intervalo de servicio. El intervalo de servicio para una cola se especifica mediante un atributo de cola.

#### **suceso de intervalo de servicio**

Suceso relacionado con el intervalo de servicio.

#### **objeto de servicio**

Objeto que puede iniciar procesos adicionales cuando el gestor de colas se inicia y puede detener los procesos cuando el gestor de colas se detiene.

## **sesión**

Conexión lógica o virtual entre dos estaciones, programas de software o dispositivos de una red que permite que los dos elementos se comuniquen e intercambien datos durante la sesión.

#### **ID de sesión**

En WebSphere MQ para z/OS, el identificador exclusivo de CICS que define el enlace de comunicación que debe utilizar un agente de canal de mensajes al trasladar mensajes de una cola de transmisión a un enlace.

#### **autenticación a nivel de sesión**

En arquitectura de red de sistemas (SNA), protocolo de seguridad a nivel de sesión que permite que dos unidades lógicas (LU) se autentiquen mutuamente mientras activan una sesión. La autenticación a nivel de sesión también se conoce como verificación LU-LU.

#### **criptografía a nivel de sesión**

En Systems Network Architecture (SNA), un método de cifrado y descifrado de datos que fluye en una sesión entre dos unidades lógicas (LU).

#### **canal de entrada compartido**

En WebSphere MQ para z/OS, canal que ha iniciado un escucha utilizando el puerto de grupo. La definición de canal de un canal compartido puede almacenarse en el conjunto de páginas cero (privado) o en el repositorio compartido (global).

## **canal de salida compartido**

En WebSphere MQ para z/OS, canal que transfiere mensajes desde una cola de transmisión compartida. La definición de canal de un canal compartido puede almacenarse en el conjunto de páginas cero (privado) o en el repositorio compartido (global).

#### **cola compartida**

En WebSphere MQ para z/OS, tipo de cola local. Los mensajes de la cola se almacenan en el recurso de acoplamiento y uno o más gestores de un grupo de compartición de colas pueden acceder a

ellos. La definición de la cola se almacena en el repositorio compartido. Véase también [grupo de](#page-104-0) [compartición de colas](#page-104-0).

#### **repositorio compartido**

En WebSphere MQ para z/OS, base de datos Db2 compartida que se utiliza para contener definiciones de objeto que se han definido globalmente.

#### **compartición de conversaciones**

Recurso para que varias conversaciones compartan una instancia de canal, o conversaciones que comparten una instancia de canal.

#### **shell**

Interfaz de software entre usuarios y un sistema operativo. Los shells suelen clasificarse en una de las categorías siguientes: una línea de mandatos de shell, que proporciona una interfaz de línea de mandatos para el sistema operativo y un shell gráfico, que proporciona una interfaz gráfica de usuario (GUI).

## **SID (ID de seguridad)**

Véase [identificador de seguridad](#page-108-0).

#### **señal**

Mecanismo mediante el cual un suceso que se ha producido en el sistema puede notificarse a un proceso o afectar al mismo. Algunos ejemplos de sucesos de este tipo son las excepciones de hardware y acciones específicas de los procesos.

#### **señalización**

En WebSphere MQ para z/OS y WebSphere MQ para Windows, una característica que permite que el sistema operativo notifique a un programa cuándo llega a una cola un mensaje esperado.

## **signatura**

Colección de tipos asociados a un método. La firma incluye el tipo del valor de retorno, si existe, así como el número, orden y tipo de cada uno de los argumentos del método.

#### **certificado de firmante**

Certificado que se utiliza para el cifrado o la firma.

#### **gestor de colas de una sola instancia**

Gestor de colas que no tiene varias instancias. Véase también [gestor de colas de varias instancias.](#page-98-0)

#### **registro simple**

Método para registrar la actividad de WebSphere MQ para z/OS en el que cada cambio sólo se registra en un conjunto de datos. Véase también [anotaciones duales](#page-85-0).

#### **restitución en una sola fase**

Método en el que no debe permitirse la finalización de una acción en curso, y todos los cambios que forman parte de dicha acción deben deshacerse.

#### **confirmación en una sola fase**

Método en el que un programa puede confirmar actualizaciones a un recurso de confirmación, sin coordinarlas con las actualizaciones efectuadas por el programa en recursos controlados por otro gestor de recursos.

## **SIT**

Véase [tabla de inicialización del sistema.](#page-112-0)

#### **SMF**

Véase [recurso de gestión del sistema](#page-112-0).

## **SNA**

Véase [Systems Network Architecture.](#page-112-0)

#### **kit de desarrollo de software (SDK)**

Conjunto de herramientas, API y documentación que sirve de ayuda en el desarrollo de software en un lenguaje informático específico o para un entorno operativo determinado.

#### **gestor de colas de origen**

Véase [gestor de colas local.](#page-93-0)

## **SP2**

Véase [Scalable Parallel 2](#page-107-0).

**SPX**

Véase [protocolo de intercambio secuencial de paquetes](#page-108-0).

## **SSI**

Véase [interfaz de proveedor de soporte de seguridad](#page-108-0).

## **SSL**

Véase [Capa de sockets seguros](#page-107-0).

## **SSLPeer**

El valor en el emisor representa el nombre distinguido del certificado personal remoto.

#### **cliente SSL o TLS**

El extremo que inicia la conexión. Un canal de salida de un gestor de colas también es un cliente SSL o TLS.

#### **instancia de gestor de colas en espera**

Instancia de un gestor de colas de varias instancias en ejecución, lista para sustituir a la instancia activa. Hay una o varias instancias en espera de un gestor de colas de varias instancias.

#### **stanza**

Grupo de líneas en un archivo que conjuntamente tienen una función común o definen una parte del sistema. Las stanzas suelen estar separadas por líneas en blanco o signos de dos puntos y cada stanza tiene un nombre.

## **red de comunicaciones conectadas en estrella**

Red en la que todos los nodos están conectados a un nodo central.

## **clase de almacenamiento**

En WebSphere MQ para z/OS, el conjunto de páginas que debe contener los mensajes de una cola concreta. La clase de almacenamiento se especifica cuando se define la cola.

## **almacén y reenvío**

Almacenamiento temporal de paquetes, mensajes o marcos en una red de datos antes de su transmisión hacia su destino.

#### **modalidad continua**

En programación orientada a objetos, la serialización de información de clase y datos de instancia de objeto.

## **suscribirse**

Solicitar información sobre un tema.

## **subsistema**

En z/OS, proveedor de servicios que realiza una o varias funciones, pero no hace nada hasta que se realiza una solicitud. Por ejemplo, cada gestor de colas de WebSphere MQ para z/OS o instancia de sistema de gestión de bases de datos Db2 para z/OS es un subsistema de z/OS.

## **llamada al supervisor (SVC)**

Instrucción que interrumpe el programa que se está ejecutando y pasa el control al supervisor para que éste pueda realizar el servicio específico indicado por la instrucción.

## **SVC**

Véase llamada al supervisor.

## **conmutación**

Cambio de la instancia activa del gestor de colas de varias instancias a una instancia en espera. Una conmutación es el resultado de la detención intencionada por parte de un operador de la instancia activa del gestor de colas de varias instancias.

#### **perfil de conmutación**

En WebSphere MQ para z/OS, perfil RACF que se utiliza cuando WebSphere MQ se inicia o cuando se emite un mandato para renovar la seguridad. Cada perfil de conmutación que WebSphere MQ detecta desactiva la comprobación del recurso especificado.

## **criptografía de claves simétricas**

Sistema de criptografía en la que el emisor y el receptor de un mensaje comparten una única clave secreta común que se utiliza para cifrar y descifrar el mensaje. Este sistema no ofrece ninguna autenticación. Véase también [criptografía de claves asimétricas.](#page-76-0)

#### <span id="page-112-0"></span>**serie de síntomas**

Información de diagnóstico visualizada en un formato estructurado diseñado para realizar búsquedas en la base de datos de soporte de software de IBM.

## **mensaje síncrono**

Método de comunicación entre programas en el que un programa coloca un mensaje en una cola de mensajes y, a continuación, espera hasta recibir una respuesta a su mensaje antes de reanudar su propio proceso. Véase también [mensajería asíncrona](#page-76-0).

#### **punto de sincronización**

Punto durante el proceso de una transacción en el que los recursos protegidos son coherentes.

#### **sysplex**

Conjunto de sistemas z/OS que se comunican entre sí mediante determinados componentes de hardware multisistema y servicios de software.

#### **paquete de sistema**

Tipo de paquete de datos creado por la MQAI.

#### **mandato de control del sistema**

Mandatos utilizados para manipular entidades específicas de plataforma, como agrupaciones de almacenamiento intermedio, clases de almacenamiento y conjuntos de páginas.

#### **área de trabajo de diagnóstico del sistema (SDWA)**

En un entorno z/OS, los datos registrados en una entrada SYS1.LOGREC que describe un error de programa o de hardware.

#### **tabla de inicialización del sistema (SIT)**

Tabla que contiene los parámetros utilizados por CICS durante el inicio.

#### **elemento del sistema**

Tipo de elemento de datos creado por la MQAI.

#### **recurso de gestión del sistema (SMF)**

Componente de z/OS que recopila y registra diversa información relacionada con el sistema y el trabajo.

## **selector del sistema**

En la interfaz de administración de WebSphere MQ (MQAI), identificador de elementos del sistema que se incluye en el paquete de datos cuando este se crea.

#### **Systems Network Architecture (SNA)**

La descripción de la estructura lógica, los formatos, los protocolos y las secuencias operativas que se utilizan para transmitir información a través de redes y controlar la configuración y operación de las redes.

# **T**

#### **manipulación indebida**

Infracción de la seguridad de la comunicación en la que la información en tránsito se cambia o sustituye y, a continuación, se envían al destinatario. Véase también [intercepción pasiva,](#page-85-0) [representación.](#page-89-0)

#### **calificador de alto nivel de la biblioteca de destino (thlqual)**

Calificador de alto nivel de nombres de conjuntos de datos de destino de z/OS.

#### **gestor de colas de destino**

Véase [gestor de colas remoto.](#page-105-0)

#### **bloque de control de tareas (TCB)**

Bloque de control de z/OS que se utiliza para comunicar información sobre tareas en un espacio de direcciones que está conectado a un subsistema.

## **conmutación de tareas**

Solapamiento de las operaciones de E/S y el procesamiento entre muchas tareas.

#### **TCB**

Véase bloque de control de tareas.

**TCP**

Véase [protocolo de control de la transmisión](#page-114-0).

## **TCP/IP**

Véase [Protocolo de control de transmisiones/protocolo Internet.](#page-114-0)

## **nota técnica**

Documento breve sobre un tema único.

## **Canal de telemetría**

Un canal de telemetría es un enlace de comunicación entre un gestor de colas en WebSphere MQ y clientes MQTT. Cada canal puede tener conectado uno o varios dispositivos de telemetría.

## **cliente avanzado de telemetría**

El cliente avanzado de telemetría se instala en la subcarpeta mqxr de la instalación de WebSphere MQ principal. Son servidores MQTT de ocupación reducida que permiten a varios clientes MQTT conectarse a él y proporcionan un enlace ascendente o puente a WebSphere MQ. Los clientes avanzados pueden iniciar mensajes en nombre de los clientes cuando se interrumpe la conexión de enlace ascendente.

## **cliente de telemetría**

Los clientes de telemetría son clientes MQTT que se instalan en la subcarpeta mqxr de la instalación de WebSphere MQ principal. Los clientes de telemetría utilizan el protocolo MQTT para conectarse a MQ.

## **servicio de telemetría (MQXR)**

Un servicio MQ que maneja la mitad del servidor del protocolo MQTT (consulte Servidor MQTT). El servicio de telemetría (MQXR) aloja canales de telemetría.

## **cola dinámica temporal**

Cola dinámica que se suprime cuando se cierra. Las colas dinámicas temporales no se recuperan si se produce una anomalía en el gestor de colas, por lo que sólo pueden contener mensajes no persistentes. Véase también [cola dinámica permanente](#page-101-0).

## **teraespacio**

Área de almacenamiento temporal de un terabyte que proporciona almacenamiento privado para un proceso.

## **notificación de terminación**

Suceso pendiente que se activa cuando un subsistema CICS se conecta satisfactoriamente a WebSphere MQ para z/OS.

## **thlqual**

Véase [calificador de alto nivel de la biblioteca de destino.](#page-112-0)

## **hebra**

Corriente de instrucciones informáticas que controla un proceso. En algunos sistemas operativos, una hebra es la unidad de operación más pequeña en un proceso. Varias hebras pueden ejecutarse simultáneamente, realizando distintos trabajos.

## **TID**

Véase [identificador de transacción](#page-114-0).

## **mensajería sin dependencia de tiempo**

Véase [mensajería asíncrona.](#page-76-0)

## **TLS**

Seguridad de la capa de transporte - sucesivo a SSL.

## **TMF**

Véase [Transaction Manager Facility](#page-114-0).

## **TMI**

Véase [interfaz de supervisor desencadenante.](#page-114-0)

## **TP**

Véase [programa de transacción.](#page-114-0)

#### <span id="page-114-0"></span>**rastreo**

Registro del proceso de un programa informático o una transacción. La información obtenida de un rastreo se puede utilizar para evaluar problemas y el rendimiento.

#### **ID de transacción**

Véase identificador de transacción.

#### **identificador de transacción (TID, ID de transacción, XID)**

Nombre exclusivo que se asigna a una transacción y que se utiliza para identificar las acciones asociadas a la transacción.

#### **gestor de transacción**

Unidad de software que coordina las actividades de los gestores de recursos al gestionar las transacciones globales y coordinar la decisión de confirmarlas y retrotraerlas.

#### **Transaction Manager Facility (TMF)**

En MQSeries para HP NonStop Server, subsistema para proteger las transacciones empresariales y la integridad de las bases de datos. A menudo se utiliza el sinónimo NonStop Transaction Manager/MP.

#### **programa de transacción (TP)**

Programa que procesa transacciones en una red SNA.

## **protocolo de control de la transmisión (TCP)**

Protocolo de comunicaciones empleado en Internet y en cualquier red que cumple los estándares IETF (Internet Engineering Task Force) para el protocolo entre redes. TCP proporciona un protocolo fiable de host a host en redes de comunicaciones de conmutación de paquetes y en sistemas interconectados de dichas redes. Véase también [protocolo de Internet](#page-90-0).

## **Protocolo de control de la transmisión/Protocolo de Internet (TCP/IP)**

Conjunto de protocolos de comunicación no propietarios estándar de la industria que proporciona conexiones fiables de extremo a extremo entre las aplicaciones en redes de diferentes tipos interconectadas.

#### **programa de transmisión**

Véase [agente de canal de mensajes](#page-94-0).

#### **cola de transmisión**

Cola local en la que se almacenan temporalmente los mensajes preparados destinados a un gestor de colas remoto.

#### **cola desencadenada**

Cola local que, cuando se activa el proceso desencadenante y se cumplen las condiciones desencadenantes, requiere que se graben los mensajes desencadenantes.

#### **suceso desencadenador**

Suceso, como la llegada de un mensaje a una cola, que hace que un gestor de colas cree un mensaje de desencadenante en una cola de inicio.

#### **desencadenar**

En WebSphere MQ, un recurso que permite a un gestor de colas iniciar una aplicación automáticamente cuando se satisfacen unas condiciones predeterminadas en una cola.

#### **mensaje de desencadenante**

Mensaje que contiene información sobre el programa que un supervisor desencadenante va a iniciar.

#### **supervisor desencadenante**

Aplicación de ejecución continua que sirve a una o más colas de inicio. Cuando llega un mensaje de desencadenante a una cola de inicio, el supervisor desencadenante recupera el mensaje. Utiliza la información del mensaje de desencadenante para iniciar un proceso que sirve a la cola en la que se ha producido un suceso desencadenante.

#### **interfaz de supervisor desencadenante (TMI)**

Interfaz de WebSphere MQ a la que deben ajustarse los programas escritos por el cliente o el proveedor. Parte de la infraestructura de WebSphere MQ.

#### **almacén de confianza**

El lugar donde se colocan los certificados de CA para validar los certificados de un sistema remoto. Véase también [almacén de claves](#page-92-0)

#### <span id="page-115-0"></span>**autenticación bidireccional**

En este método de autenticación, el gestor de colas y el cliente presentan el certificado el uno al otro. También conocida como autenticación mutua.

## **confirmación en dos fases**

Proceso de dos pasos mediante el cual se confirman los recursos recuperables y un subsistema externo. Durante el primer paso, se sondean los subsistemas del gestor de bases de datos para asegurarse de que están preparados para la confirmación. Si todos los subsistemas responden positivamente, el gestor de base de datos les indica que confirmen.

#### **tipo**

Característica que especifica el formato interno de los datos y determina cómo se pueden utilizar los datos.

## **U**

## **UDP**

Véase User Datagram Protocol.

## **acceso sin autorización**

Obtención de acceso no autorizado en un sistema informático sin permiso.

#### **cola de mensajes no entregados**

Véase [cola de mensajes no entregados.](#page-84-0)

## **registro de deshacer/rehacer**

Registro de anotaciones utilizado en la recuperación. La parte de rehacer del registro describe un cambio que se ha de hacer en un objeto de WebSphere MQ. La parte de deshacer describe cómo restituir el cambio si el trabajo no está confirmado.

#### **unidad de recuperación**

Secuencia recuperable de operaciones dentro de un único gestor de recursos, como por ejemplo una instancia de Db2 para z/OS. Véase también unidad de trabajo.

## **unidad de trabajo (UOW)**

Secuencia recuperable de operaciones que una aplicación lleva a cabo entre dos puntos de coherencia. Una unidad de trabajo empieza cuando se inicia una transacción o en un punto de sincronización solicitado por el usuario. Termina en un punto de sincronización solicitado por el usuario o al final de una transacción.

## **UOW**

Véase unidad de trabajo.

## **paquete de usuario**

En la MQAI, tipo de paquete de datos creado por el usuario.

## **User Datagram Protocol (UDP)**

Protocolo de Internet que ofrece un servicio de datagrama poco fiable y sin conexión. Permite que un programa de aplicación en una máquina o proceso envíe un datagrama a un programa de aplicación en otra máquina o proceso.

## **elemento de usuario**

En la MQAI, tipo de elemento de datos creado por el usuario.

## **selector de usuarios**

En la interfaz de administración de WebSphere MQ (MQAI), el identificador que se sitúa con un elemento de datos en un paquete de datos para identificar el elemento de datos. WebSphere MQ proporciona selectores de usuarios predefinidos para los objetos de WebSphere MQ.

#### **señal del usuario (UTOKEN)**

La señal de seguridad de RACF que encapsula o representa las características de seguridad de un usuario. RACF asigna un UTOKEN a cada usuario del sistema.

#### **programa de utilidad**

En WebSphere MQ, conjunto suministrado de programas que proporcionan al operador o al administrador del sistema recursos adicionales a los que proporcionan los mandatos de WebSphere MQ.

#### **UTOKEN**

Véase [señal del usuario.](#page-115-0)

## **V**

#### **valor**

Contenido de un elemento de datos. Puede ser un entero, una serie de caracteres o el descriptor de contexto de otro paquete de datos.

#### **método virtual**

En programación orientada a objetos, método que presenta polimorfismo.

## **W**

#### **WebSphere MQ**

Familia de programas bajo licencia de IBM que proporciona servicios de gestión de colas de mensajes.

#### **interfaz de administración de WebSphere MQ (MQAI)**

Interfaz de programación que realiza tareas de administración en un gestor de colas de WebSphere MQ mediante el uso de paquetes de datos. Los paquetes de datos permiten al usuario manejar propiedades (o parámetros) de objetos de WebSphere MQ.

## **WebSphere MQ classes for .NET**

Conjunto de clases que permiten que un programa escrito en la infraestructura de programación .NET se conecte a un cliente de WebSphere MQ o se conecte directamente a un servidor de WebSphere MQ.

#### **WebSphere MQ classes for C++**

Conjunto de clases que encapsulan la interfaz de colas de mensajes (MQI) de WebSphere MQ en el lenguaje de programación C++.

#### **WebSphere MQ classes for Java**

Conjunto de clases que encapsulan la interfaz de colas de mensajes (MQI) de WebSphere MQ en el lenguaje de programación Java.

## **cliente .NET totalmente gestionado por WebSphere MQ**

Parte de un producto de WebSphere MQ que se puede instalar en un sistema sin instalar todo el gestor de colas. El cliente .NET de WebSphere MQ se utiliza en aplicaciones .NET totalmente gestionadas y se comunica con un gestor de colas en un sistema servidor. Una aplicación .NET que no está totalmente gestionada utiliza el cliente MQI de WebSphere MQ. Véase también [cliente](#page-80-0), cliente MQI de WebSphere MQ, cliente Java de WebSphere MQ.

#### **Cliente WebSphere MQ Java**

Parte de un producto de WebSphere MQ que se puede instalar en un sistema sin instalar todo el gestor de colas. El cliente Java de WebSphere MQ se utiliza en aplicaciones Java (tanto WebSphere MQ classes for Java como WebSphere MQ classes for JMS) y se comunica con un gestor de colas en un sistema servidor. Véase también [cliente](#page-80-0), cliente MQI de WebSphere MQ, cliente .NET totalmente gestionado por WebSphere MQ.

#### **cliente MQI de WebSphere MQ**

Parte de un producto de WebSphere MQ que se puede instalar en un sistema sin instalar todo el gestor de colas. El cliente MQI de WebSphere MQ acepta llamadas MQI procedentes de aplicaciones y se comunica con un gestor de colas en un sistema servidor. Véase también [cliente](#page-80-0), cliente Java de WebSphere, cliente .NET totalmente gestionado por WebSphere MQ.

## **mandatos de script de WebSphere MQ (MQSC)**

Mandatos legibles por las personas, uniformes en todas las plataformas, que se utilizan para manipular objetos de WebSphere MQ. Véase también [formato de mandato programable](#page-102-0).

#### **servidor de WebSphere MQ**

Gestor de colas que proporciona servicios de gestión de colas a uno o más clientes. Todos los objetos de WebSphere MQ, por ejemplo las colas, sólo existen en el sistema del gestor de colas, es decir, en la máquina servidor MQI. Un servidor también puede admitir aplicaciones de MQI locales normales.

## **WebSphere MQ Telemetry**

WebSphere MQ Telemetry ofrece bibliotecas pequeñas de cliente que pueden incorporarse a dispositivos inteligentes que se ejecutan en diferentes plataformas de dispositivos. Las aplicaciones creadas con los clientes utilizan el servicio MQ Telemetry Transport (MQTT) y el servicio WebSphere MQ Telemetry (MQXR) para publicar y suscribir mensajes de forma fiable con WebSphere MQ. Cuando se selecciona la opción de instalación personalizada de WebSphere MQ para instalar la telemetría, se instala: 1) el servicio de telemetría (MQXR), 2) los clientes de telemetría y 3) los clientes avanzados de telemetría.

## **Daemon de WebSphere MQ Telemetry para dispositivos**

El daemon de WebSphere MQ Telemetry para dispositivos es un cliente MQTT V3 avanzado. Es un servidor MQTT que ocupa muy poco espacio y está diseñado para sistemas incorporados.

## **Windows NT Challenge/Response**

Protocolo de autenticación que se utiliza en redes que incluyen sistemas Windows NT en sistemas autónomos.

## **intercepción de información por cable**

Acto de acceder a información que fluye a lo largo de un cable o cualquier otro tipo de conductor utilizado en comunicaciones. El objetivo de la intercepción de información por cable es acceder sin autorización a la información sin ser detectado.

# **X**

## **X509**

Estándar de la Unión Internacional de Telecomunicaciones para PKI. Especifica el formato del certificado de clave pública y la criptografía de clave pública.

## **XCF**

Véase [recurso de acoplamiento de sistemas cruzados.](#page-83-0)

## **XID**

Véase [identificador de transacción](#page-114-0).

## **X/Open XA**

La interfaz XA de X/Open para el proceso de transacciones distribuidas. Un estándar propuesto para la comunicación de transacciones distribuidas. El estándar especifica una interfaz bidireccional entre gestores de recursos que permite el acceso a recursos compartidos dentro de las transacciones y entre un servicio de transacciones que supervisa y resuelve transacciones.

# **Funciones de accesibilidad deIBM WebSphere MQ**

Las funciones de accesibilidad ayudan a los usuarios con alguna discapacidad física, como por ejemplo, la movilidad restringida o la visión limitada, a utilizar correctamente los productos de tecnología de la información.

La lista siguiente incluye las principales funciones de accesibilidad de IBM WebSphere MQ. Puede utilizar el software de lector de pantalla para escuchar lo que aparece en la pantalla.

- Posibilidad de utilizar el teclado para todas las operaciones
- Compatibilidad con interfaces utilizadas normalmente por lectores de pantalla

**Consejo:** Esta documentación del producto, y sus publicaciones relacionadas, están habilitadas para la accesibilidad para IBM Home Page Reader. Puede utilizar todas las funciones mediante el teclado, en lugar del ratón. Si desea más información, consulte [Funciones de accesibilidad](#page-118-0).

## **Navegación con el teclado**

Este producto utiliza teclas de navegación estándar de Linux y Microsoft Windows.

Si desea más información, consulte [Funciones de accesibilidad](#page-118-0).

Visite el <https://www.ibm.com/able>para obtener más información sobre los compromisos que IBM asume con respecto a la accesibilidad.

# <span id="page-118-0"></span>**Accesibilidad en Windows**

La interfaz de usuario de IBM WebSphere MQ no utiliza ninguna tecla especial, sino que sigue las directrices de la interfaz de usuario de Windows en lo referente a teclas aceleradoras de elementos como menús de contexto, diálogos y controles de diálogos como botones. Acceda a las teclas de aceleración de forma normal. Consulte la ayuda de Windows para obtener más información (en el índice de ayuda de Windows, busque *teclado*; para las funciones de accesibilidad, busque *Accesibilidad*).

## **Funciones especiales de acceso**

Algunas de las interfaces de usuario de IBM WebSphere MQ suelen ser visuales, pero se comportan de forma diferente cuando las funciones de acceso están activadas, del siguiente modo:

• Modalidad de contraste alto

En esta modalidad, Launchpad, Asistente de preparación de IBM WebSphere MQ, Postales y Configuración predeterminada ocultan sus mapas de bits de fondo y se aseguran de utilizar los colores de texto del sistema de modo que resulten visibles y fáciles de leer.

• Modalidad de lector de pantalla

Cuando está activo un lector de pantalla, el asistente de preparación de IBM WebSphere MQ, configuración predeterminada y Postales simplifican su aspecto ocultando los mapas de bits de fondo, los efectos aumentados, los recuadros sombreados y otros efectos que, de lo contrario, pueden confundir al lector de pantalla.

• Estado de objetos con Explorer

El componente Explorer de IBM WebSphere MQ utiliza iconos para indicar el estado de los objetos, como por ejemplo los gestores de colas. Los lectores de pantalla no pueden interpretar estos iconos, por ello existen una opción para mostrar una descripción textual del icono. Para seleccionar esta opción, en el Explorador, pulse **Ventana** > **Preferencias** > **WebSphere MQ Explorer** y seleccione **Mostrar estado de objetos después del nombre de objeto**.

# **Avisos**

Esta información se ha desarrollado para productos y servicios ofrecidos en los Estados Unidos.

Es posible que IBM no ofrezca los productos, servicios o las características que se tratan en este documento en otros países. Consulte al representante local de IBM para obtener información sobre los productos y servicios disponibles actualmente en su zona. Las referencias a programas, productos o servicios de IBM no pretenden indicar ni implicar que sólo puedan utilizarse los productos, programas o servicios de IBM. En su lugar podrá utilizarse cualquier producto, programa o servicio equivalente que no infrinja ninguno de los derechos de propiedad intelectual de IBM. No obstante, es responsabilidad del usuario evaluar y verificar el funcionamiento de cualquier producto, programa o servicio no IBM.

IBM puede tener patentes o solicitudes de patentes pendientes que cubran el tema principal descrito en este documento. El suministro de este documento no le otorga ninguna licencia sobre estas patentes. Puede enviar consultas sobre licencias, por escrito, a:

IBM Director of Licensing IBM Corporation North Castle Drive Armonk, NY 10504-1785 U.S.A.

Para consultas sobre licencias relacionadas con información de doble byte (DBCS), póngase en contacto con el Departamento de propiedad intelectual de IBM de su país o envíe las consultas por escrito a:

Licencias de Propiedad Intelectual Ley de Propiedad intelectual y legal IBM Japan, Ltd. 19-21, Nihonbashi-Hakozakicho, Chuo-ku Tokio 103-8510, Japón

**El párrafo siguiente no se aplica al Reino Unido ni a ningún otro país donde estas disposiciones contradigan la legislación vigente:** INTERNATIONAL BUSINESS MACHINES CORPORATION PROPORCIONA ESTA PUBLICACIÓN "TAL CUAL" SIN NINGÚN TIPO DE GARANTÍA, YA SEA EXPLÍCITA O IMPLÍCITA, INCLUYENDO, PERO SIN LIMITARSE A, LAS GARANTÍAS IMPLÍCITAS DE NO INCUMPLIMIENTO, COMERCIABILIDAD O IDONEIDAD PARA UNA FINALIDAD DETERMINADA. Algunas legislaciones no contemplan la exclusión de garantías, ni implícitas ni explícitas, en determinadas transacciones, por lo que puede haber usuarios a los que no les afecte dicha norma.

Esta información puede contener imprecisiones técnicas o errores tipográficos. La información aquí contenida está sometida a cambios periódicos; tales cambios se irán incorporando en nuevas ediciones de la publicación. IBM puede efectuar mejoras y/o cambios en los productos y/o programas descritos en esta publicación en cualquier momento y sin previo aviso.

Cualquier referencia en esta información a sitios web que no son de IBM se realiza por razones prácticas y de ninguna manera sirve como un respaldo de dichos sitios web. Los materiales de dichos sitios web no forman parte de este producto de IBM y la utilización de los mismos será por cuenta y riesgo del usuario.

IBM puede utilizar o distribuir cualquier información que el usuario le proporcione del modo que considere apropiado sin incurrir por ello en ninguna obligación con respeto al usuario.

Los titulares de licencias de este programa que deseen información del mismo con el fin de permitir: (i) el intercambio de información entre los programas creados de forma independiente y otros programas (incluido este) y (ii) el uso mutuo de la información intercambiada, deben ponerse en contacto con:

IBM Corporation Software Interoperability Coordinator, Department 49XA 3605 Highway 52 N

Rochester, MN 55901 U.S.A.

Dicha información puede estar disponible, sujeta a los términos y condiciones apropiados, incluyendo, en algunos casos, el pago de una cantidad.

El programa bajo licencia que se describe en esta información y todo el material bajo licencia disponible para el mismo lo proporciona IBM bajo los términos del Acuerdo de cliente de IBM, el Acuerdo de licencia de programas internacional de IBM o cualquier acuerdo equivalente entre las partes.

Los datos de rendimiento incluidos en este documento se han obtenido en un entorno controlado. Por consiguiente, los resultados obtenidos en otros entornos operativos pueden variar de manera significativa. Es posible que algunas mediciones se hayan realizado en sistemas en nivel de desarrollo y no existe ninguna garantía de que estas mediciones serán las mismas en sistemas disponibles generalmente. Además, algunas mediciones pueden haberse estimado por extrapolación. Los resultados reales pueden variar. Los usuarios de este documento deben verificar los datos aplicables a su entorno específico.

La información relativa a productos que no son de IBM se obtuvo de los proveedores de esos productos, sus anuncios publicados u otras fuentes de disponibilidad pública. IBM no ha comprobado estos productos y no puede confirmar la precisión de su rendimiento, compatibilidad o alguna reclamación relacionada con productos que no sean de IBM. Las preguntas relacionadas con las posibilidades de los productos que no sean de IBM deben dirigirse a los proveedores de dichos productos.

Todas las declaraciones relacionadas con una futura intención o tendencia de IBM están sujetas a cambios o se pueden retirar sin previo aviso y sólo representan metas y objetivos.

Este documento contiene ejemplos de datos e informes que se utilizan diariamente en la actividad de la empresa. Para ilustrar los ejemplos de la forma más completa posible, éstos incluyen nombres de personas, empresas, marcas y productos. Todos estos nombres son ficticios y cualquier similitud con los nombres y direcciones utilizados por una empresa real es puramente casual.

## LICENCIA DE COPYRIGHT:

Esta información contiene programas de aplicación de ejemplo en lenguaje fuente que ilustran técnicas de programación en diversas plataformas operativas. Puede copiar, modificar y distribuir estos programas de ejemplo de cualquier forma sin pagar ninguna cuota a IBM para fines de desarrollo, uso, marketing o distribución de programas de aplicación que se ajusten a la interfaz de programación de aplicaciones para la plataforma operativa para la que se han escrito los programas de ejemplo. Los ejemplos no se han probado minuciosamente bajo todas las condiciones. IBM, por tanto, no puede garantizar la fiabilidad, servicio o funciones de estos programas.

Puede que si visualiza esta información en copia software, las fotografías e ilustraciones a color no aparezcan.

# **Información acerca de las interfaces de programación**

La información de interfaz de programación, si se proporciona, está pensada para ayudarle a crear software de aplicación para su uso con este programa.

Este manual contiene información sobre las interfaces de programación previstas que permiten al cliente escribir programas para obtener los servicios de IBM WebSphere MQ.

Sin embargo, esta información puede contener también información de diagnóstico, modificación y ajustes. La información de diagnóstico, modificación y ajustes se proporciona para ayudarle a depurar el software de aplicación.

**Importante:** No utilice esta información de diagnóstico, modificación y ajuste como interfaz de programación porque está sujeta a cambios.

# **Marcas registradas**

IBM, el logotipo de IBM , ibm.com, son marcas registradas de IBM Corporation, registradas en muchas jurisdicciones de todo el mundo. Hay disponible una lista actual de marcas registradas de IBM en la web en "Copyright and trademark information"www.ibm.com/legal/copytrade.shtml. Otros nombres de productos y servicios pueden ser marcas registradas de IBM o de otras empresas.

Microsoft y Windows son marcas registradas de Microsoft Corporation en EE.UU. y/o en otros países.

UNIX es una marca registrada de Open Group en Estados Unidos y en otros países.

Linux es una marca registrada de Linus Torvalds en Estados Unidos y en otros países.

Este producto incluye software desarrollado por Eclipse Project (http://www.eclipse.org/).

Java y todas las marcas registradas y logotipos son marcas registradas de Oracle o sus afiliados.

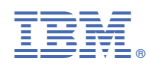

Número Pieza: